# **Step7-300**

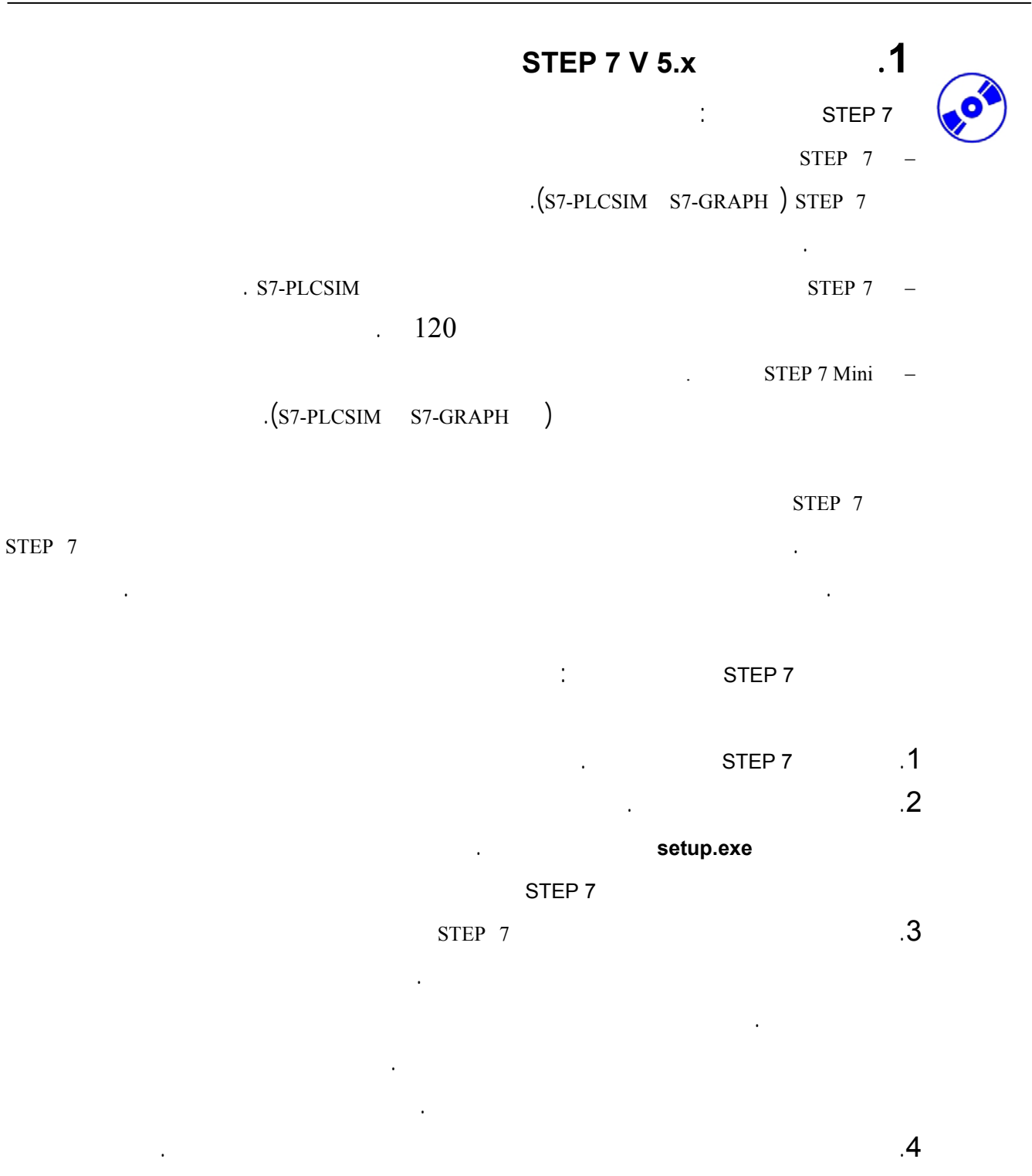

 $( \rightarrow$  Next). $( \quad )$  **Next** 

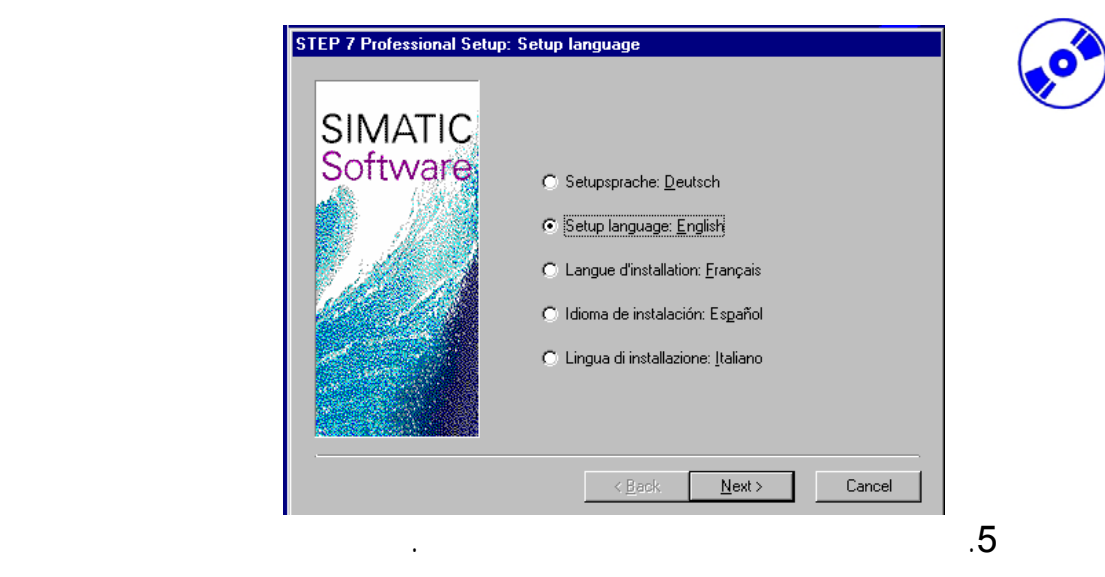

#### التدريبية يلزم وجود الخيار **PROFIBUS7-S NCM**) التالي) (Next( → .

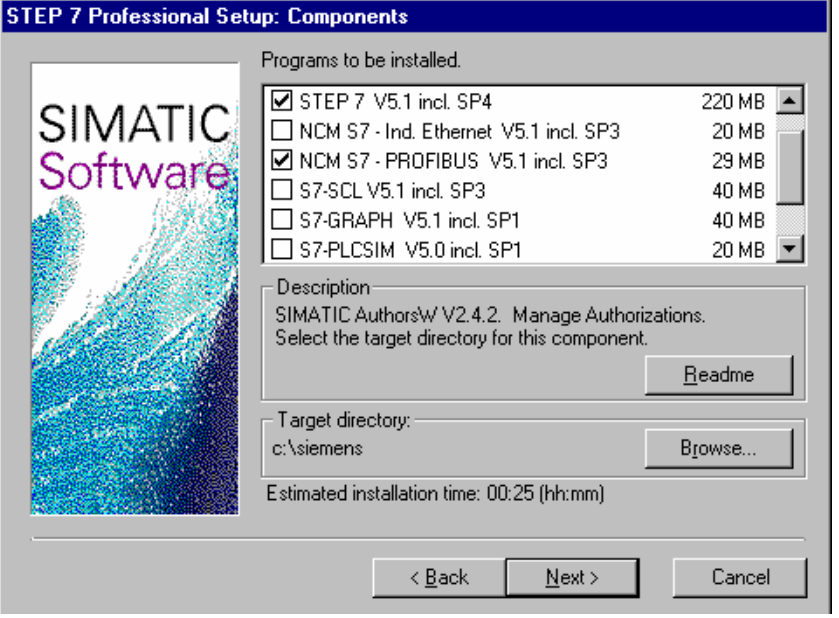

.6 بعد ذلك تظهر نافذة تقوم بعرض العناصر الـتي يـتم تثبيتـها . يمكـن **إلغـاء** التثبيـت إذا

 $( \rightarrow \text{Abort} ).($ 

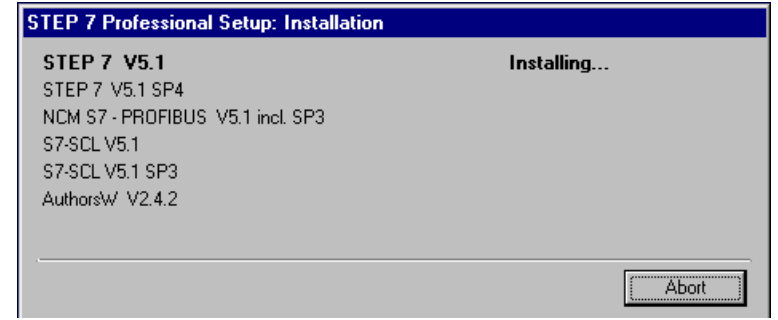

## **Automation– and Drive Technology- SCE**<br>Automation– and Drive Technology- SCE

 $STEP 7$   $\qquad \qquad .7$  $( \rightarrow$  Next(  $)$ STEP 7 Professional Setup: Welcome  $\overline{\mathbf{x}}$ Welcome to the installation of STEP 7 Professional.<br>Version: 5.1c 偶 SIMATIC<br>Software It is strongly recommended that you exit all Windows programs<br>before running this Setup program. Click Cancel to quit Setup and then close any programs you<br>have running. Click Next to continue with the Setup program. WARNING: This program is protected by copyright law and<br>international treaties. Unauthorized reproduction or distribution of this program, or any<br>portion of it, may result in severe civil and criminal penalties, and<br>will be prosecuted to the maximum extent possible under law.  $\sqrt{\frac{N}{N}}$ Cancel  $\lambda$  (  $\rightarrow$  Next) (  $\lambda$  ) Readme  $\lambda$   $\lambda$ STEP 7 Professional Setup: Readme  $\overline{\mathbf{z}}$ The readme file contains important information on installing and<br>using the software. SIMATIC We recommend that you read this file before installing the Software software Do you want to read the readme file now? Yes, I want to read the readme file.  $\leq \underline{\mathsf{B}}$ ack  $N$ ext > Cancel

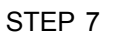

#### STEP 7 **1SP 2018 Explorer V4.01 SP1**

.9 تظهر النافذة التالية متطلبات الكيان الصـلب واللـين . إذا احتجـت يمكنـك اسـتخدام

 $($   $\rightarrow$  Next)  $($ 

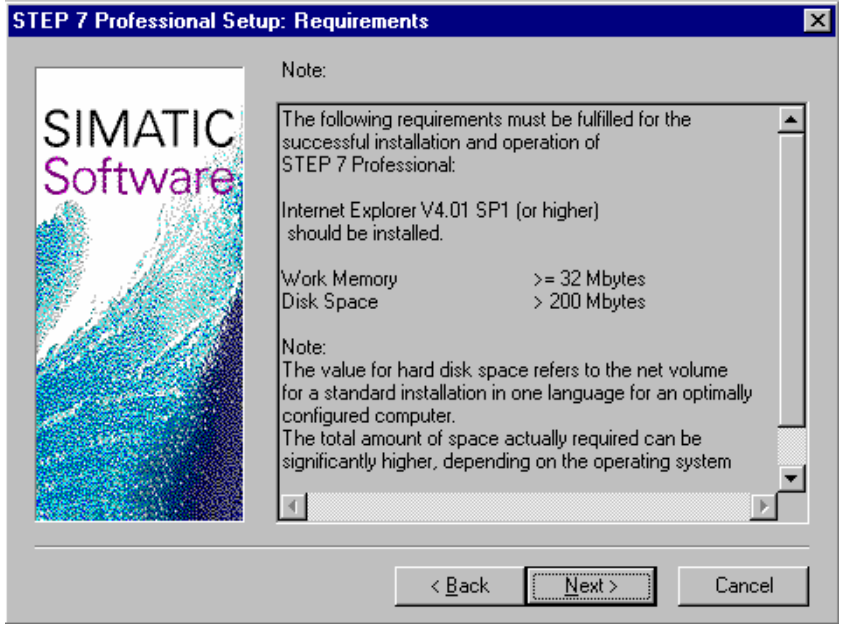

.10 الآن اقرأ عقد الاتفاق واقبلها بواسطة **Yes** )نعم)(Yes ( <sup>→</sup> .

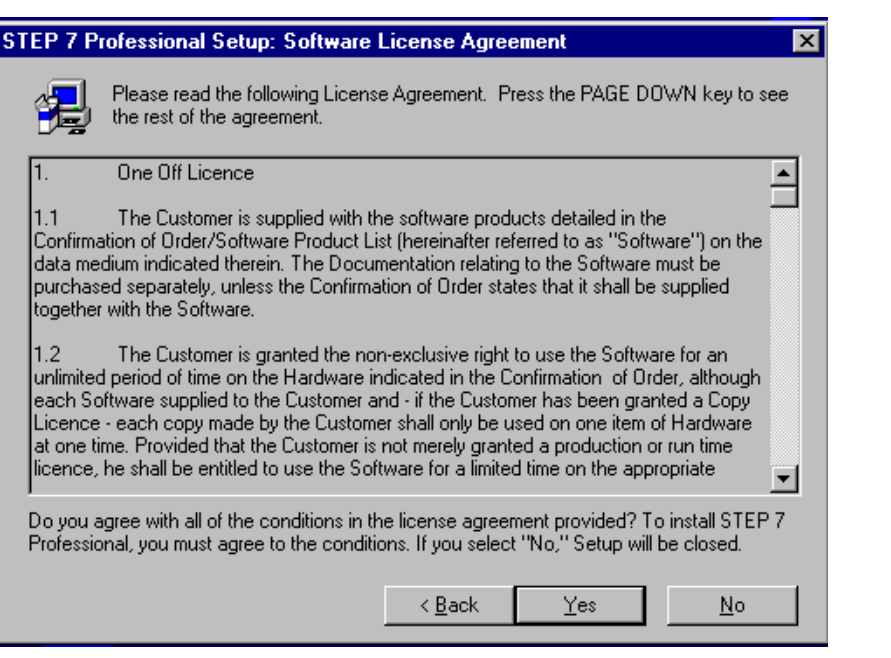

على هذا الرقم ضمن الوثيق المرفقة مع البرنـامج. يبـدأ هـذا الـرقم بــ **...KHE :ID** .

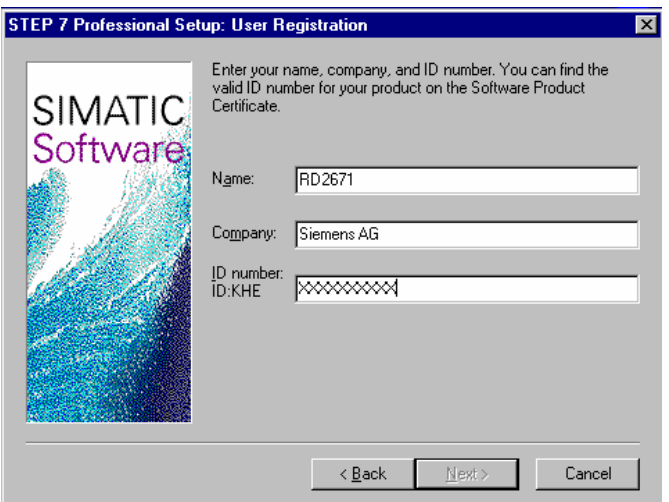

#### **…** (→ Name → Company → Identnr. ID: KHE → Next).

.11 يجب عليك القيام بعملية التسجيل بإدخال رقم العقـد الخـاص ببرنامجـك . يمكنـك العثـور

امـــــلأ الحقـــــول : الاســـــم، الشـــــركة والـــــرقم

 $($   $\rightarrow$  Next)  $($ 

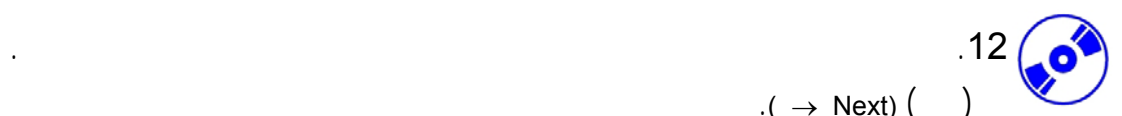

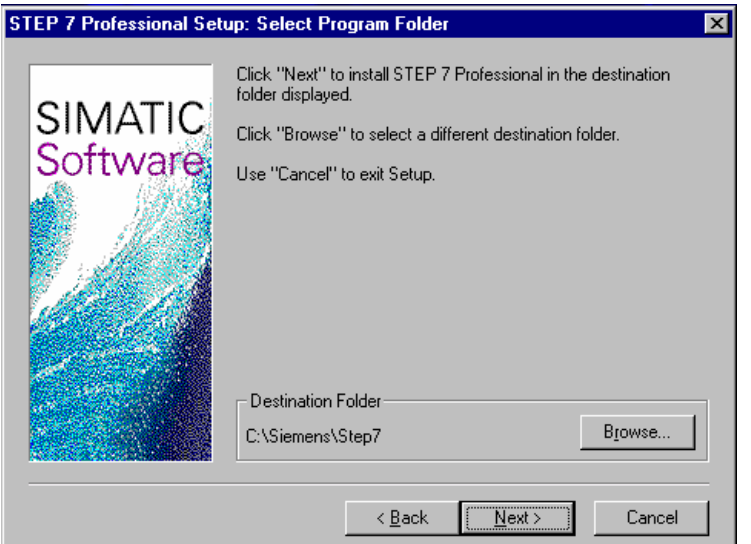

 $( \rightarrow ( )$  . (13

.Next)

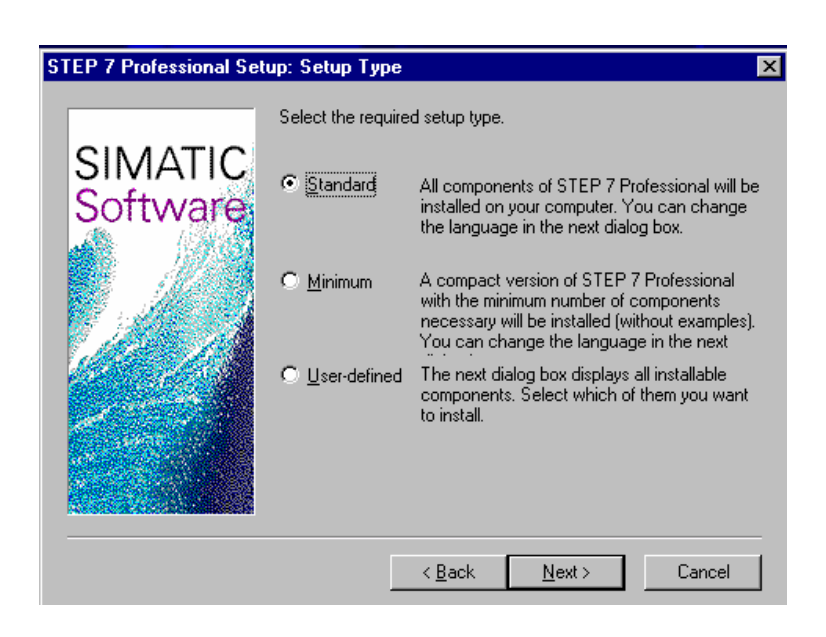

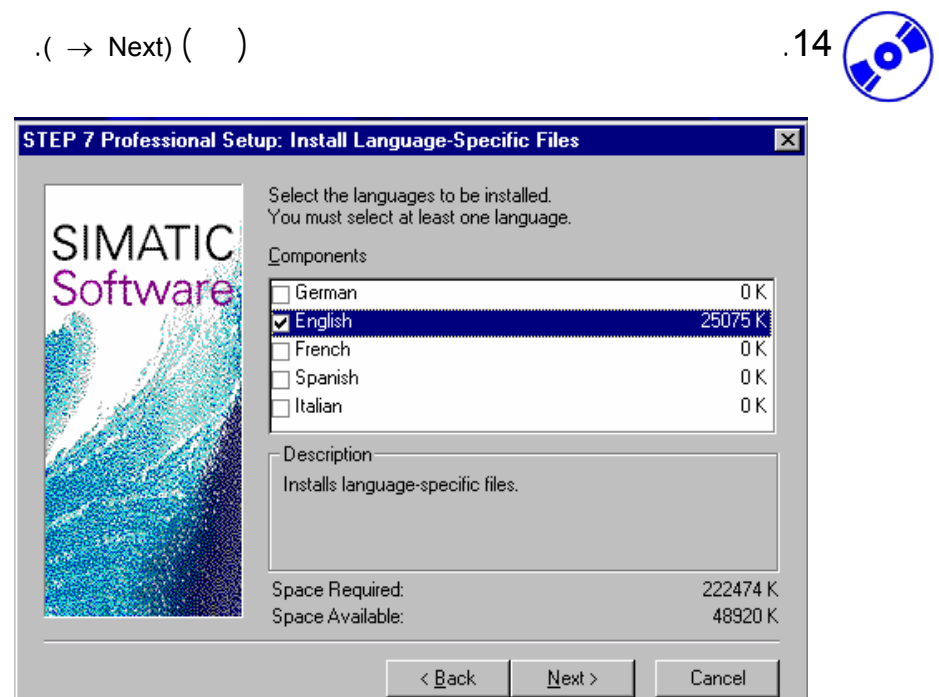

 $($   $($   $)$   $)$   $)$   $15$ 

 $. \rightarrow$  Next)

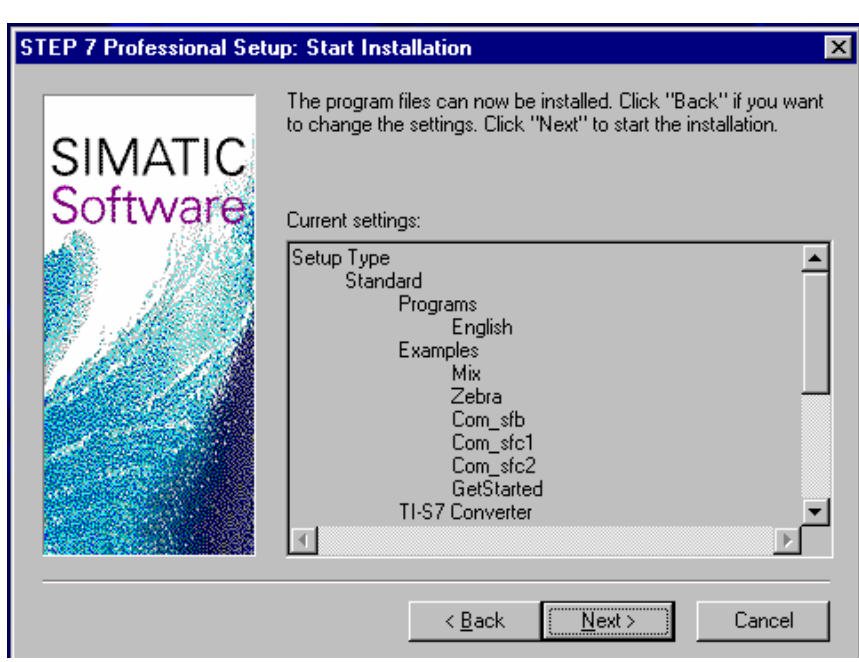

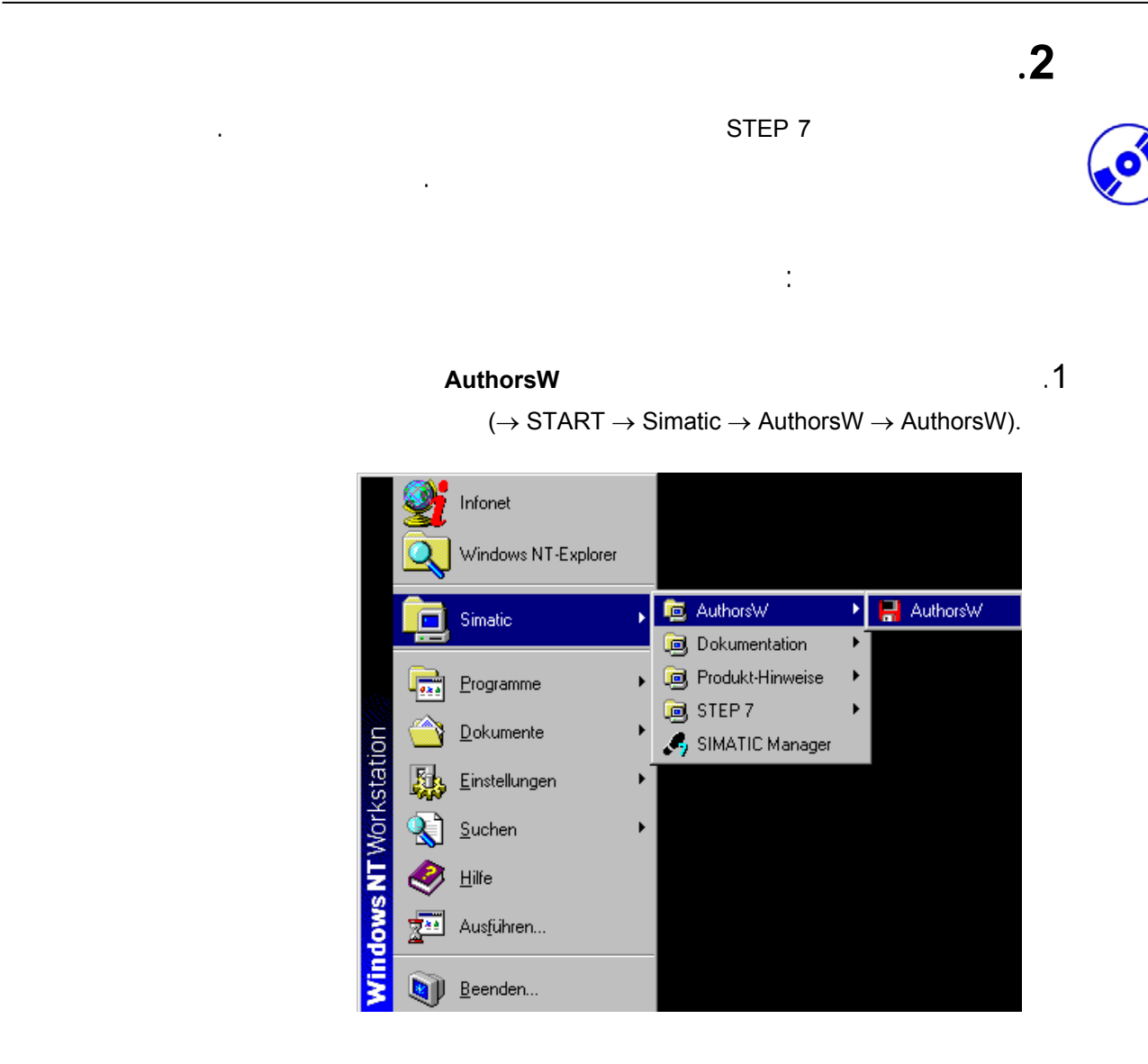

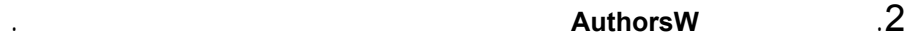

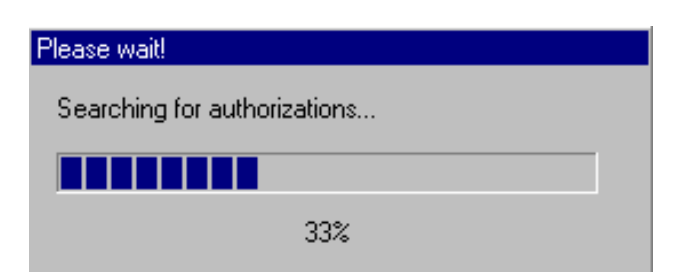

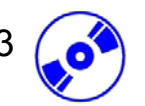

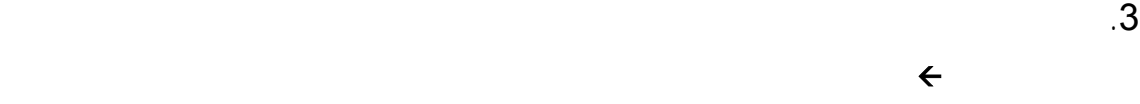

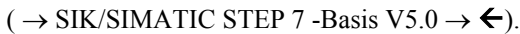

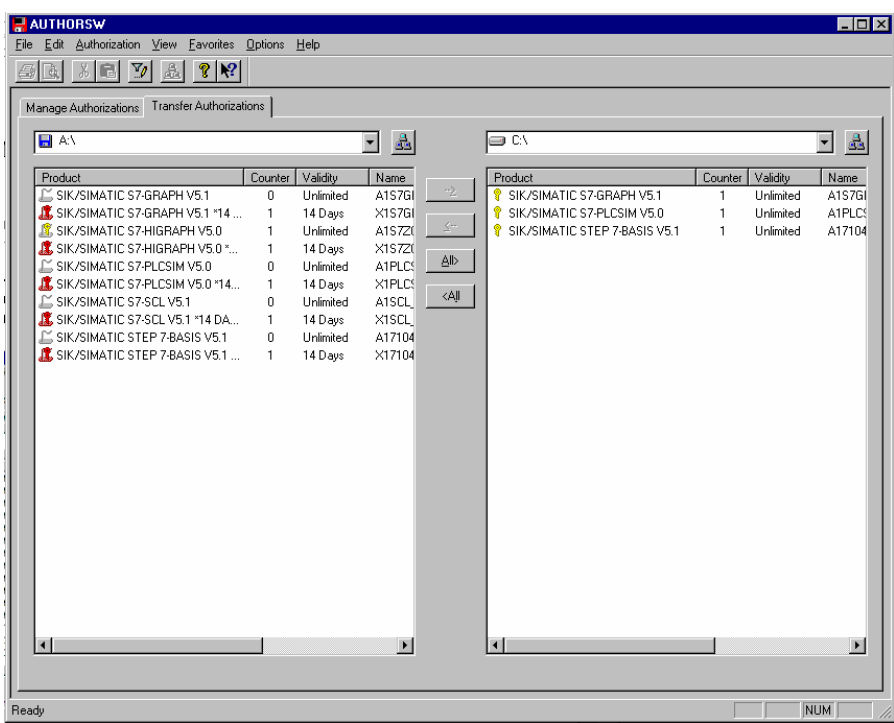

**ملاحظة** : يتم نقل الترخيص بطريقة مماثلة من قرص الترخيص إلى القرص الصلب.

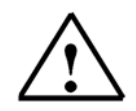

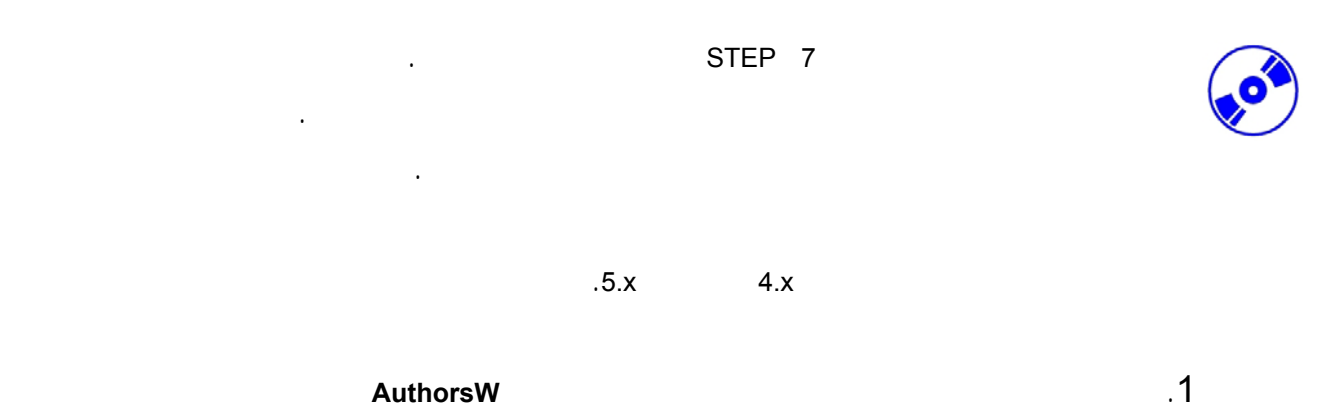

 $(\rightarrow$  START  $\rightarrow$  Simatic  $\rightarrow$  AuthorsW  $\rightarrow$  AuthorsW).

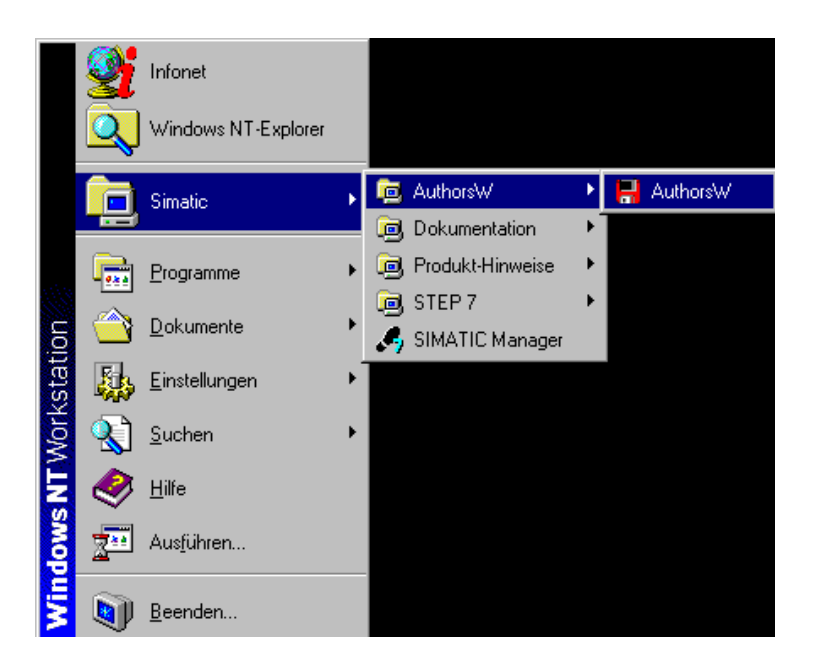

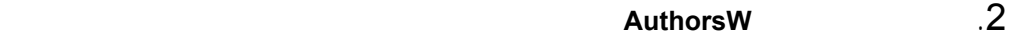

التراخيص.

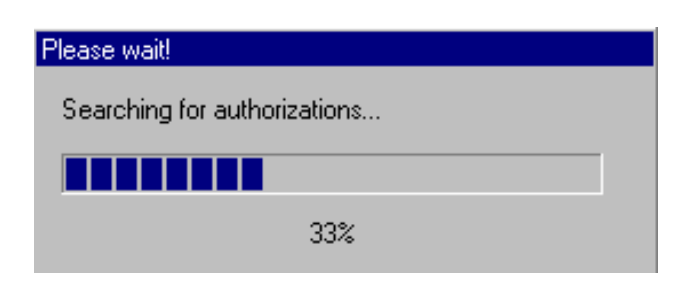

**N**<br>AUTHORSW

 $\Box$  AN

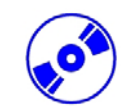

ترخيص الترقية على القرص المرن.  $\blacksquare$ o $\blacksquare$ <mark>금 AUTHURSW</mark><br>- File - <u>E</u>dit - Authorization - <u>V</u>iew - Eavorites - <u>O</u>ptions - <u>H</u>e 41138949<sup>9</sup> Manage Authorizations Transfer Authorizations  $\overline{z}$   $\overline{z}$  $\boxed{\Rightarrow}$  $\Box$  all

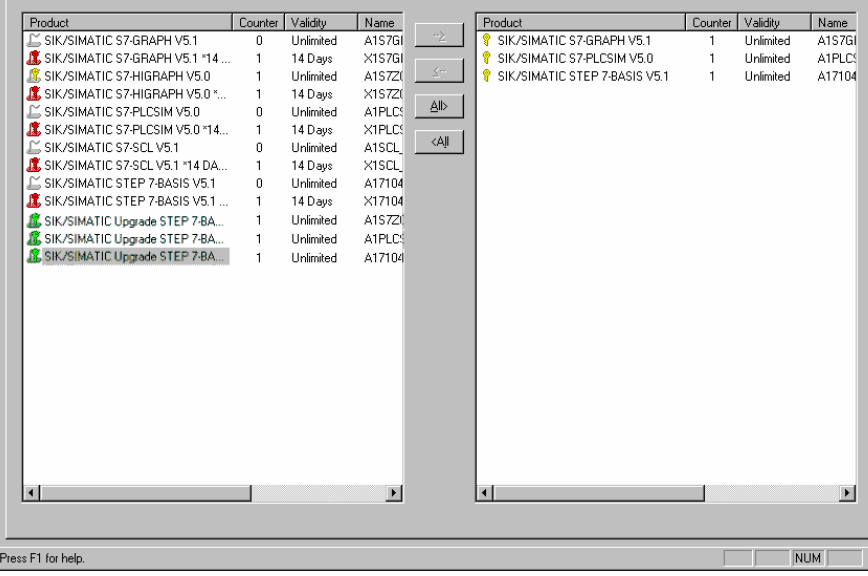

 $\sim$   $3$ 

**4**  $\rightarrow$  Authorization → Upgrade ( → Authorization → Upgrade )

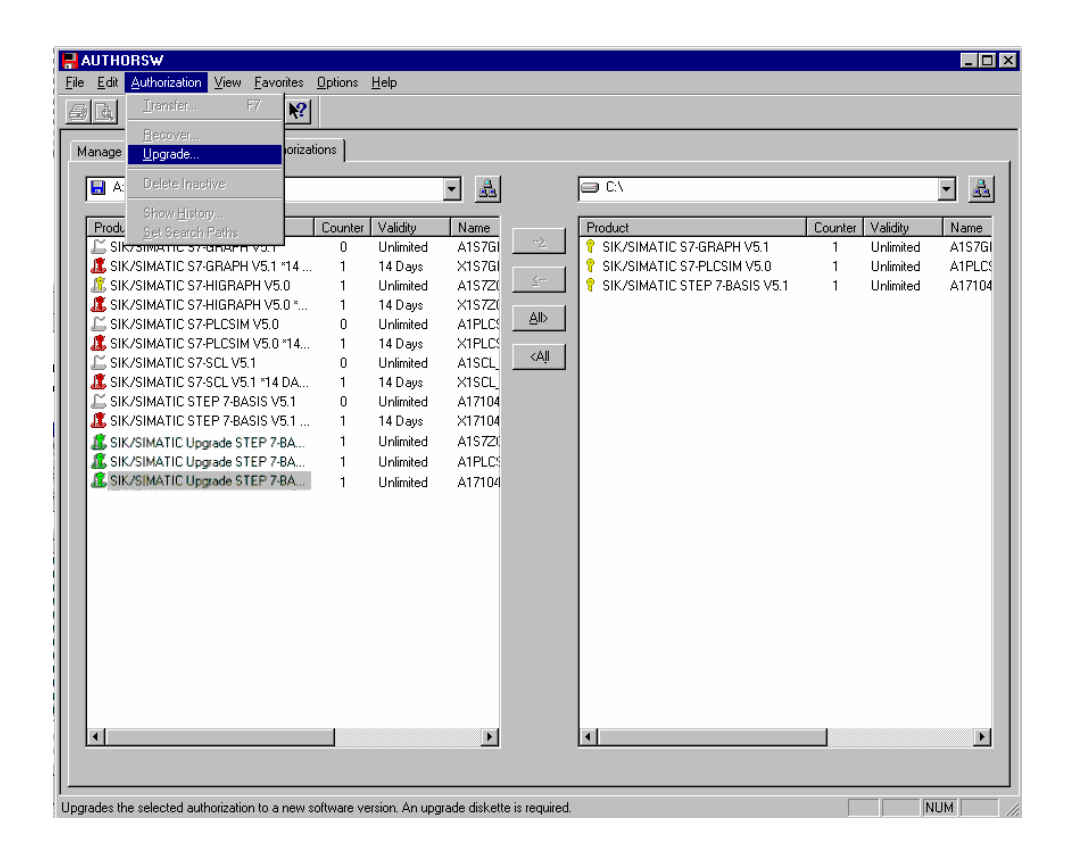

 $120 \t12$ 

**Information** 

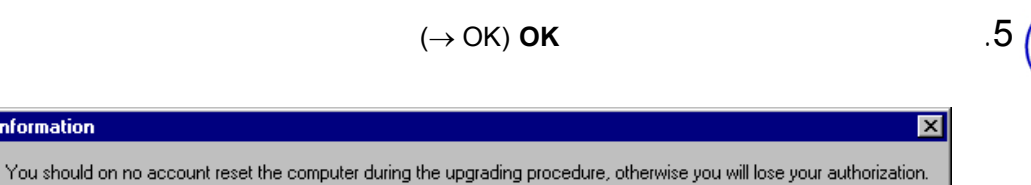

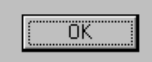

#### . 6  $\sim$  1.6  $\sim$  1.6

 $(\rightarrow$  Upgrade STEP 7 - Basis V4.x-V5.1 → Open)

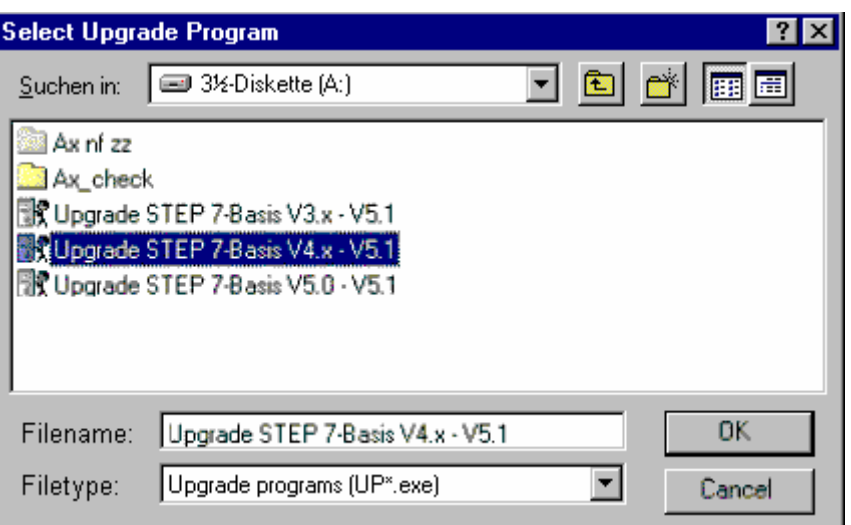

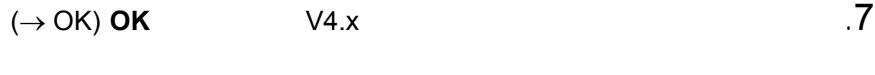

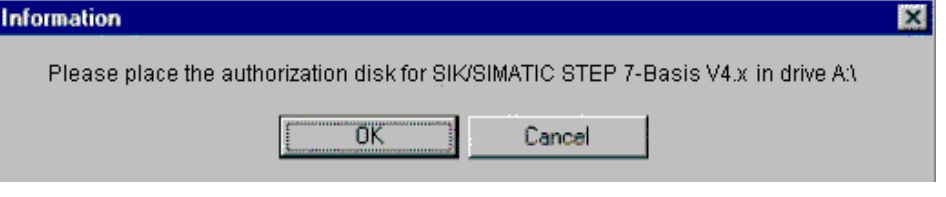

#### .8 يتم إعادة التأكيد على الرغبة بإجراء بالترقية بإجراء بالترقية بإجراء بالترقية لأن إلغاء العملية لل

بمجرد الشروع ا.  $(\rightarrow$  OK).

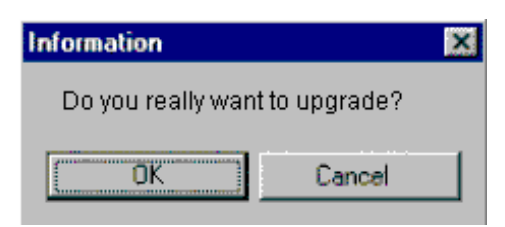

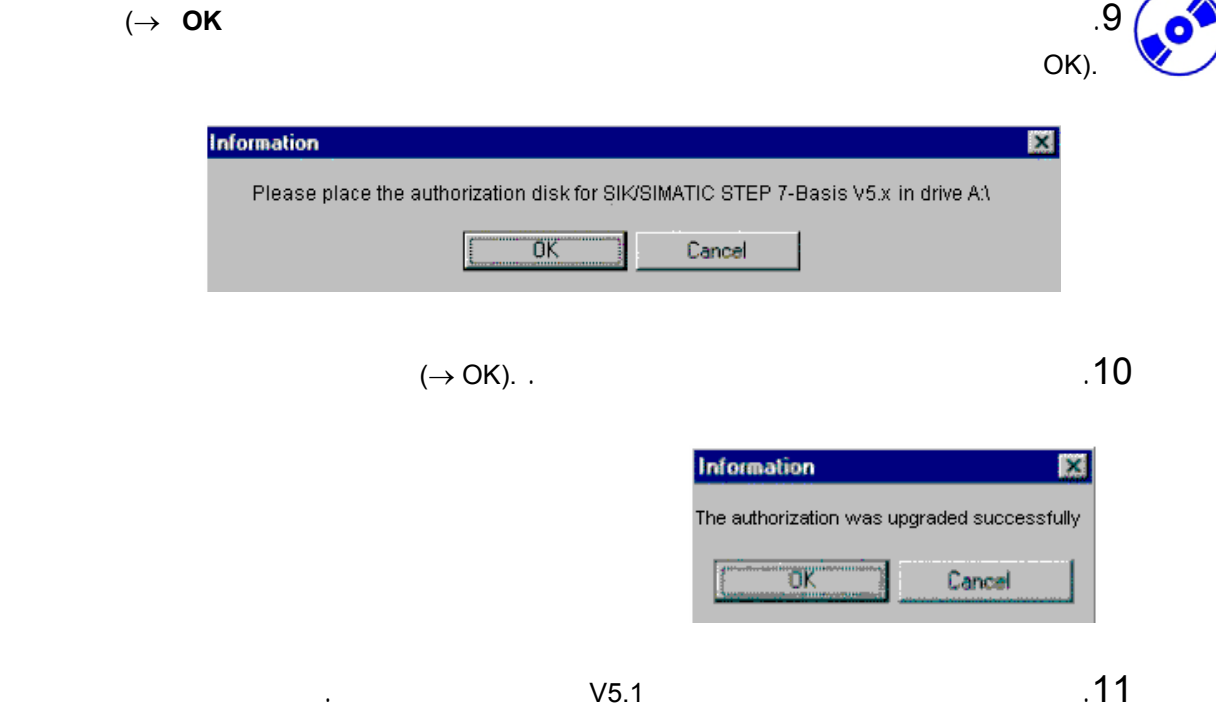

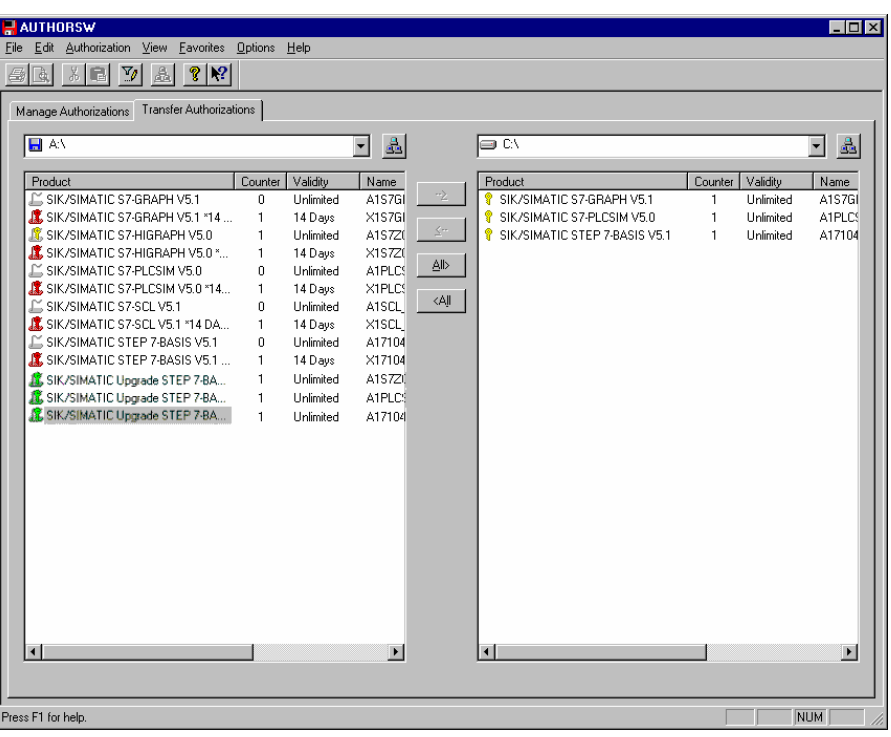

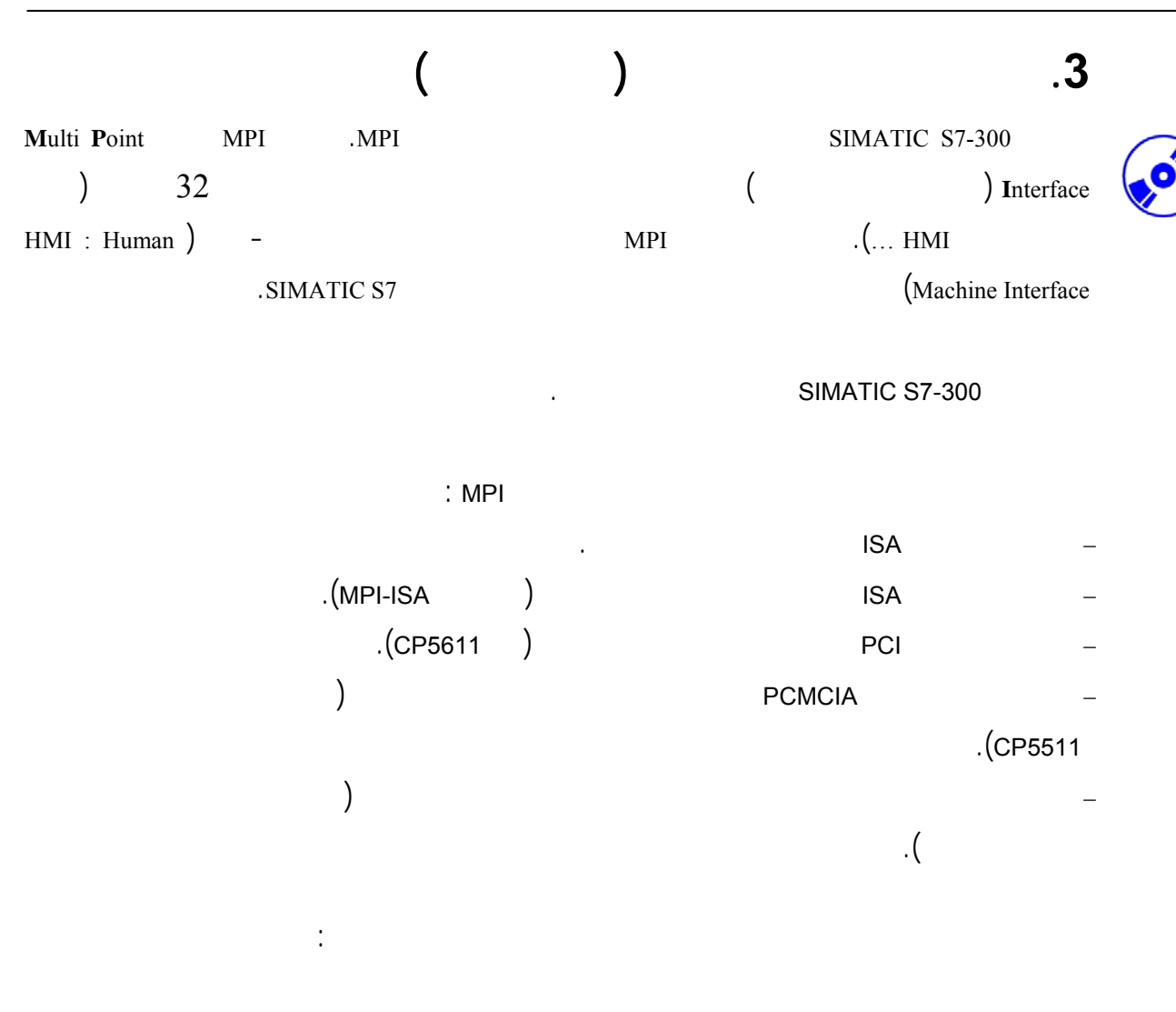

#### **Set PG-PC-Interface** باستدعاء قم .1

 $(\rightarrow$  Start  $\rightarrow$  SIMATIC  $\rightarrow$  STEP 7  $\rightarrow$  Set PG-PC-Interface)

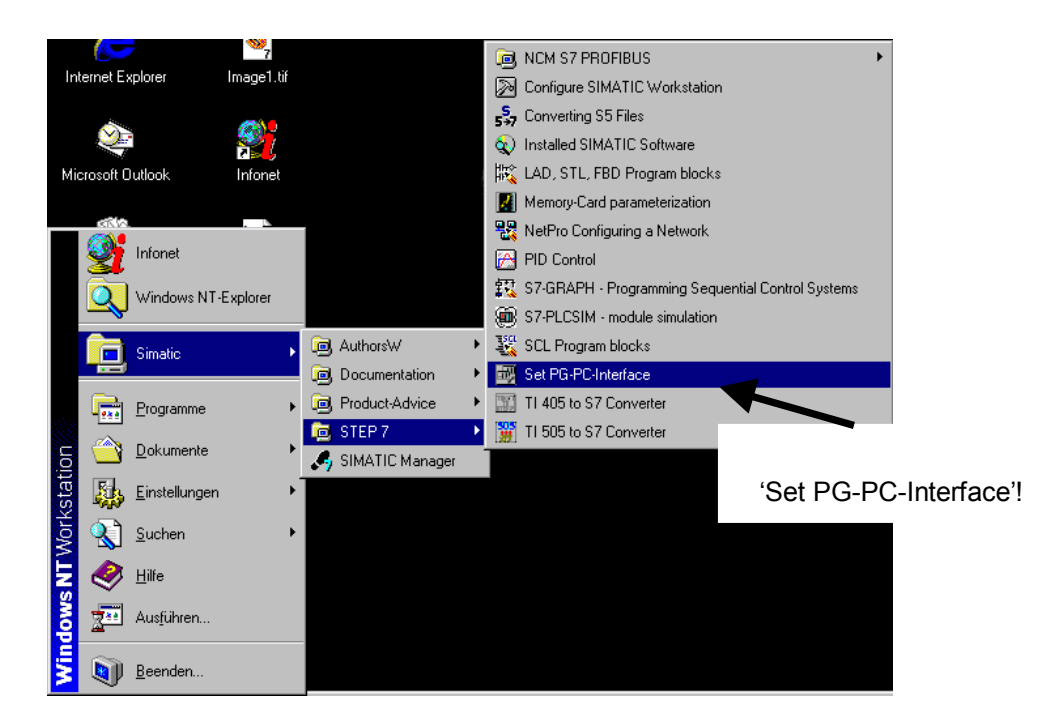

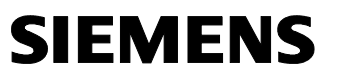

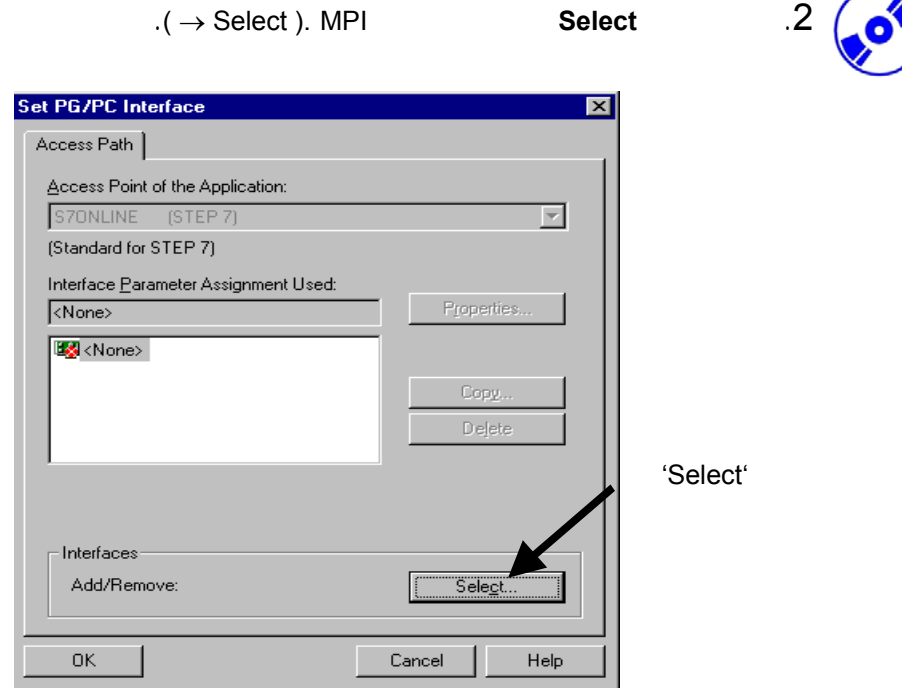

#### .3 اختر الوحدة المناسبة مثلاً اختر موائم الحاسب الشخصي **Adapter-PC Install**

 $(\rightarrow PC\text{-}Adapter \rightarrow \text{Install}).$ 

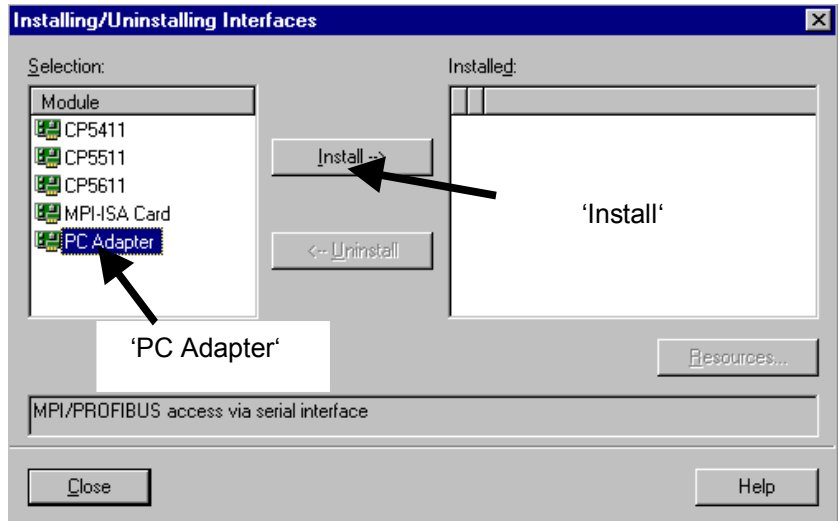

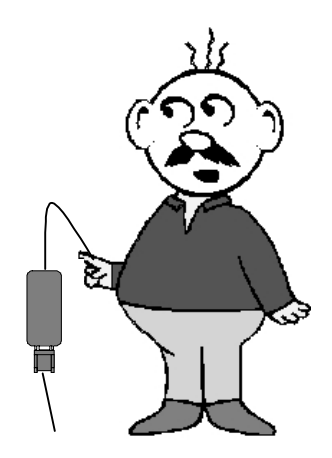

120 16

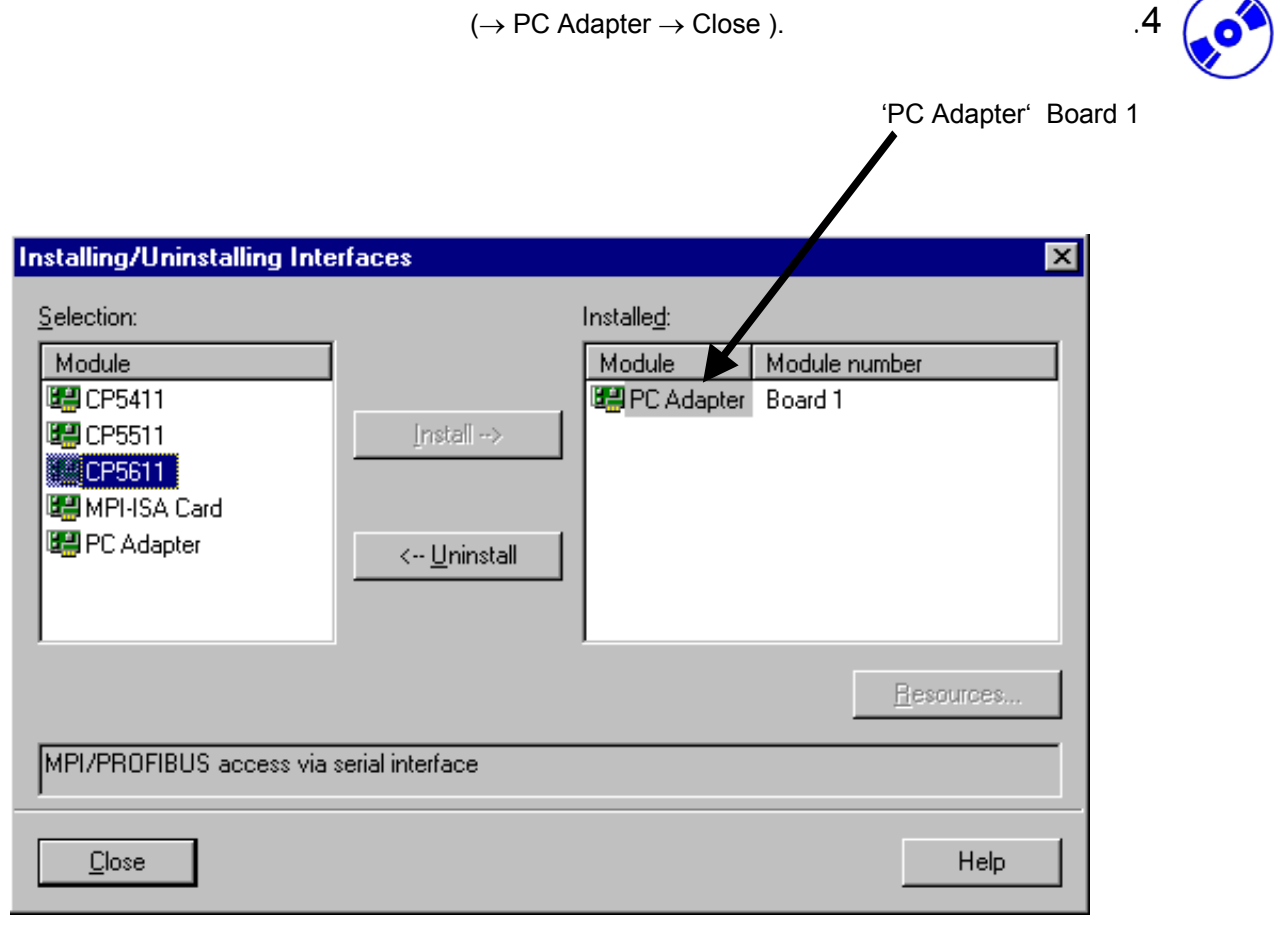

#### **PC-Adapter (MPI)** ( ) Properties  $\qquad .5$

 $(\rightarrow PC$  Adapter(MPI)  $\rightarrow$  Properties).

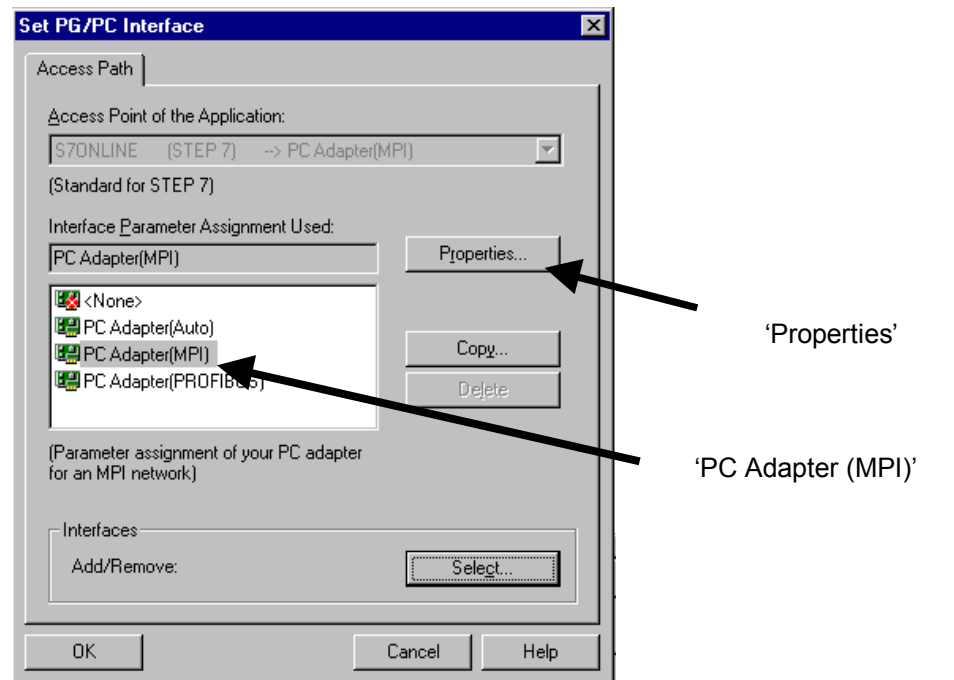

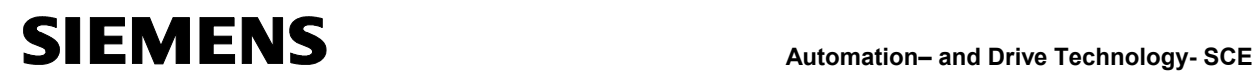

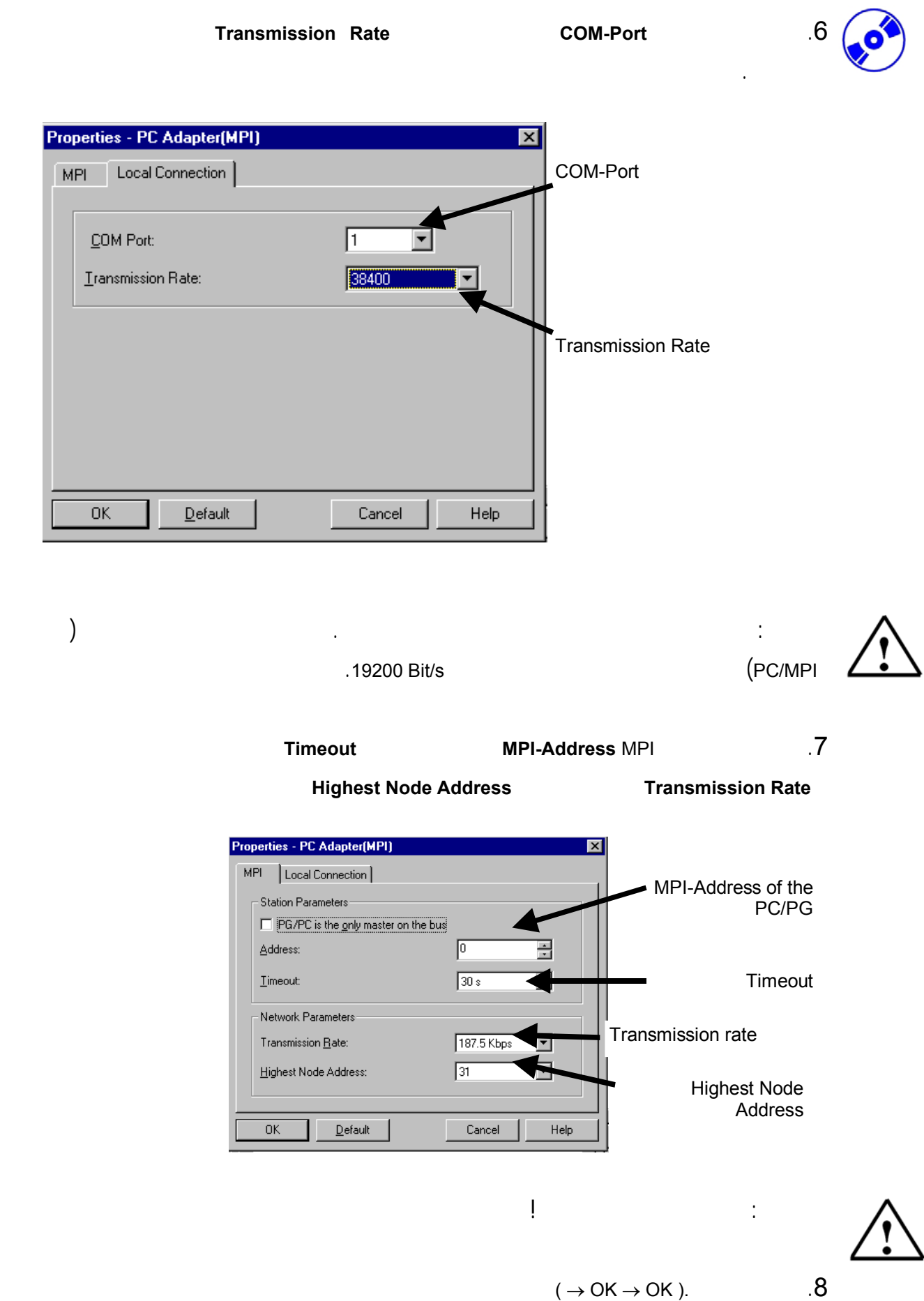

$$
10^{1}
$$

18 من 120

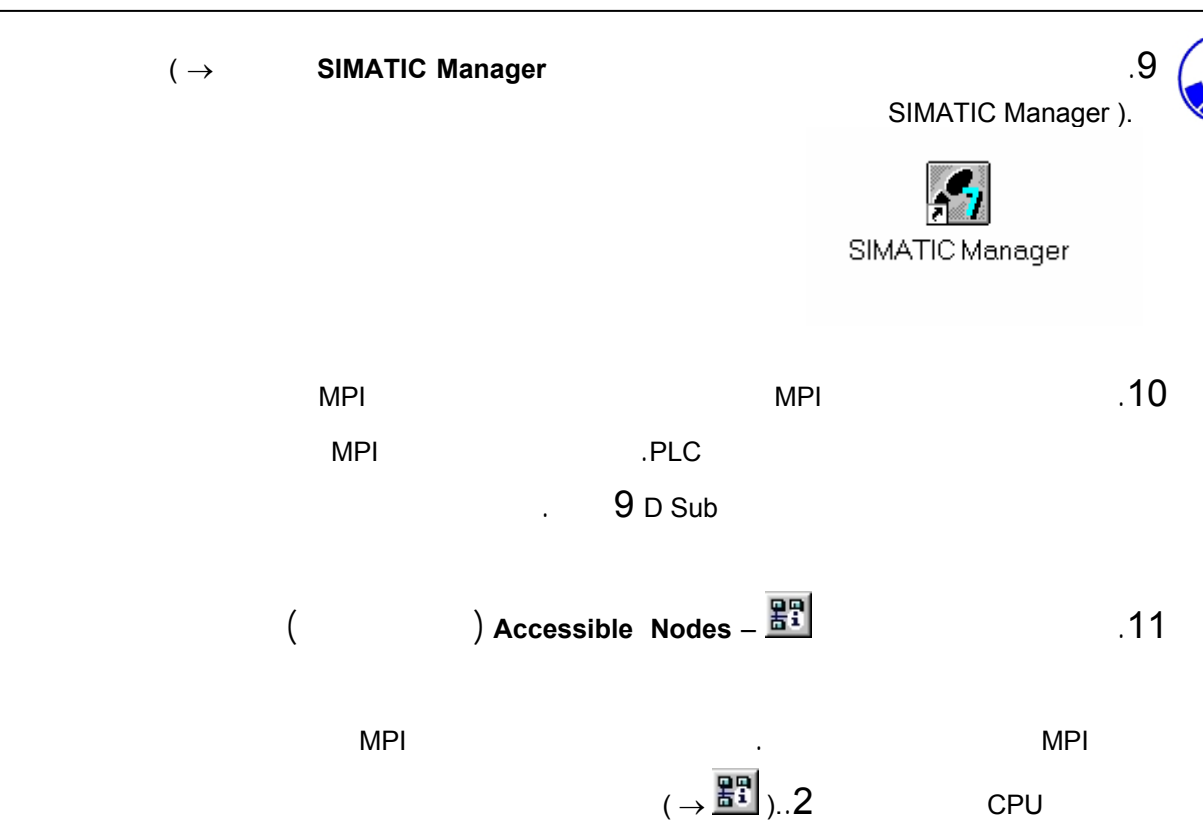

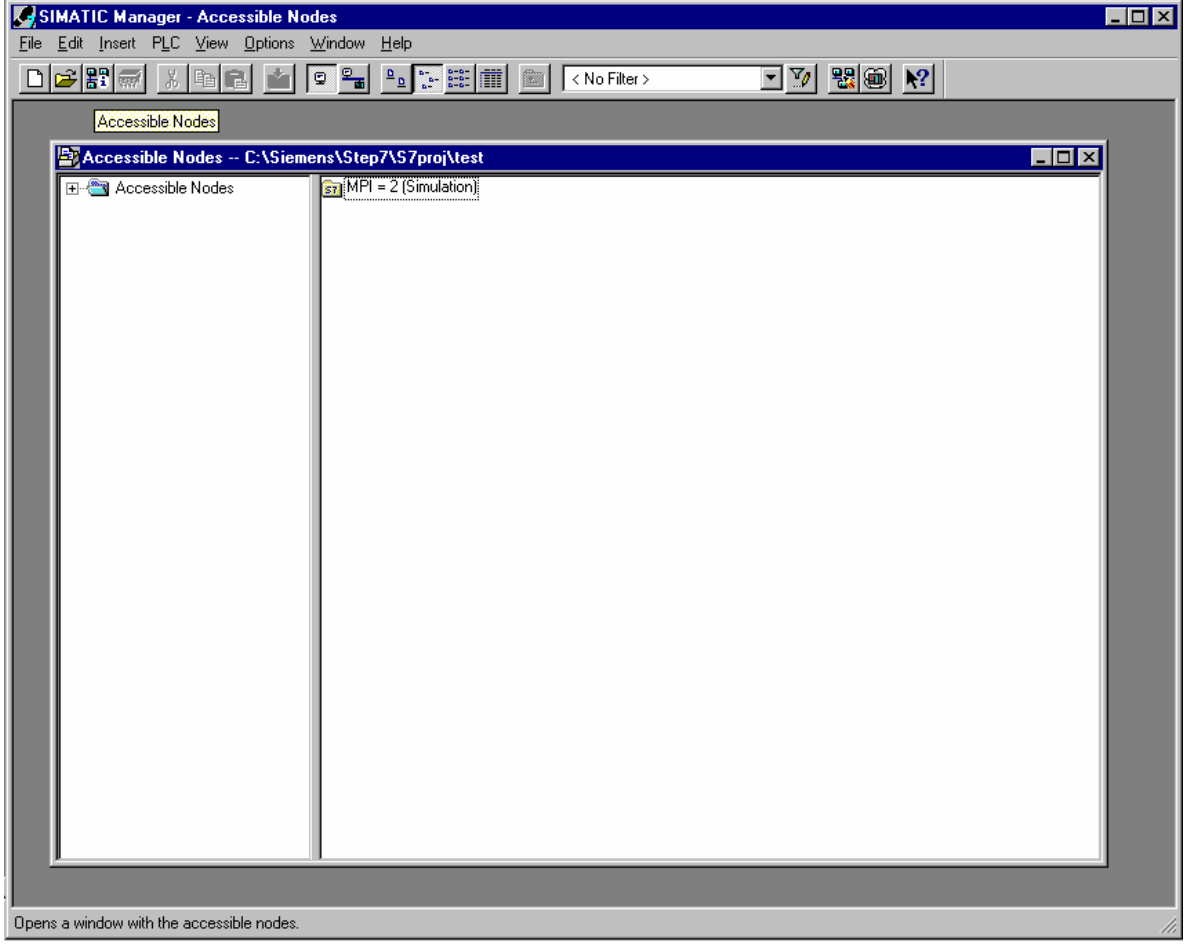

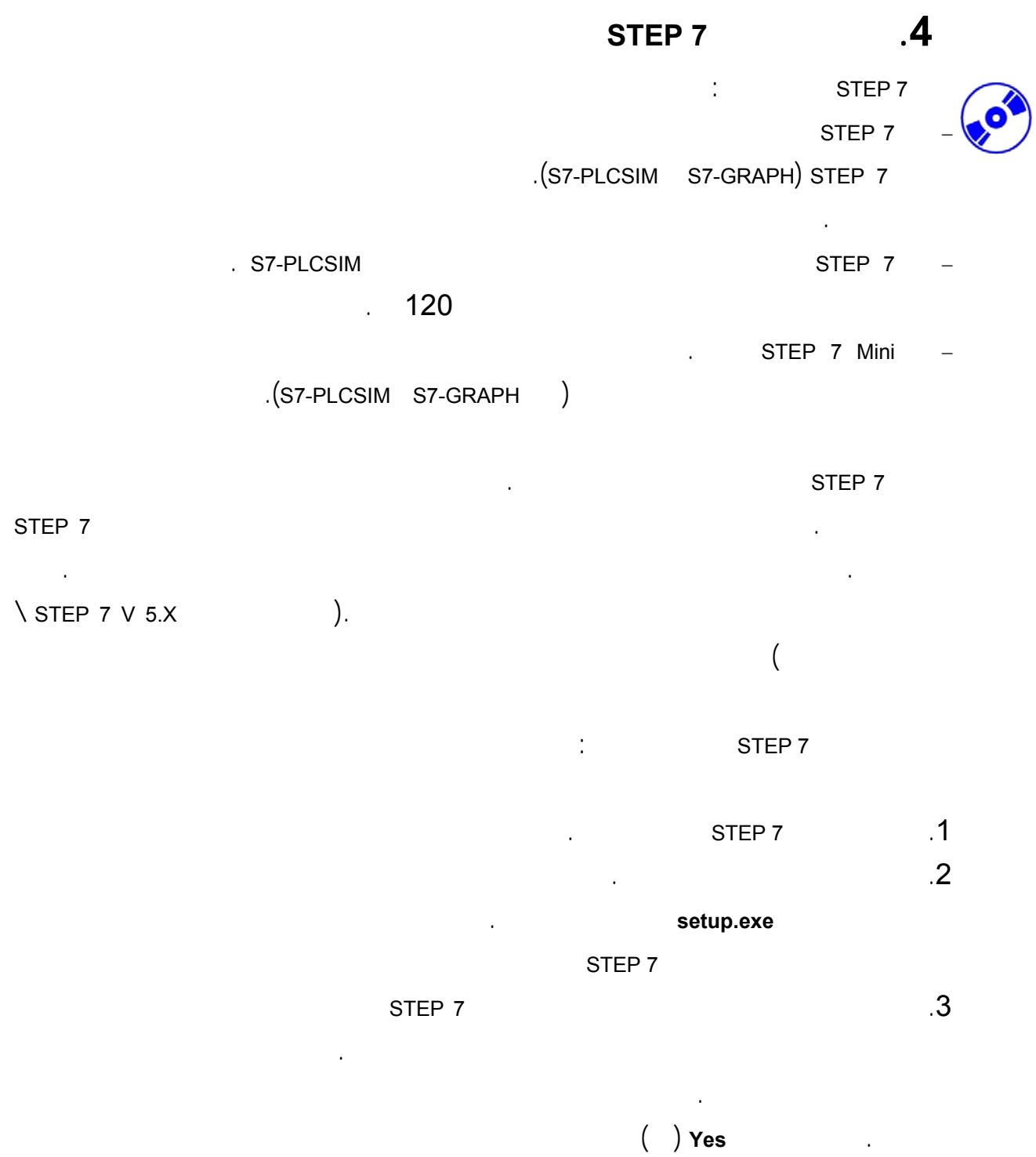

الصحيحة إلى الحاسب.

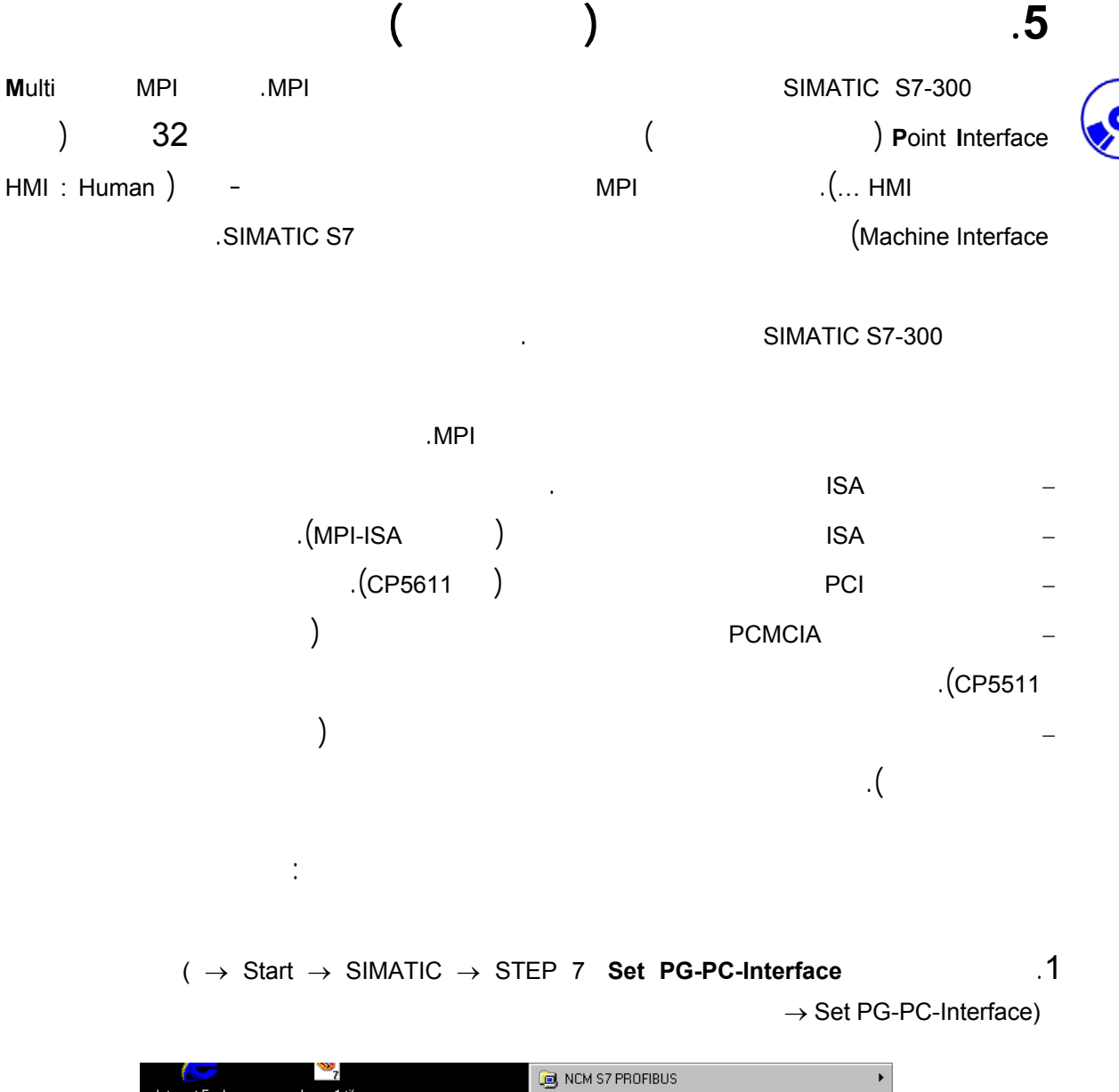

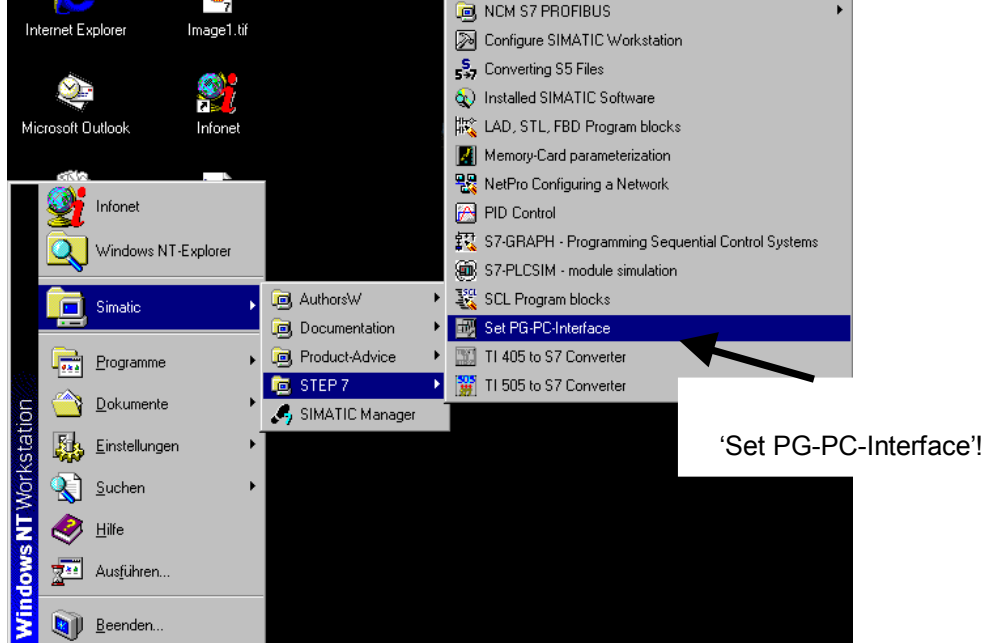

#### 22 من 120

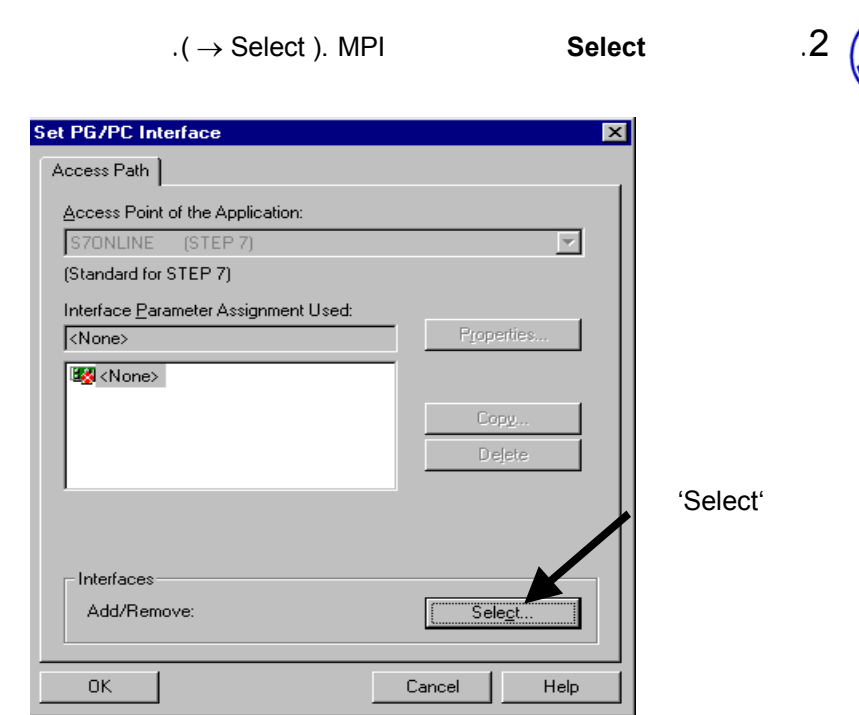

#### .3 اختر الوحدة المناسبة مـثلاً اختـر مـوائم الحاسـب الشخصـي **Adapter-PC Install**

 $(\rightarrow PC$ -Adapter  $\rightarrow$ Install).

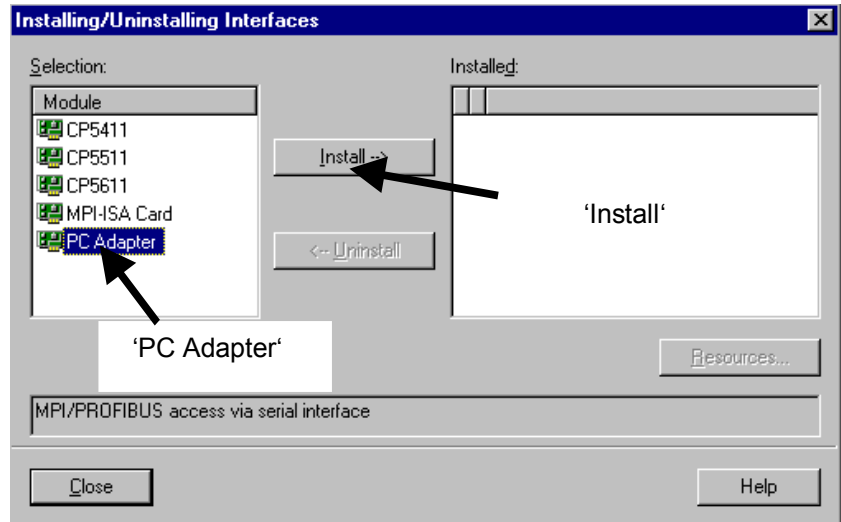

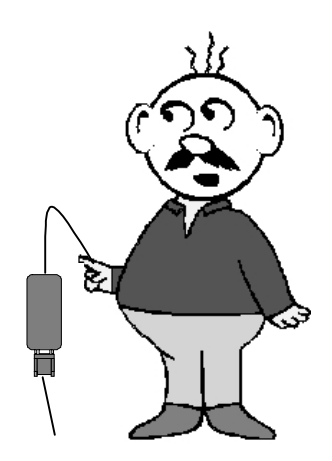

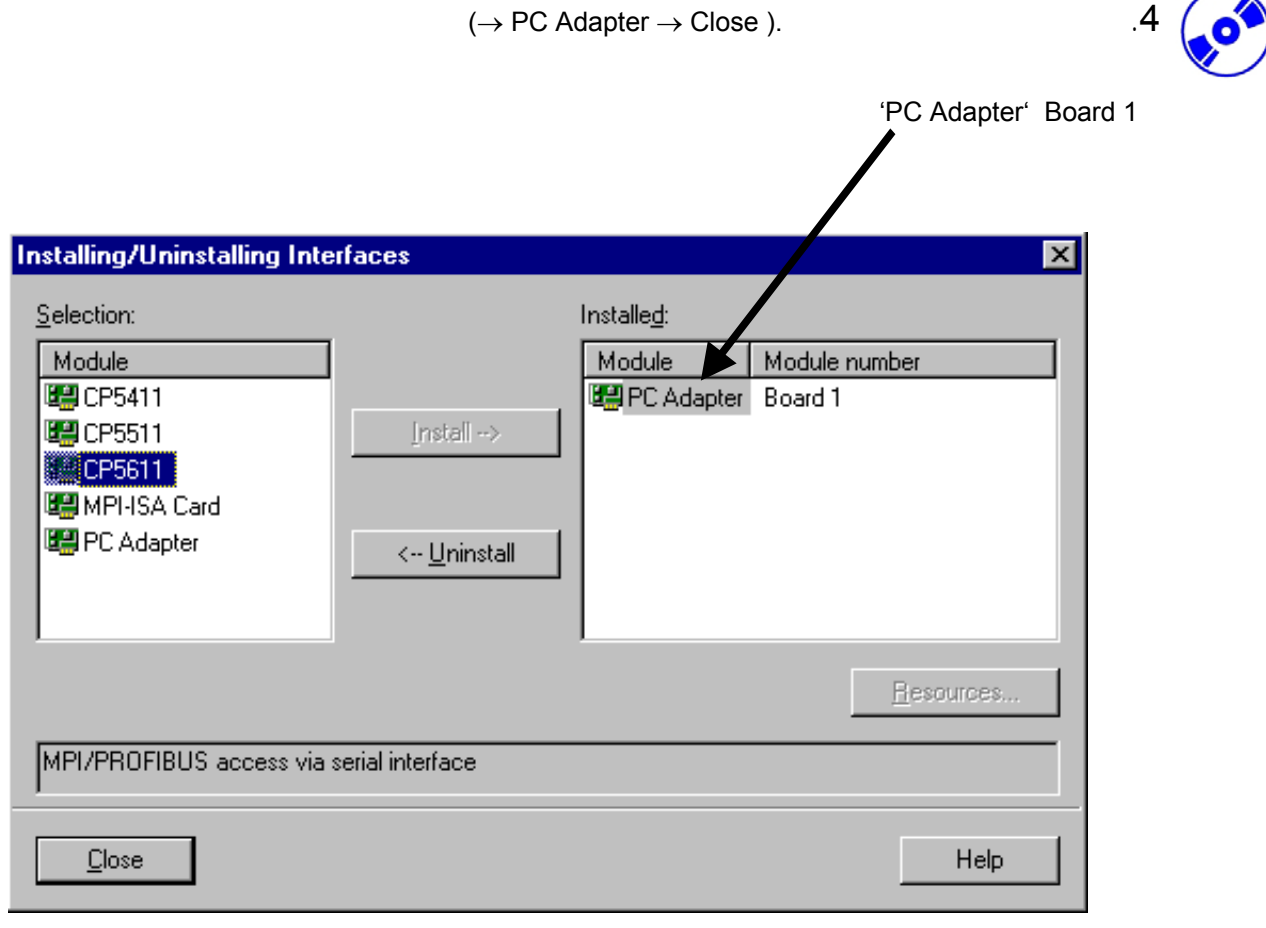

 $($   $\rightarrow$  PC **PC-Adapter (MPI)**  $($   $)$  **Properties**  $\quad .5$  $Adapter(MPI) \rightarrow$  Properties).

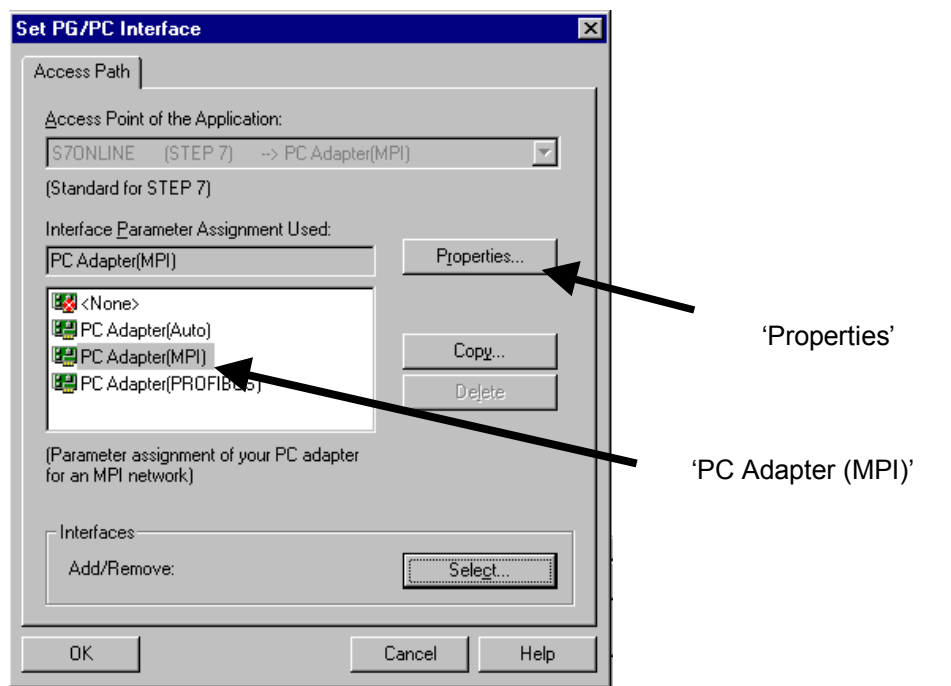

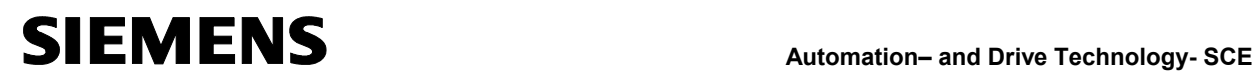

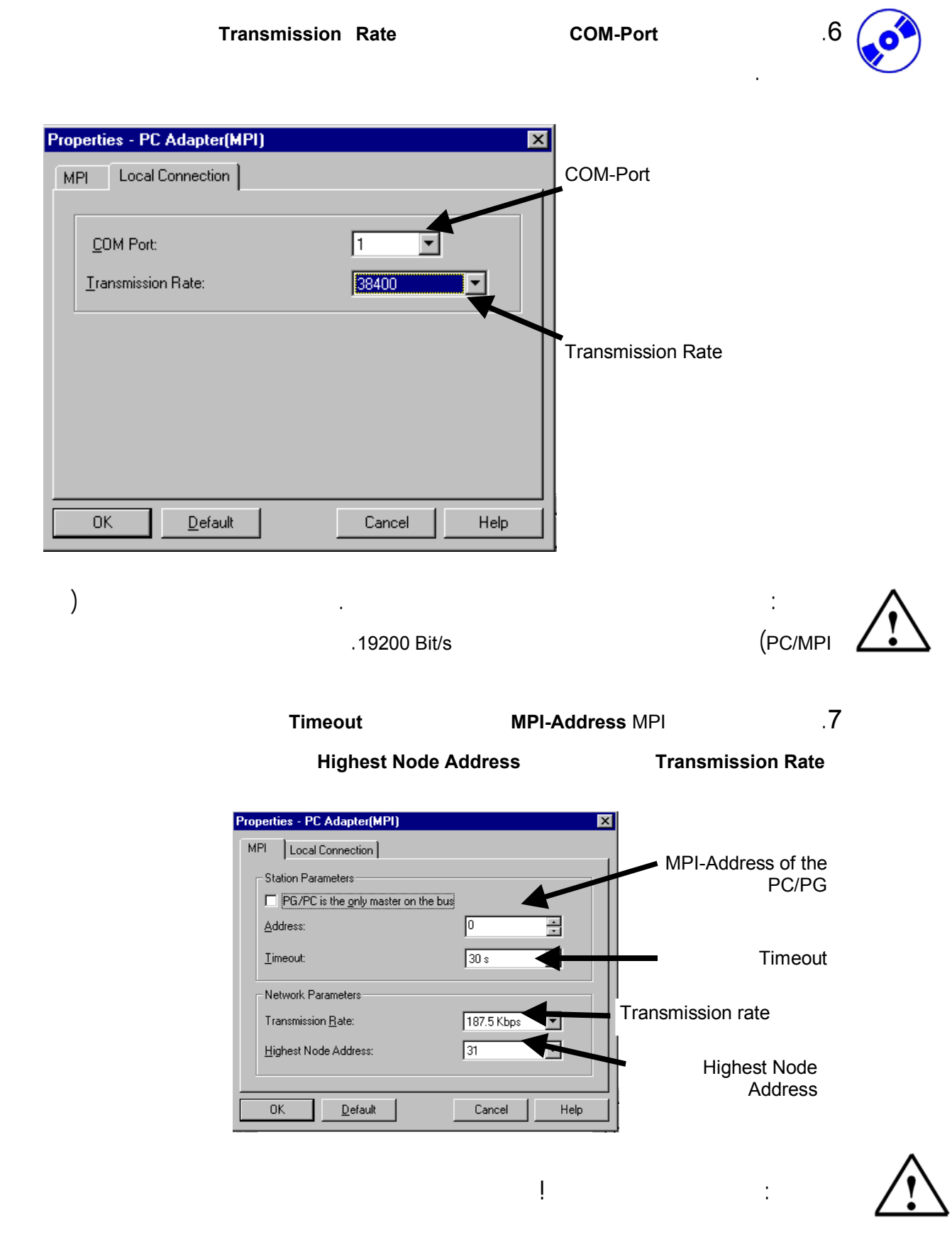

 $( \rightarrow \text{OK} \rightarrow \text{OK} ).$  .8

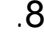

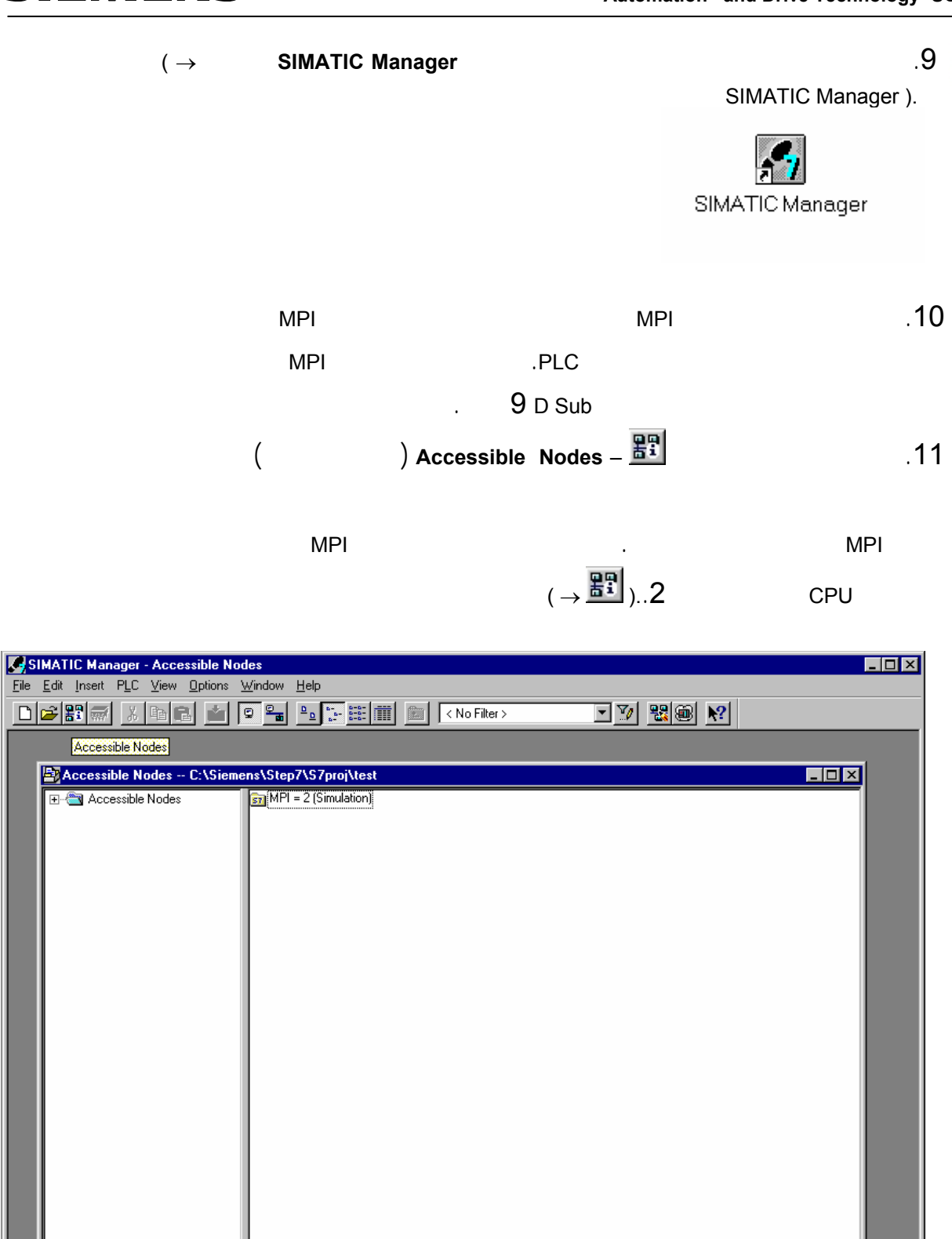

Opens a window with the accessible nodes.

26 من 120

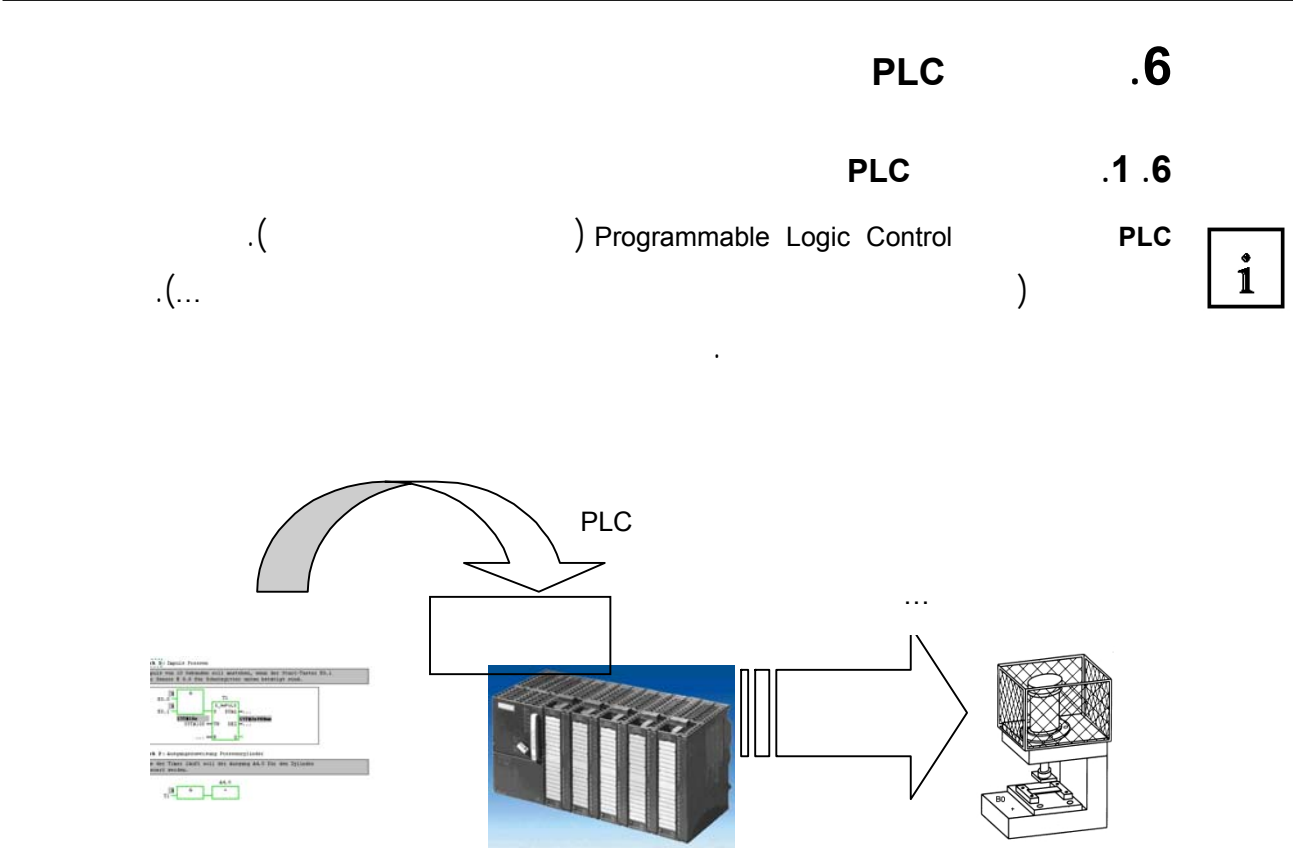

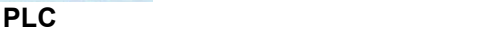

**.6 .2 كيف يقود الـ PLC العملية**

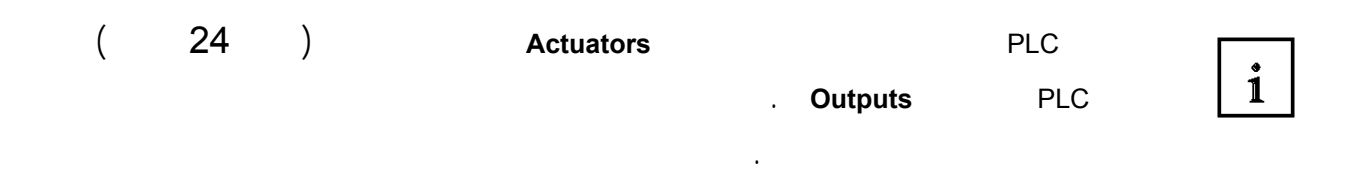

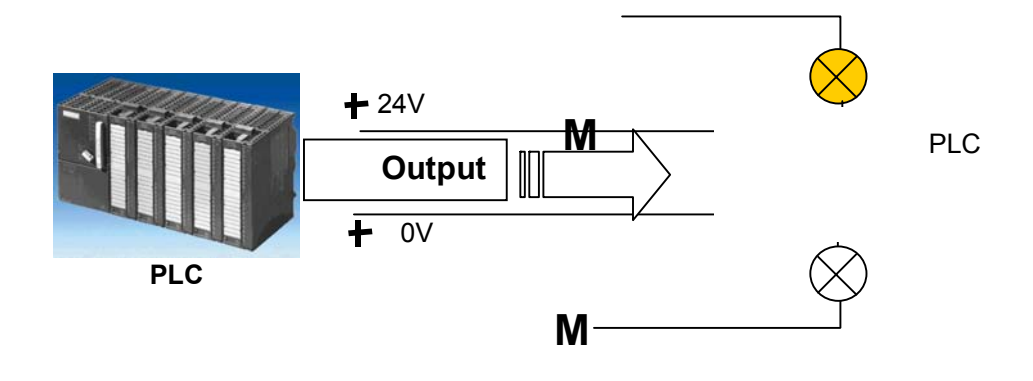

27 من 120

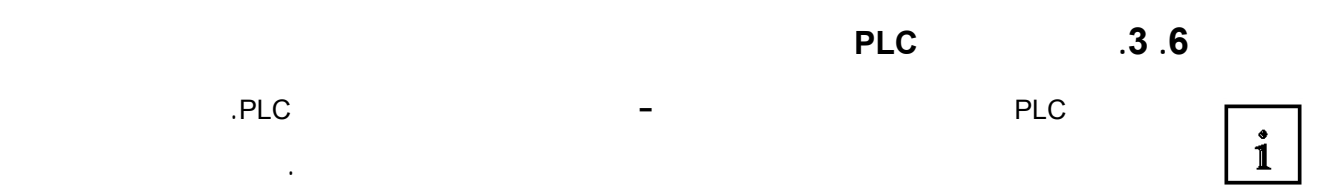

يمكن أن تكون مفتوحة أو مغلقة. لاحظ الفرق بـين تماسـات عـادةً مفتوحـة **Closed Normally : NC** تكـون

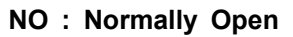

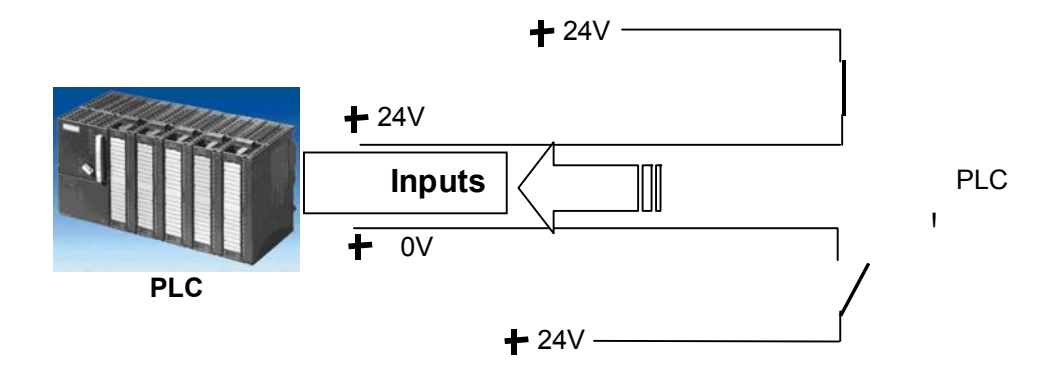

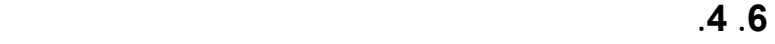

 $\mathbf{i}$ 

تكون مفتوحة.

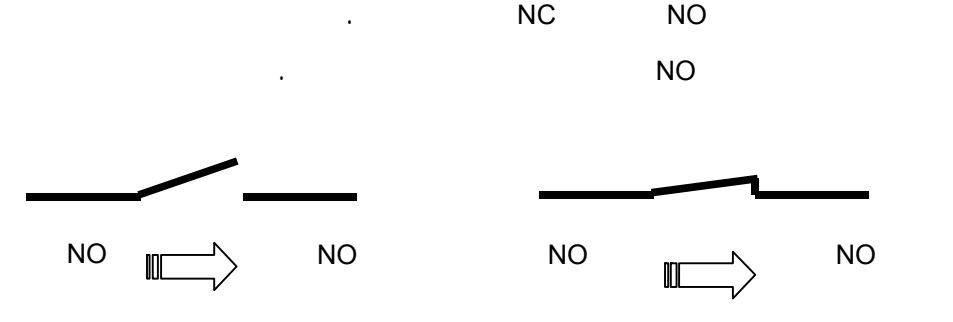

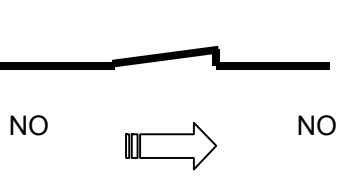

المفتاح الذي يظهر هنا هو NC أي أنه يكون مغلقاً عندما يكون غير فعالاً.

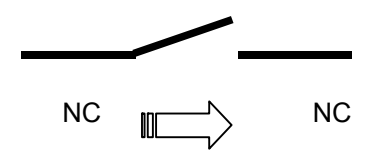

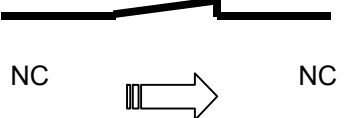

## **Automation– and Drive Technology- SCE**<br>Automation– and Drive Technology- SCE

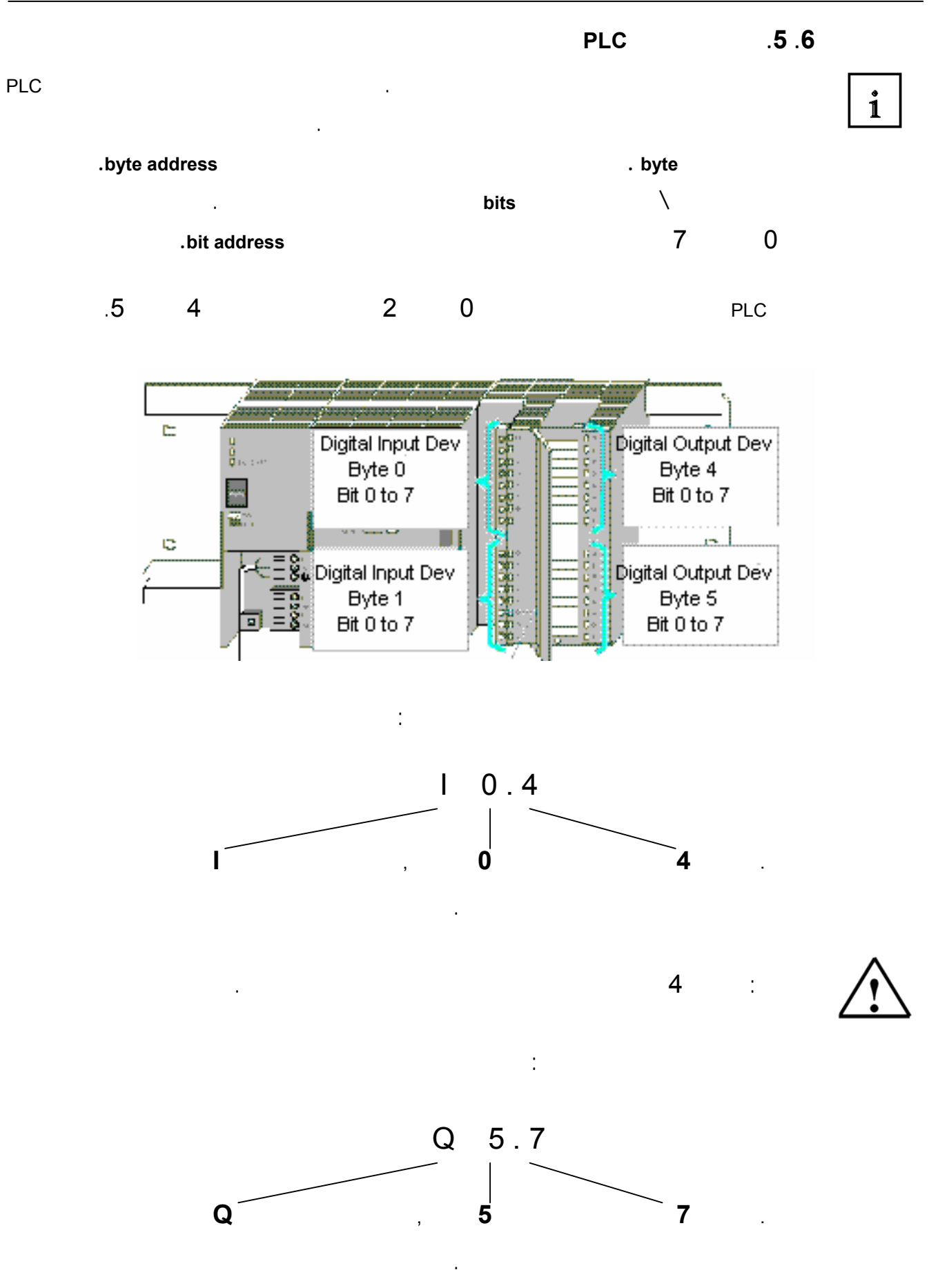

29 من 120

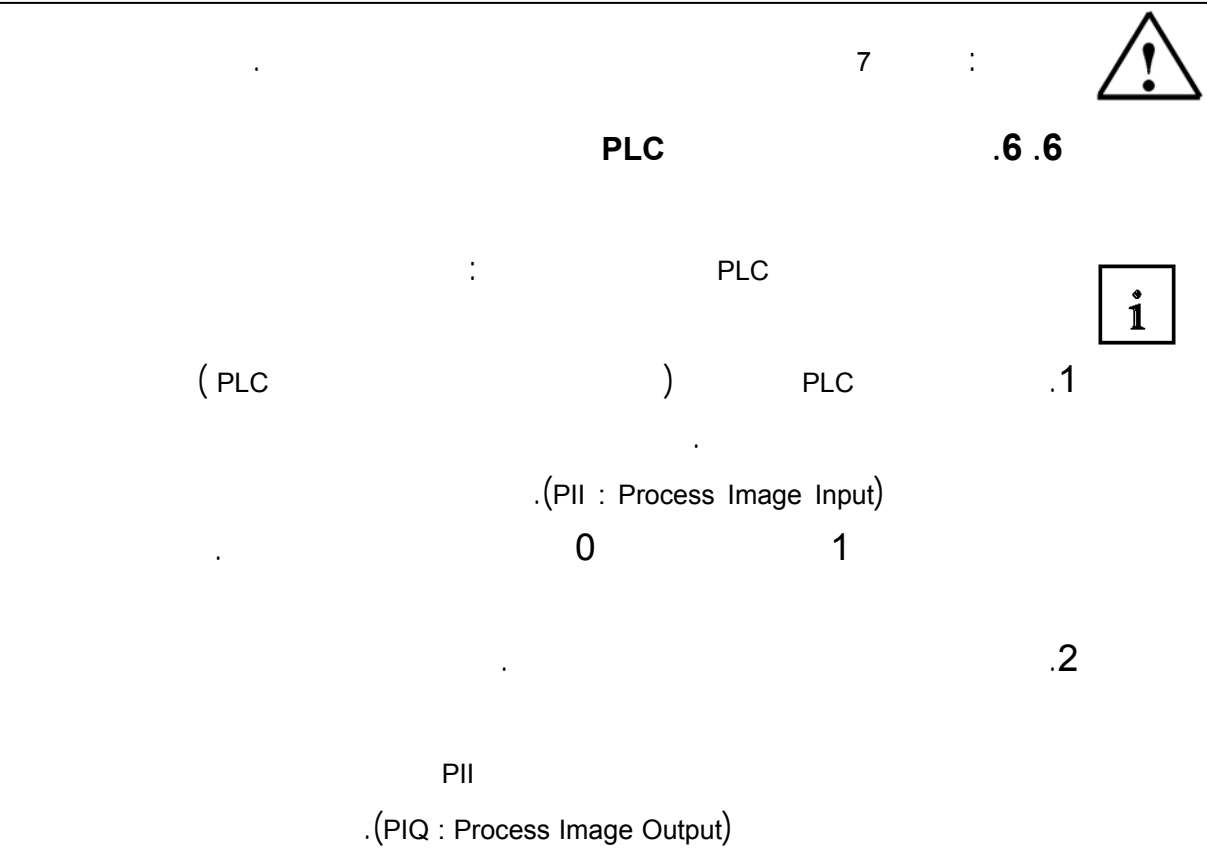

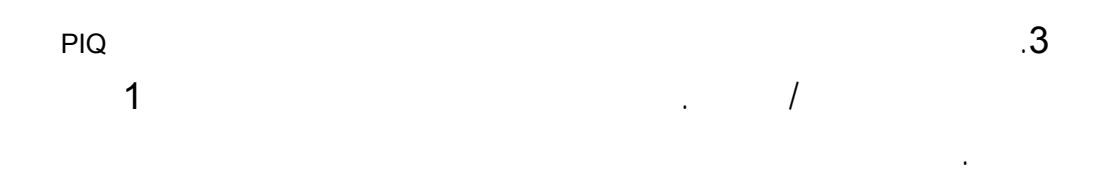

أيضاً الولوج من قبل المعالج إلى مناطق زين أخرى للعدادات، المؤقتات، وذواكر البت.

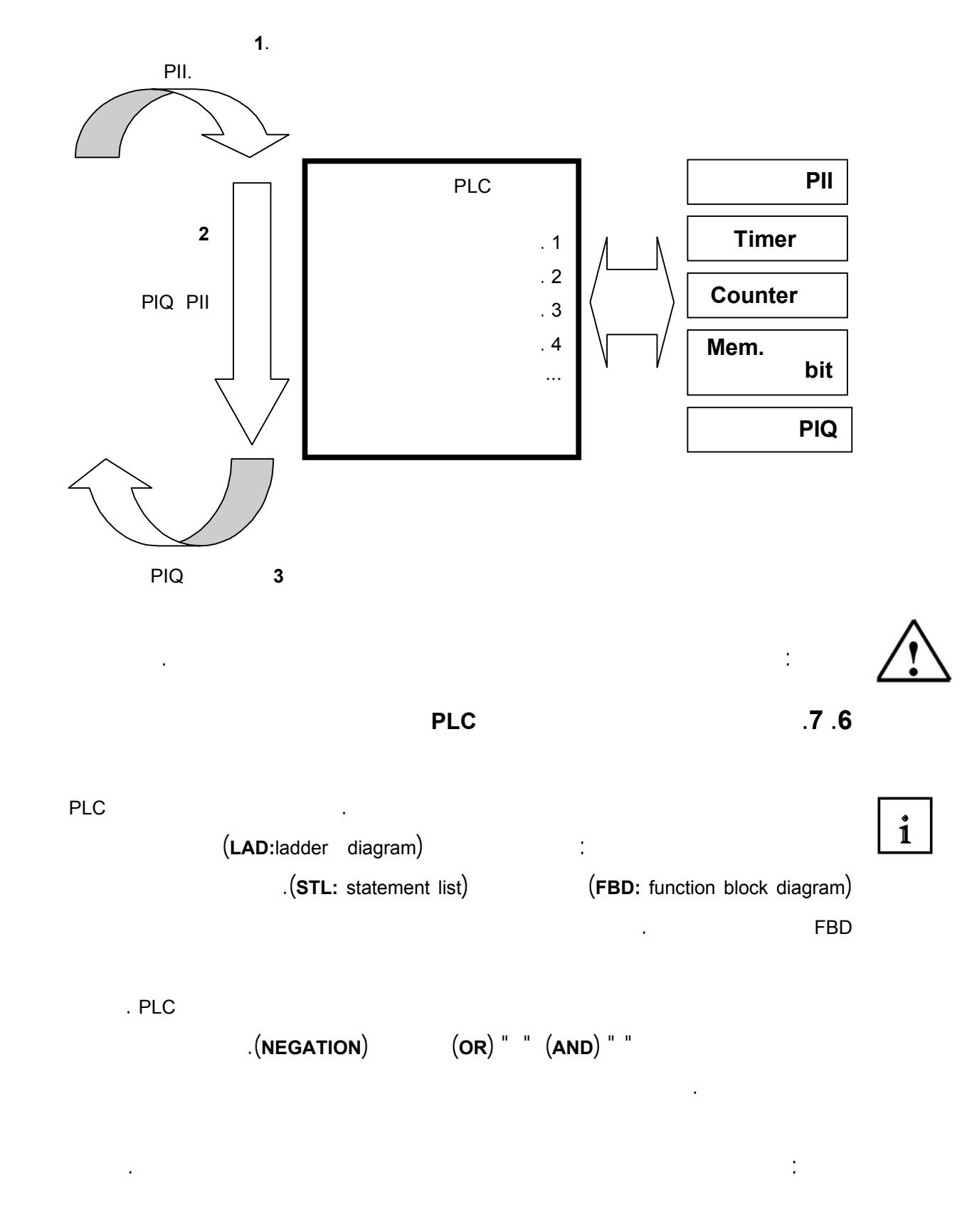

**.6 .7 .1 عملية and**

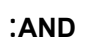

 $\mathbf{i}$ 

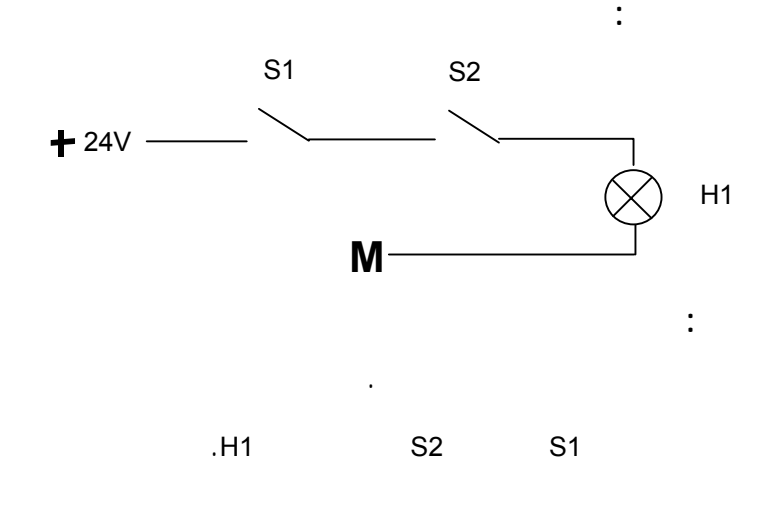

يجب أن يضيء مصباح عند تفعيل مفتاحين بتماسٍ مغلق آنٍ واحد.

 $\mathbf{i}$ 

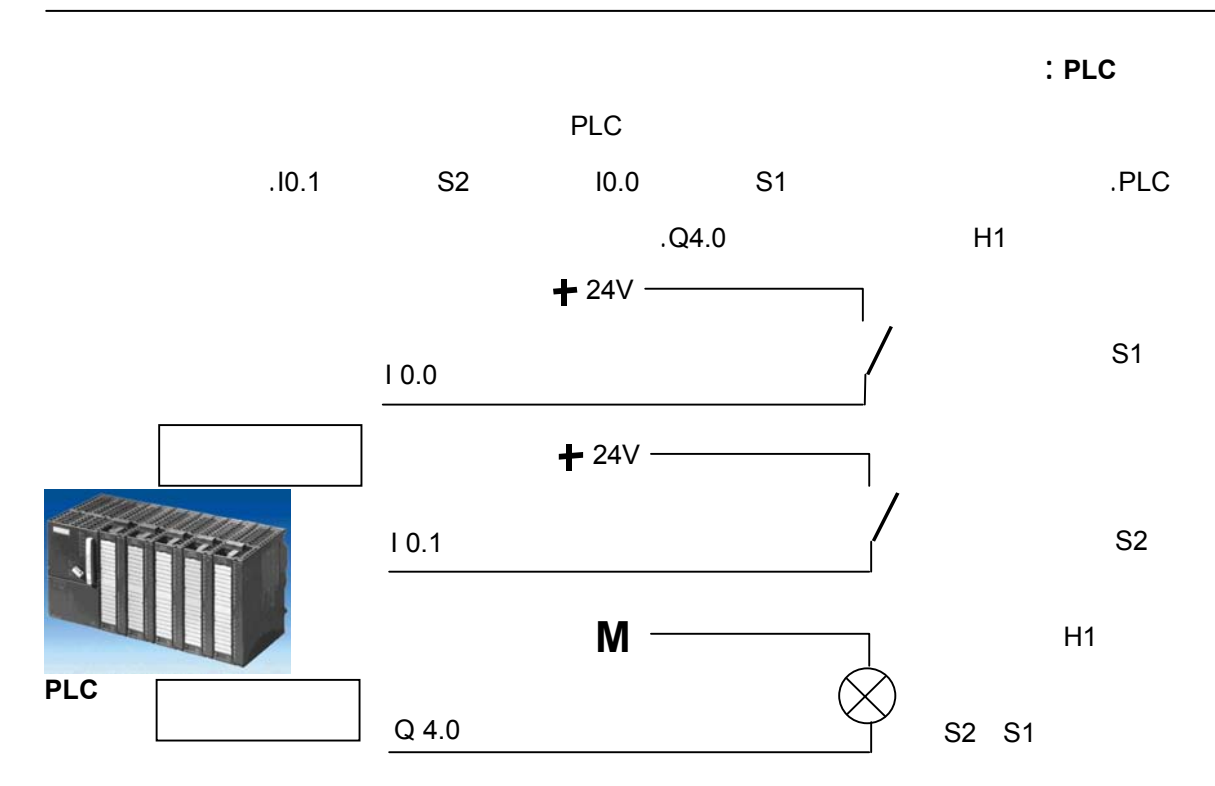

**عملبة AND بلغة FBD**

يظهر التمثيل الرمزي التالي برمجة عملية AND بلغة FBD:

- مداخل عمليةAND

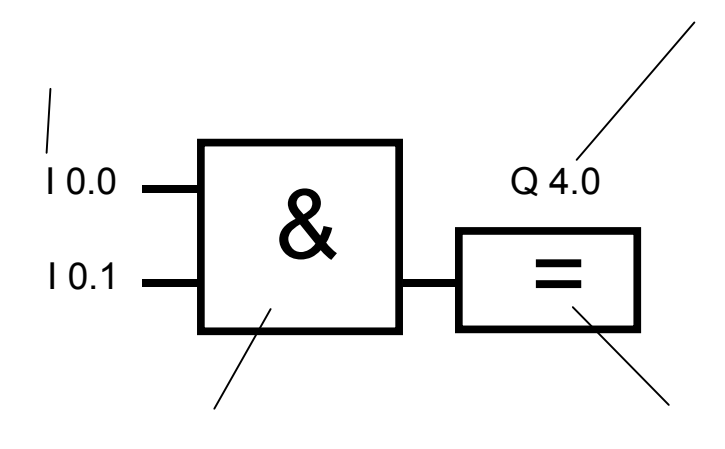

AND.المنطقية

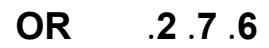

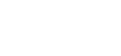

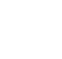

 $\mathbf{i}$ 

**مثال على عملية OR :**

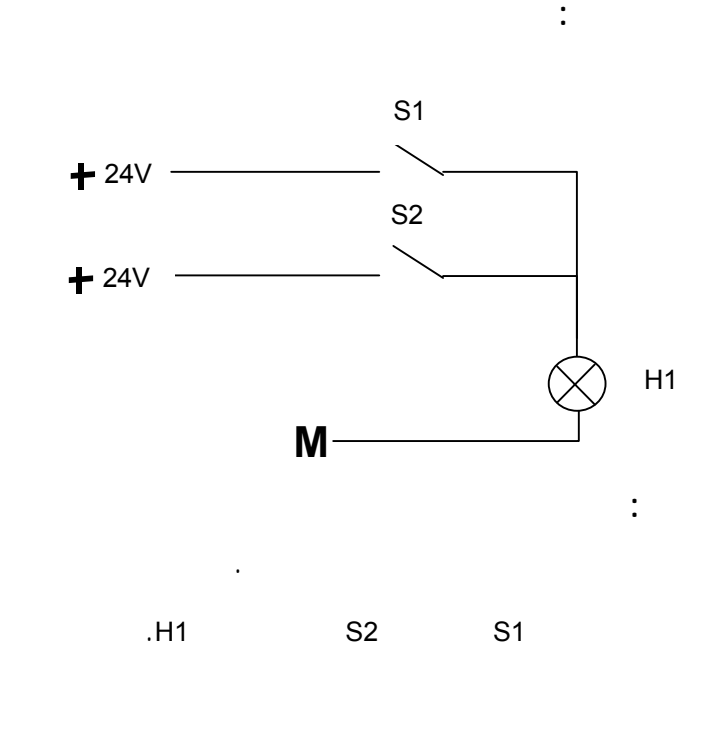

يجب أن يضيء مصباح عند تفعيل أحد مفتاحين بتماسٍ مغلق أو كليهما.

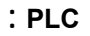

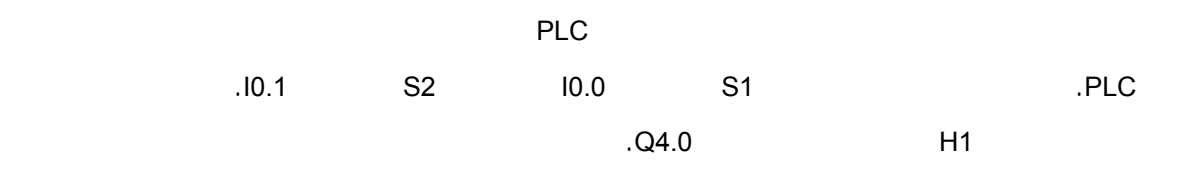

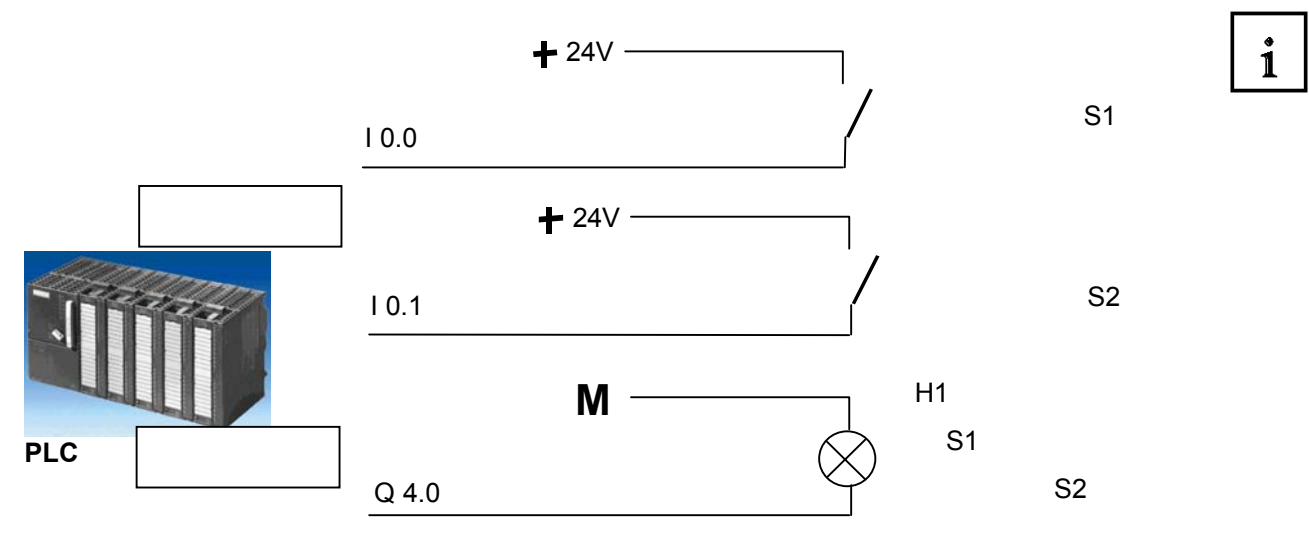

**عملية OR بلغة FBD**

يظهر التمثيل الرمزي التالي برمجة عملية OR بلغة FBD:

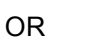

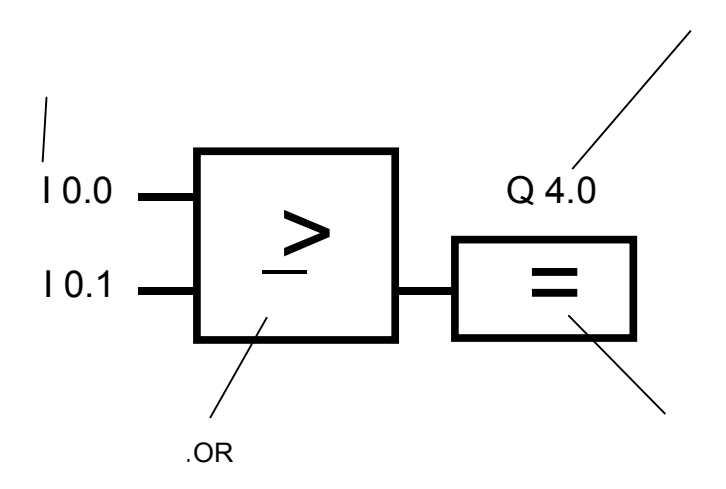

**.6 .7 .3 النفي**

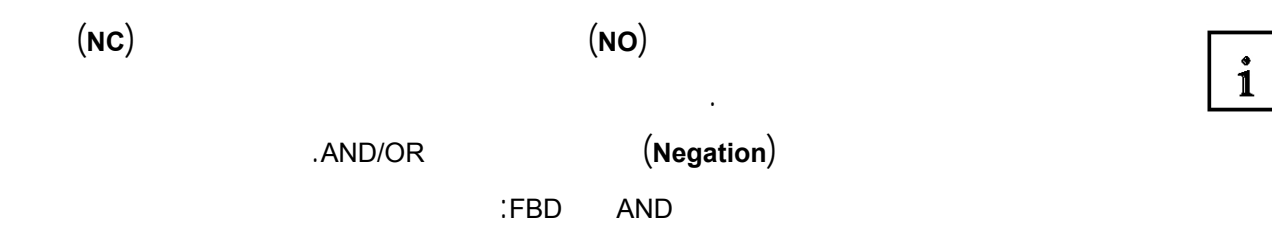

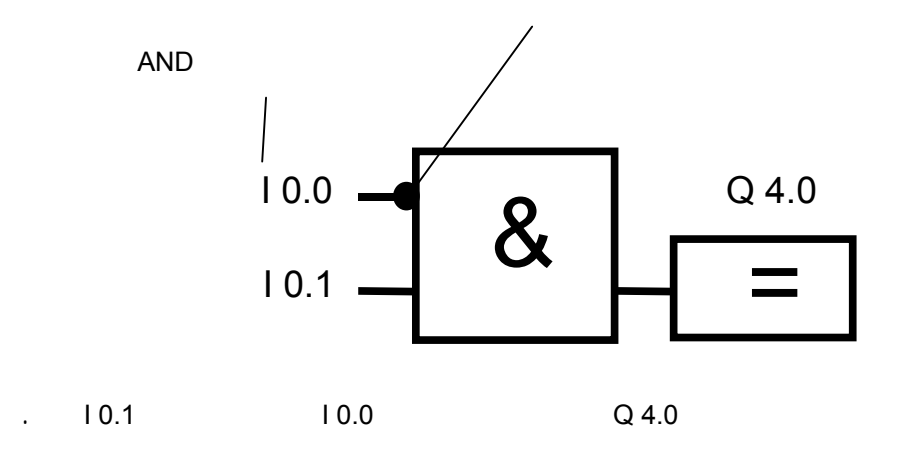
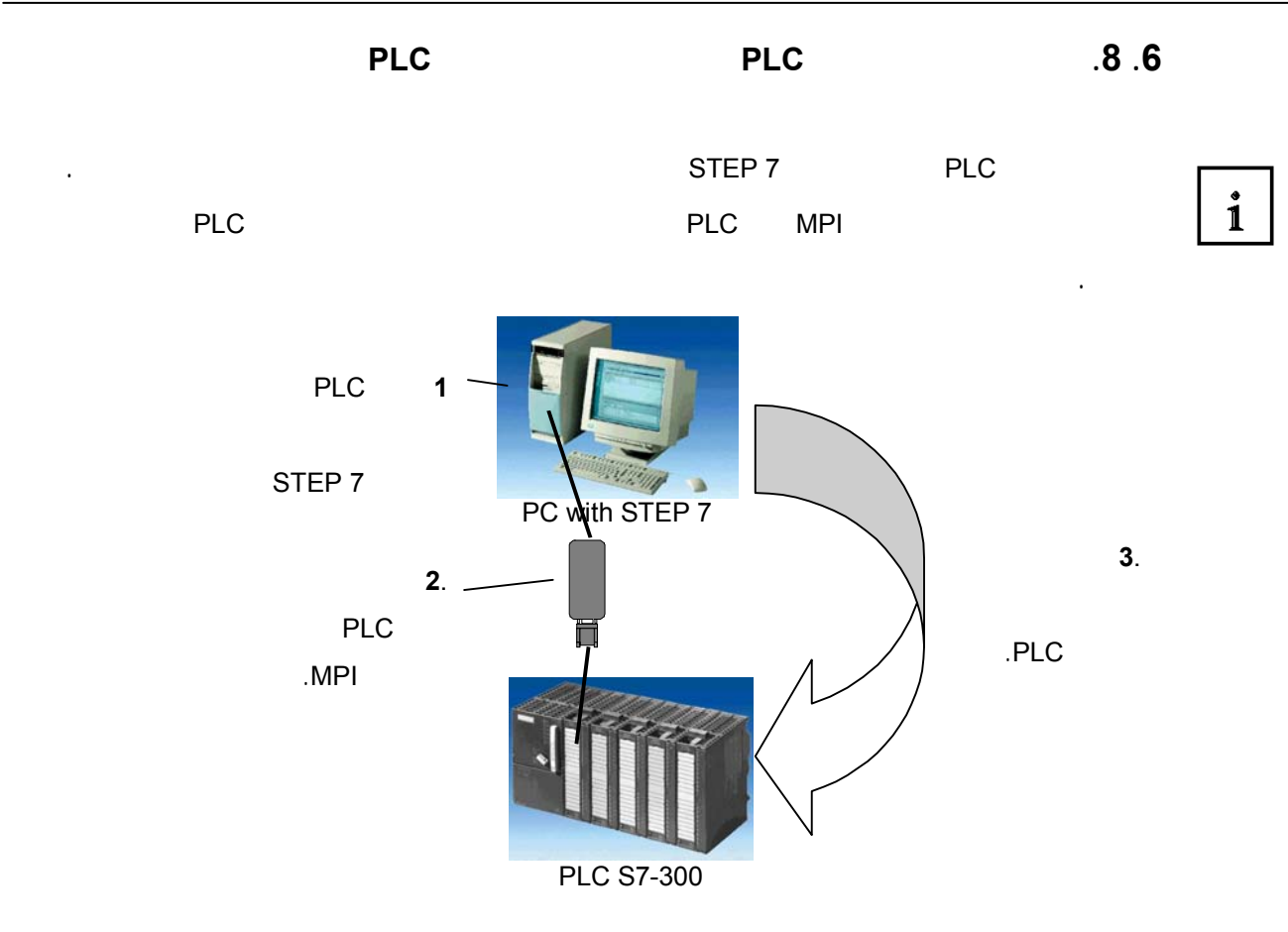

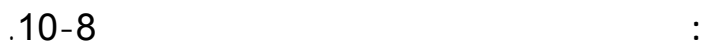

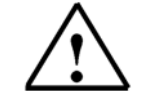

### **Automation– and Drive Technology- SCE**<br>Automation– and Drive Technology- SCE

### **.7 تجميع وتشغيل 7-300S SIMATIC**

 $\mathbf{i}$ 

إن الـ 7-300S SIMATIC هو نظام تحكم مصغر مكون من أجزاء قابلة للتجميع ويؤمن الطيف الآتي :

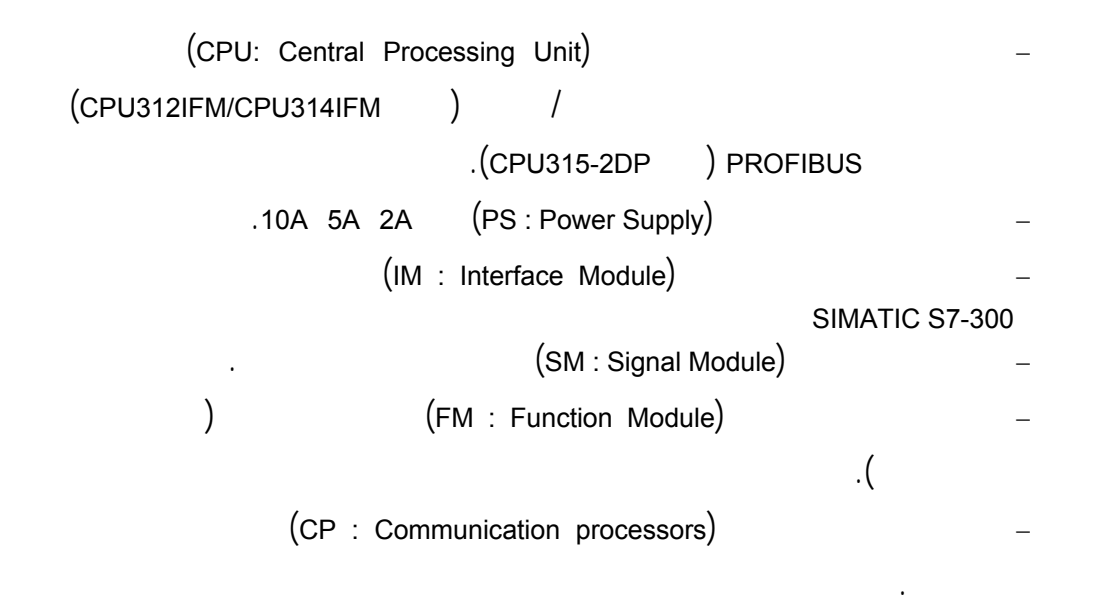

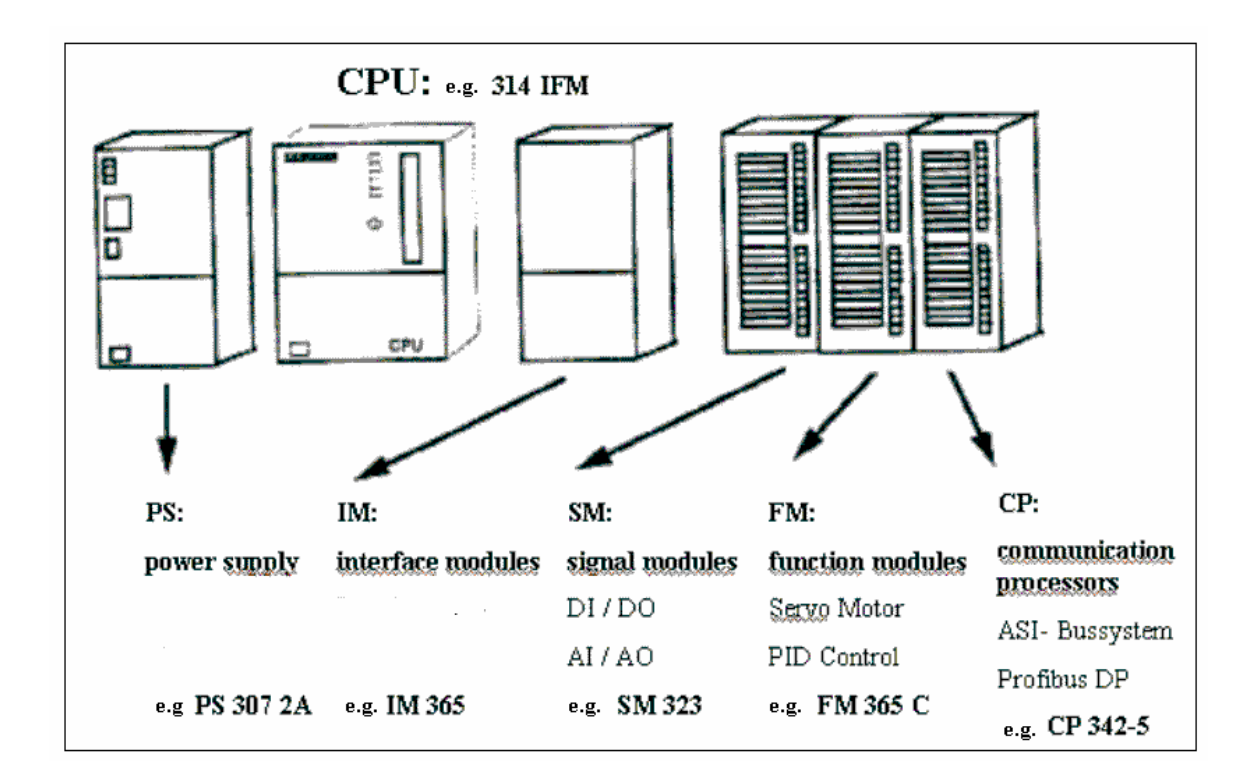

**ملاحظة:** نحتاج هذا الجزء التدريبي إلا إلى وحدة تغذية، وحدة معالج مركزي ومداخل/ ارج رقمية.

 $\mathbf{i}$ 

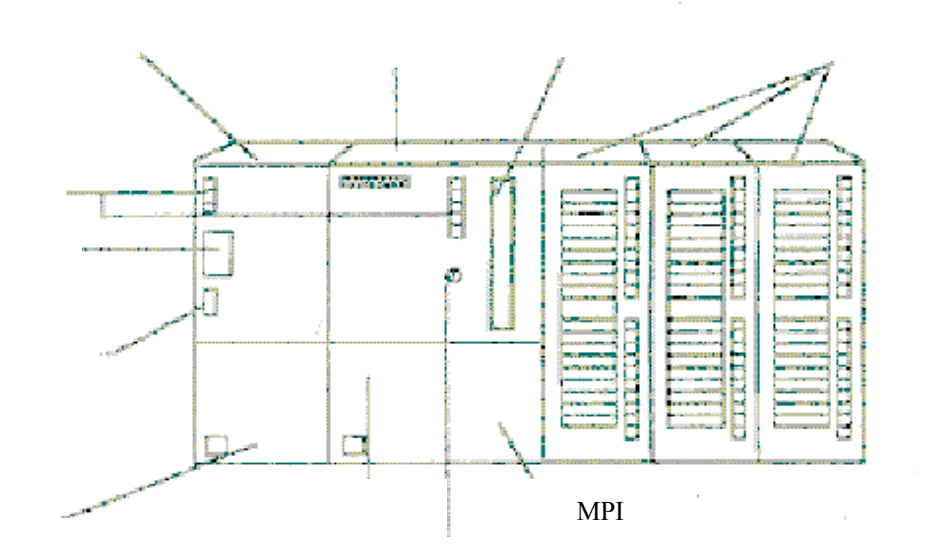

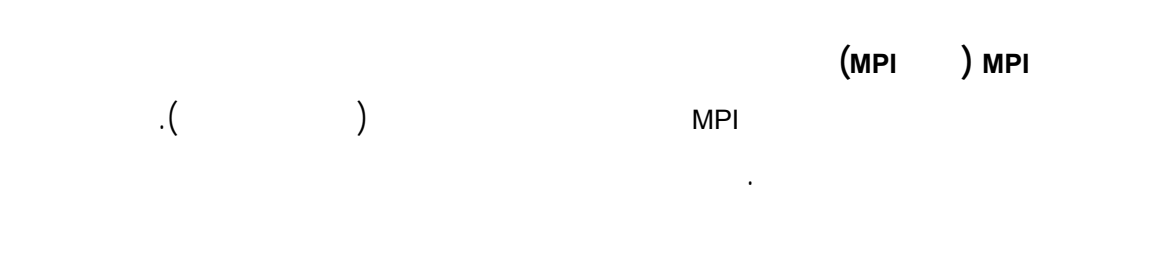

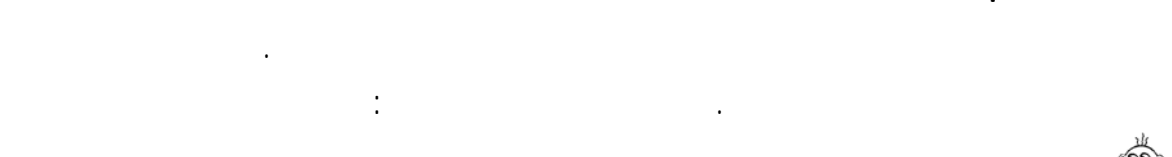

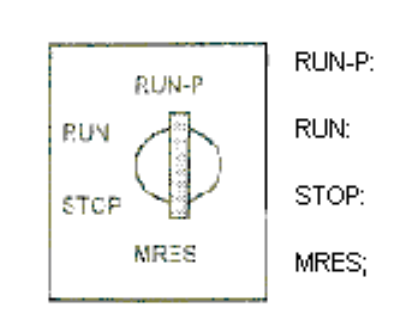

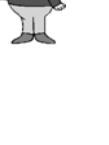

**منتقي نمط العمل :**

## $\mathbf{i}$

البرنامج.

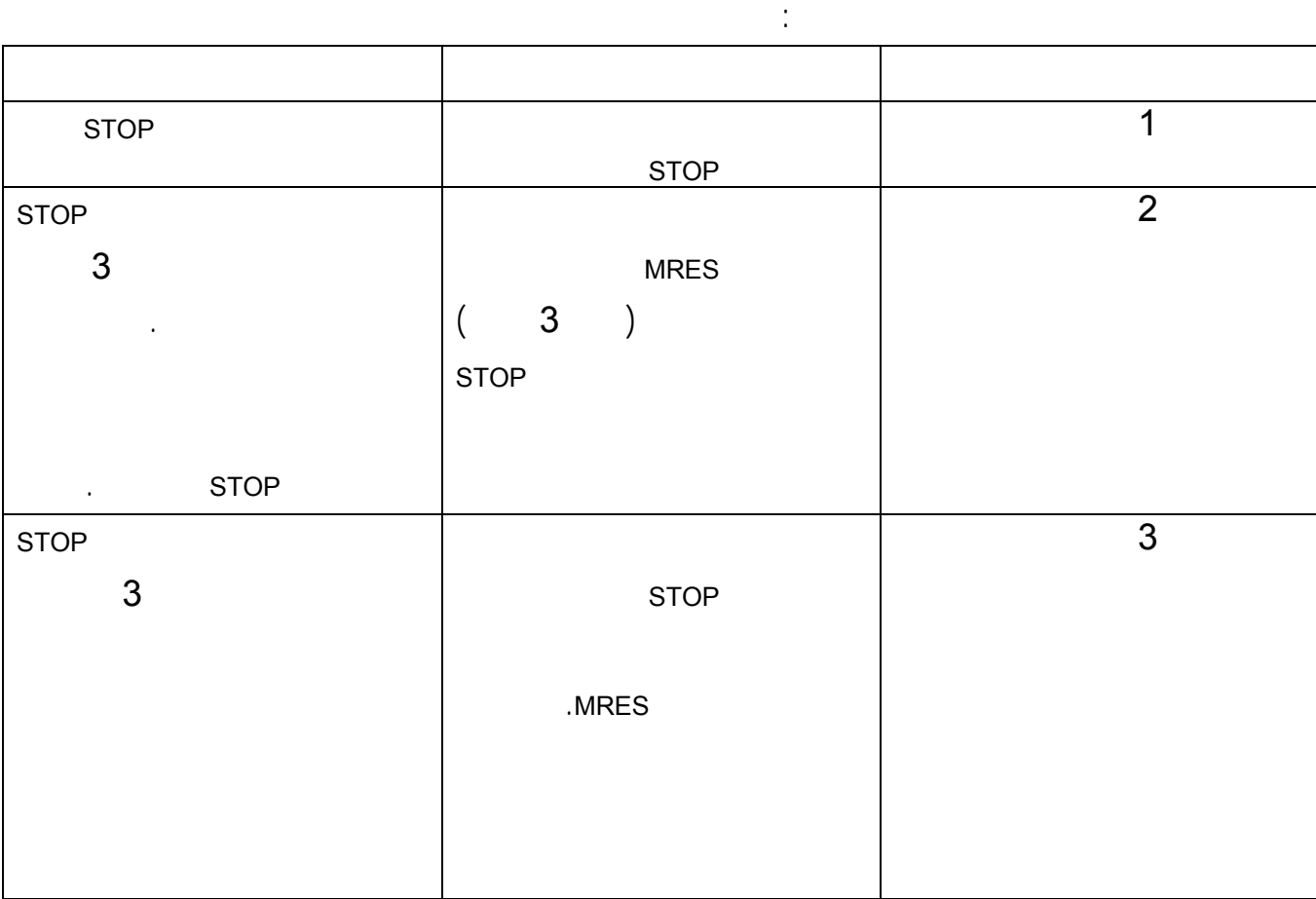

#### 40 من 120

### **.8 تمرين مثال**

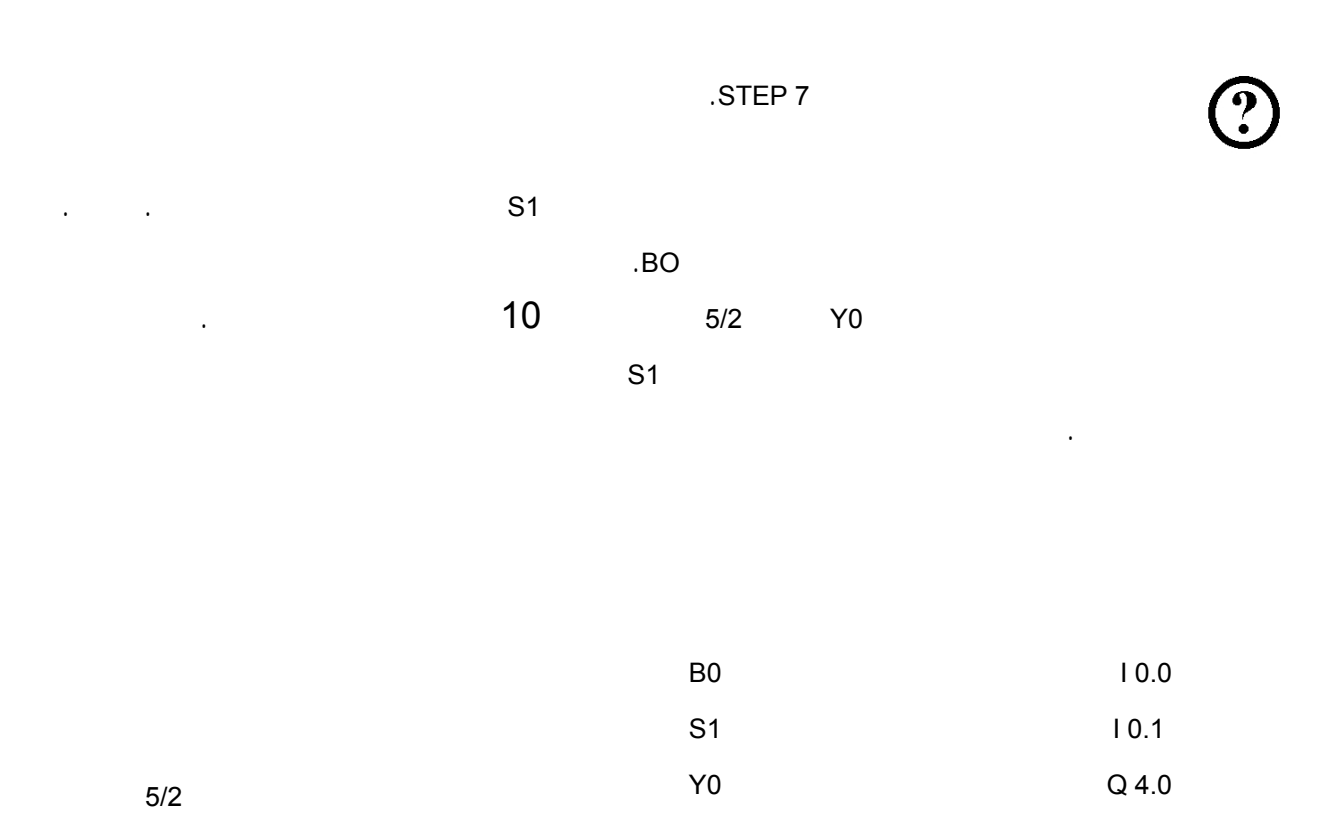

120 41

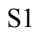

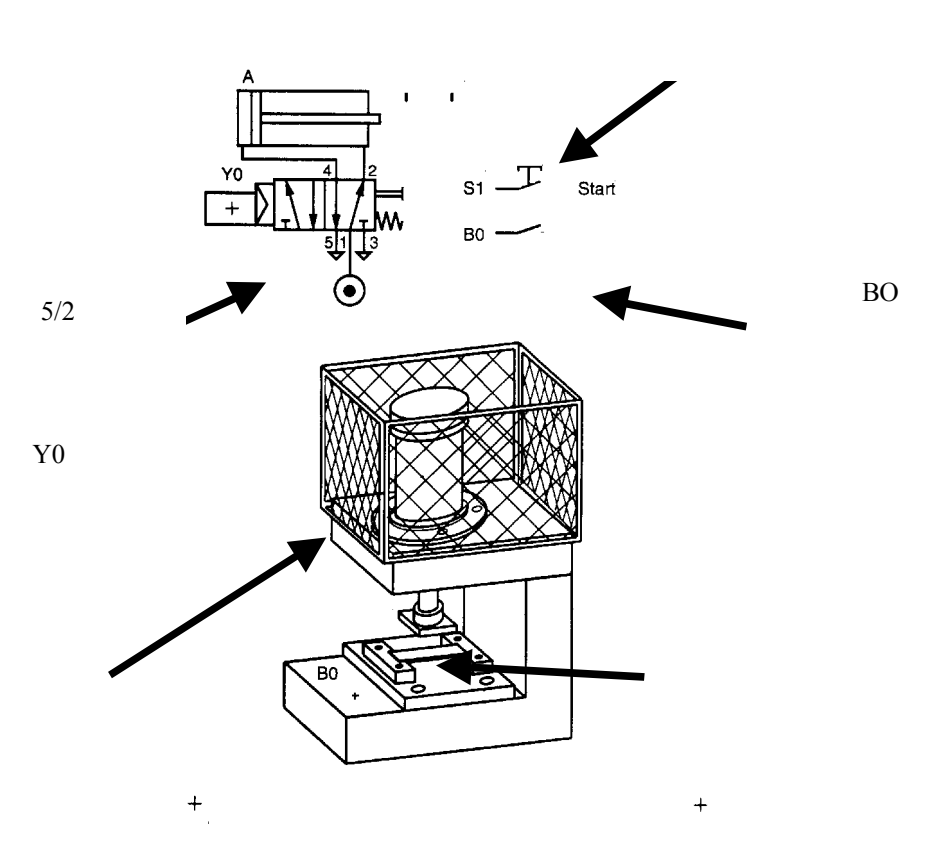

**.9 تطبيق مشروع 7 STEP**

 $\mathbf{i}$ 

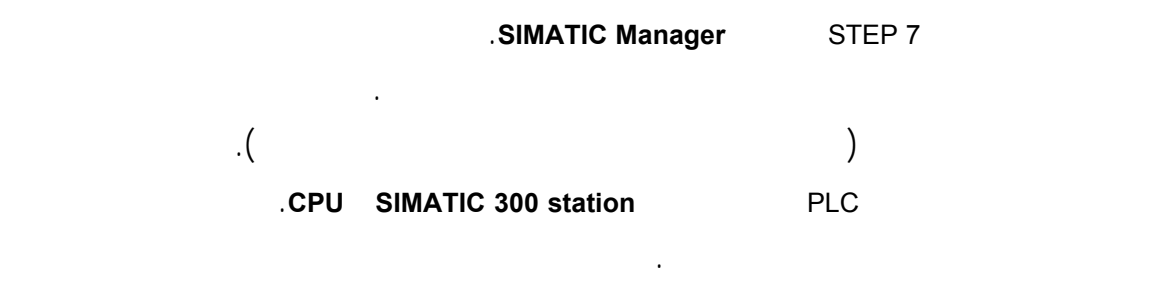

 $\mathbb{S}$ TEP وفق بنية محددة بحزم. يتم حفظ البرامج ضمن بحزم. يتم حفظ البرامج ضمن البرامج ضمن البرامج ضمن الدات التالية :

# **Automation– and Drive Technology- SCE**<br>Automation– and Drive Technology- SCE

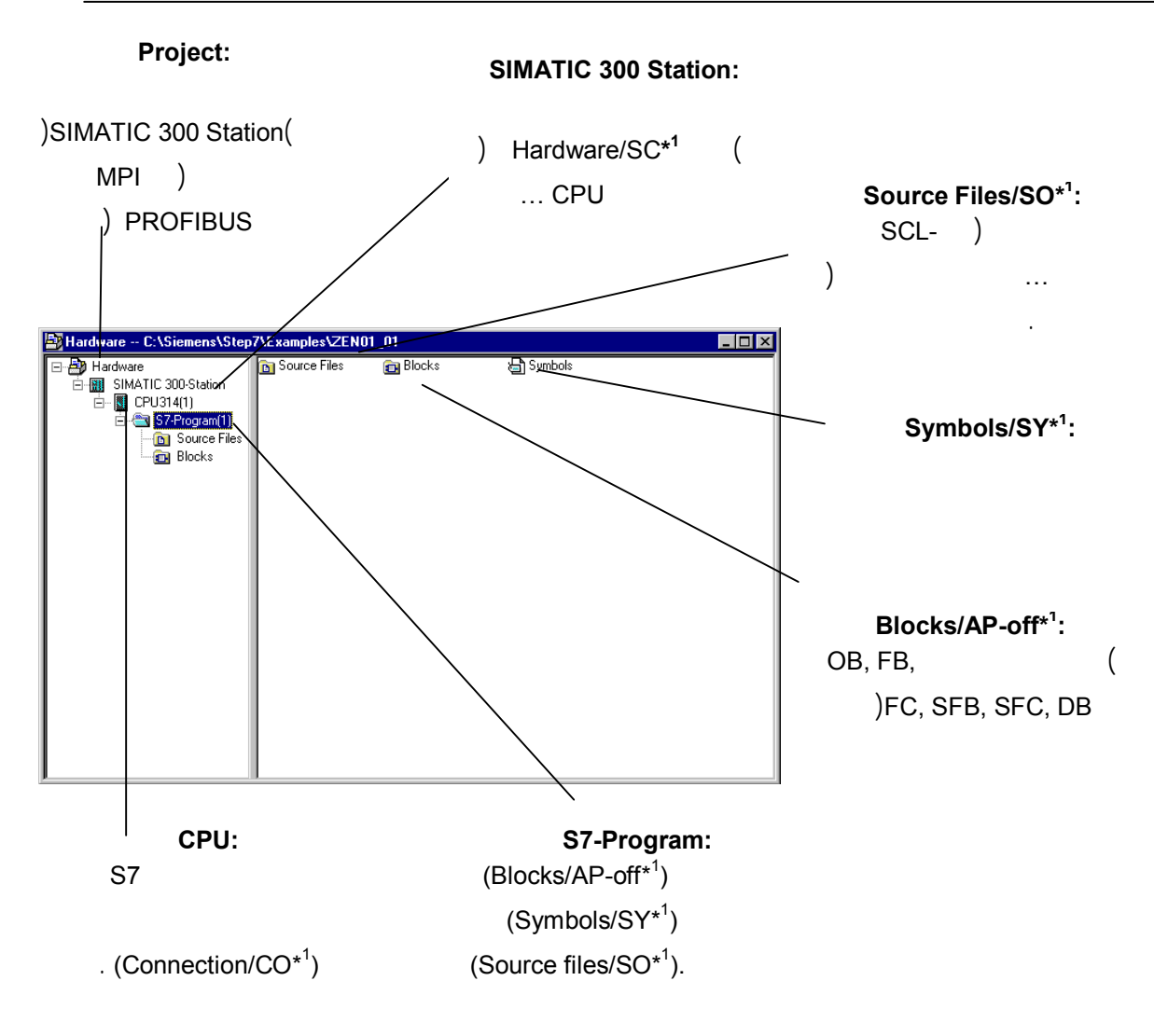

STEP 7 Version 2.x

 $*1$ 

سيمتلك مثل هذا المشروع البنية التالية :

 $\mathbf{i}$ 

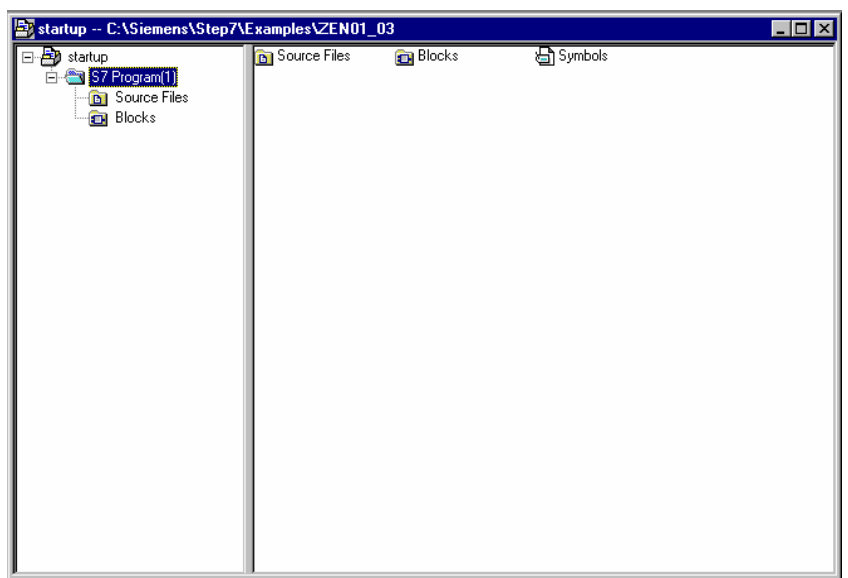

**ملاحظة** : ستكتب البرامج المزودة هذا المثال بدون تعريف تركيبـة الكيـان الصـلب، لـذا يمكـن تحميـل أيـة

دف فصل المشروع عن الكيان الصلب يمكن خلق مشروع يحتوي جميع الملفات الممكنة.

تركيبة لـ 7-300S SIMATIC 7-400S أو WinAC . كل حالة يكفي ضبط عناوين المداخل والمخارج.

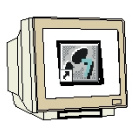

ضمنه.

### **SIMATIC Manager STEP 7 Analysis** 2 SIMATIC Manager  $($   $\rightarrow$  SIMATIC Manager)  $\mapsto$   $\qquad \qquad$  STEP  $\,$   $\qquad \qquad$   $\qquad \,$   $\qquad \,$   $\qquad \,$  $File \rightarrow New$ ). **G**, SIMATIC Manager<br>Elle PLC View Options Window Help **EON** New...<br>New Project Wizard.. Ctrl+N Den...<br>Open...<br>Open Version 1 Project..  $Cth+O$ S7 Memory Card<br>Memory Card <u>F</u>ile  $\ddot{\phantom{1}}$  $\underline{\mathsf{D}}$  elete... Reorganize...<br>Manage... Archive...<br>Retrie<u>v</u>e.. Page Setup...<br>Labeling fields.. Print Setup... 1 statup (Project) -- C:\Siemens\Step7\Examples\Zen01\_03<br>2 Hardware (Project) -- C:\Siemens\Step7\Examples\Zen01\_01<br>3 PROJECT-PROFIBUS (Project) -- C:\Siemens\Step7\Examples\expb 4 Accessible Nodes  $\mathsf{E}_\mathsf{S}$ Alt+F4 Creates a new project or a new library.

45 من 120

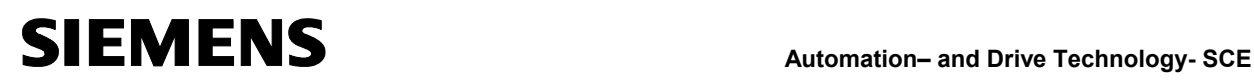

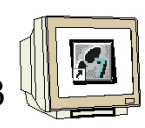

 $startup \ (\rightarrow startup \rightarrow OK)$ 

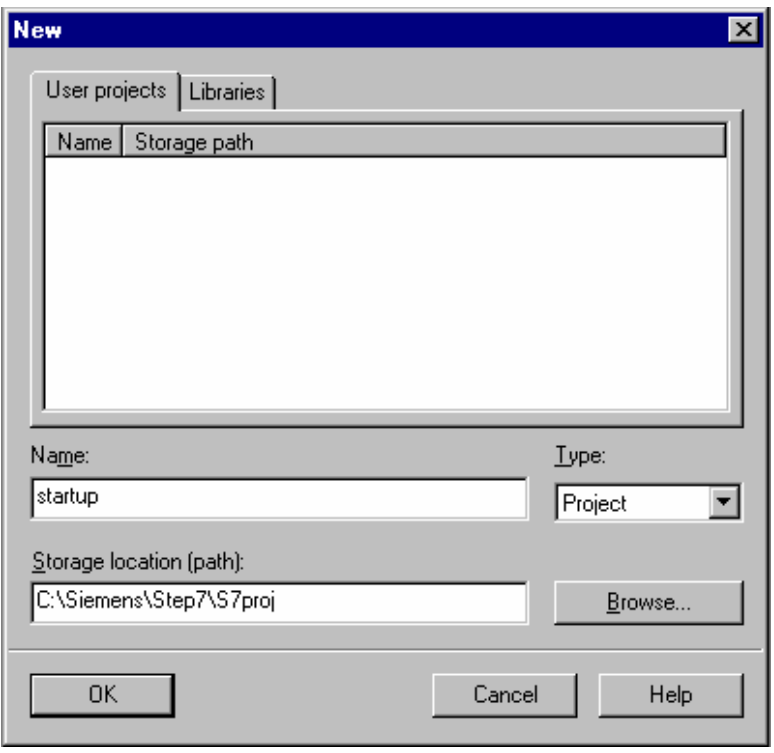

#### .4 أدرج **Program7-S** جديد ضمن**startup**

 $(\rightarrow$  startup  $\rightarrow$  Insert  $\rightarrow$  Program  $\rightarrow$  S7-Program)

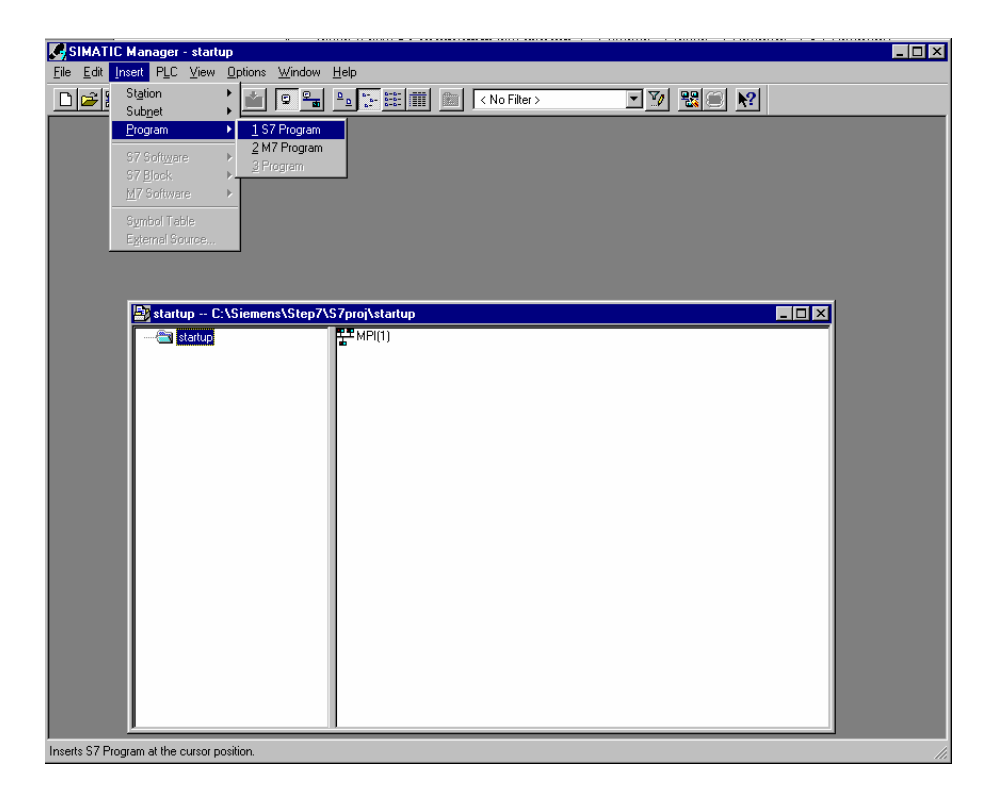

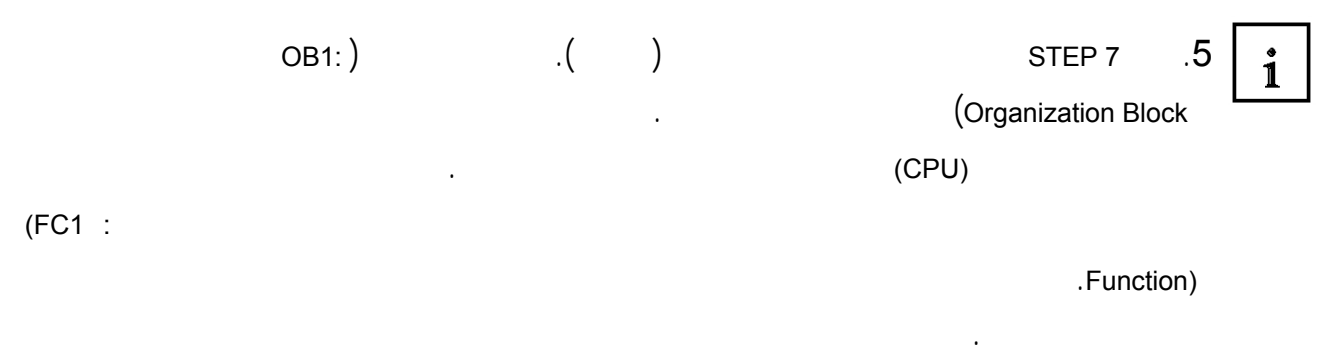

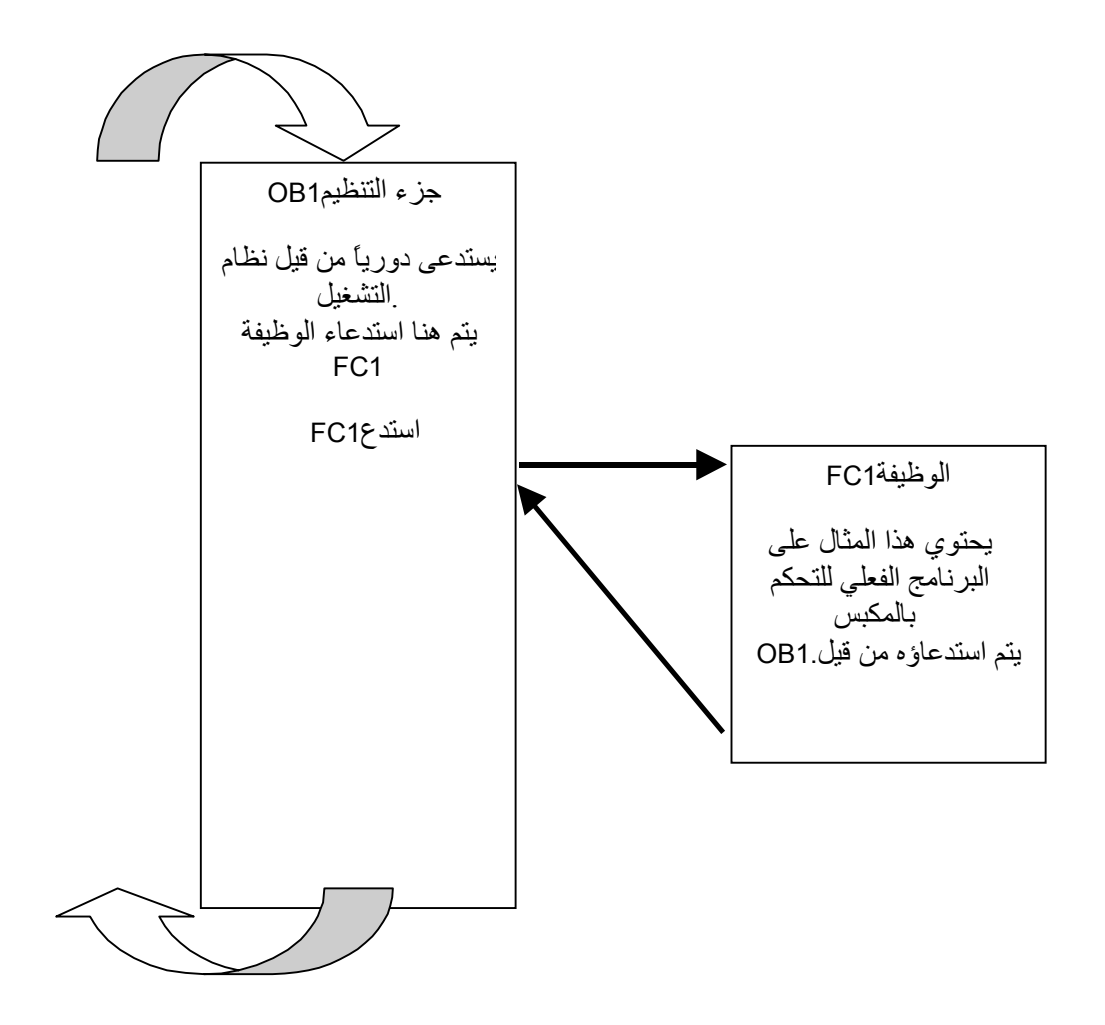

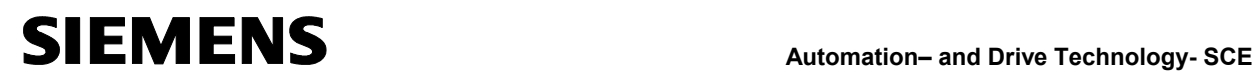

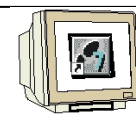

.( → Blocks) 'Blocks' and the set of the set of  $\sim$  6

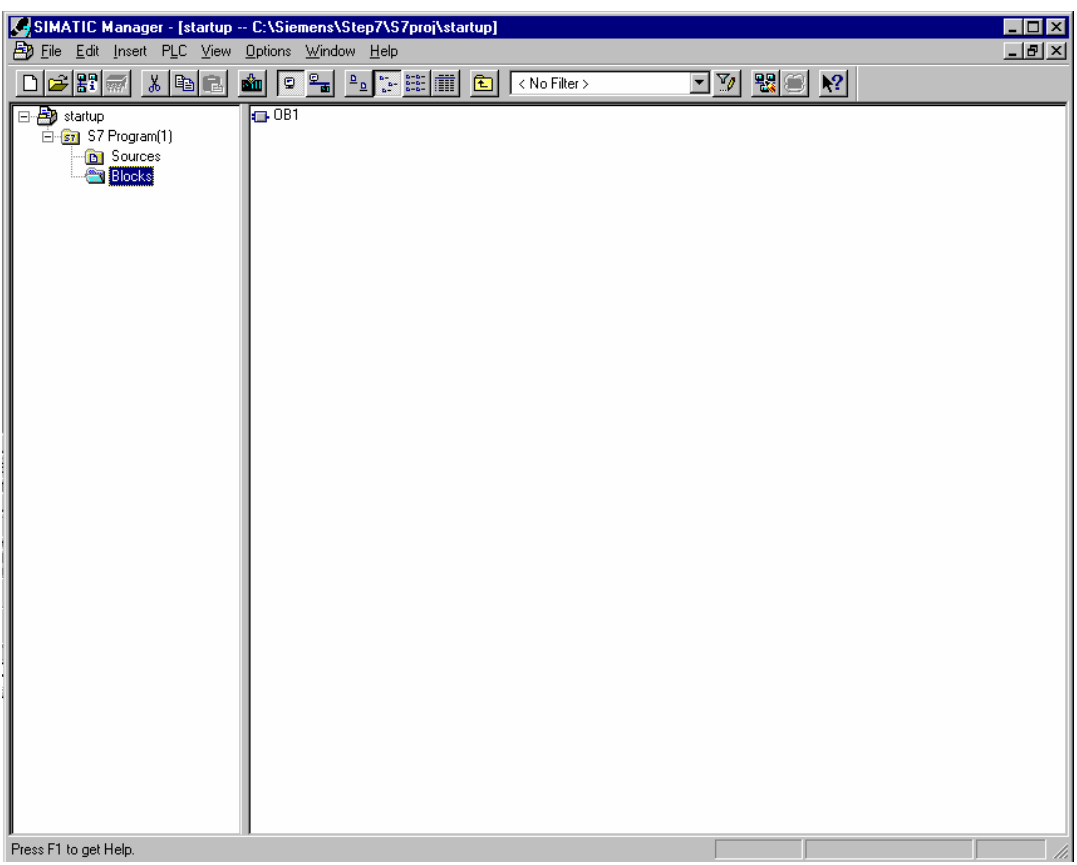

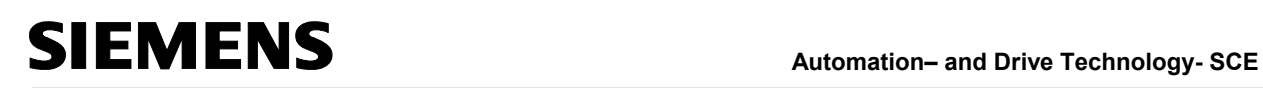

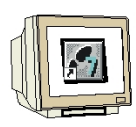

. (→ Insert  $\rightarrow$  S7 Block  $\rightarrow$  **S7- Block function** 

Function)

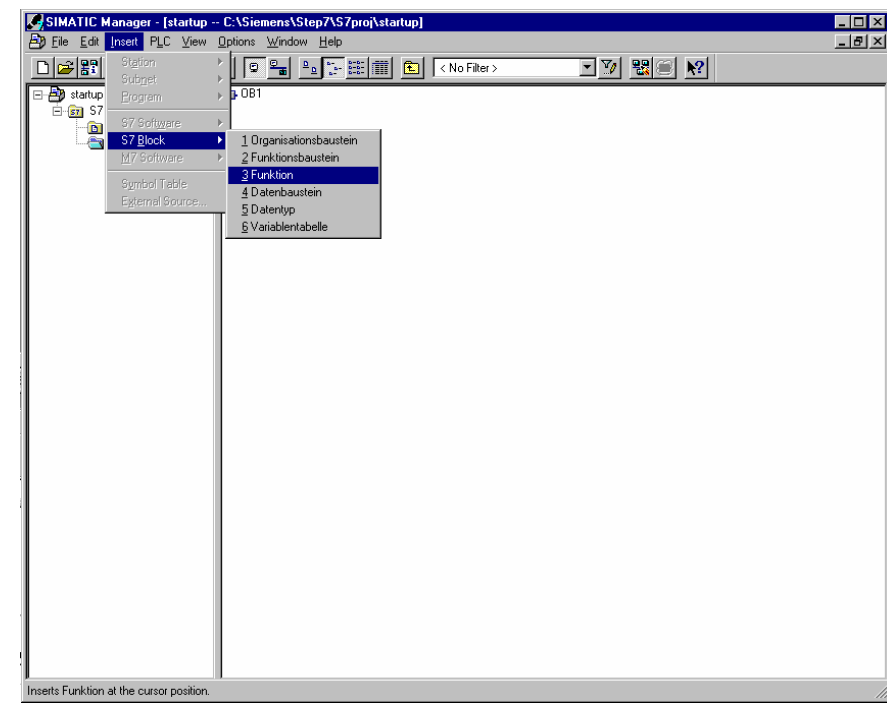

.8 يمكن الآن اختيار اسم للوظيفة ووضـع مـداخل إضـافية لوثيقـة الوظيفـة. 1FC( <sup>→</sup>

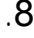

 $\rightarrow$  OK)

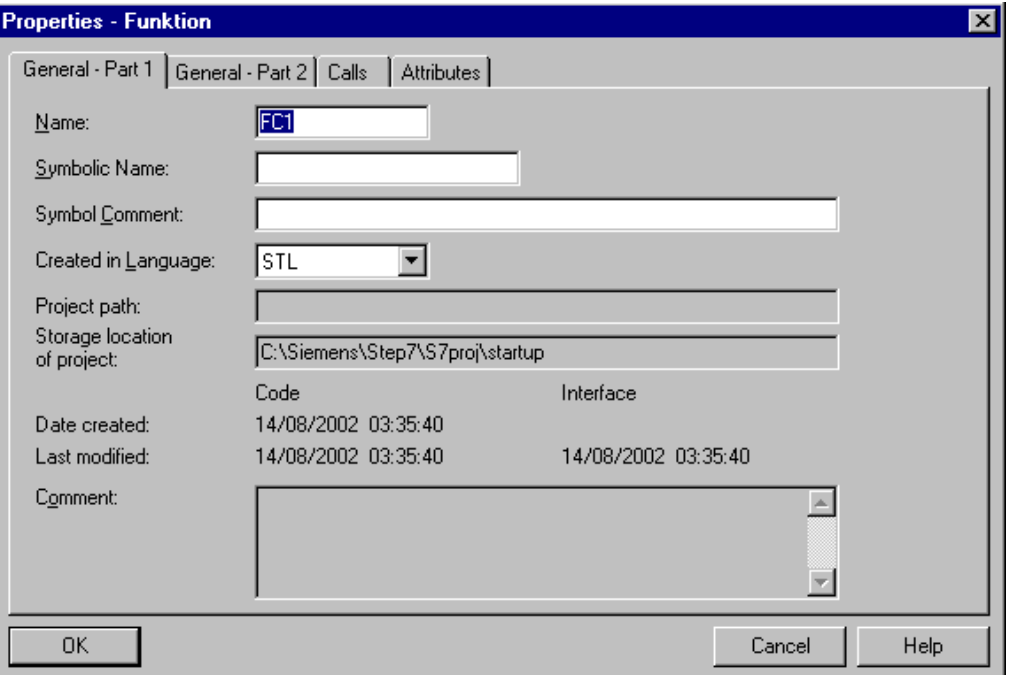

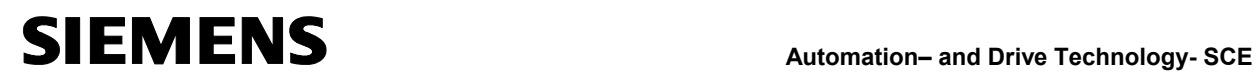

برمجتهما لاحقاً.

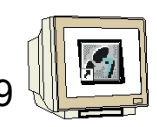

SIMATIC Manager **1OB1** 1OB1 1OB1

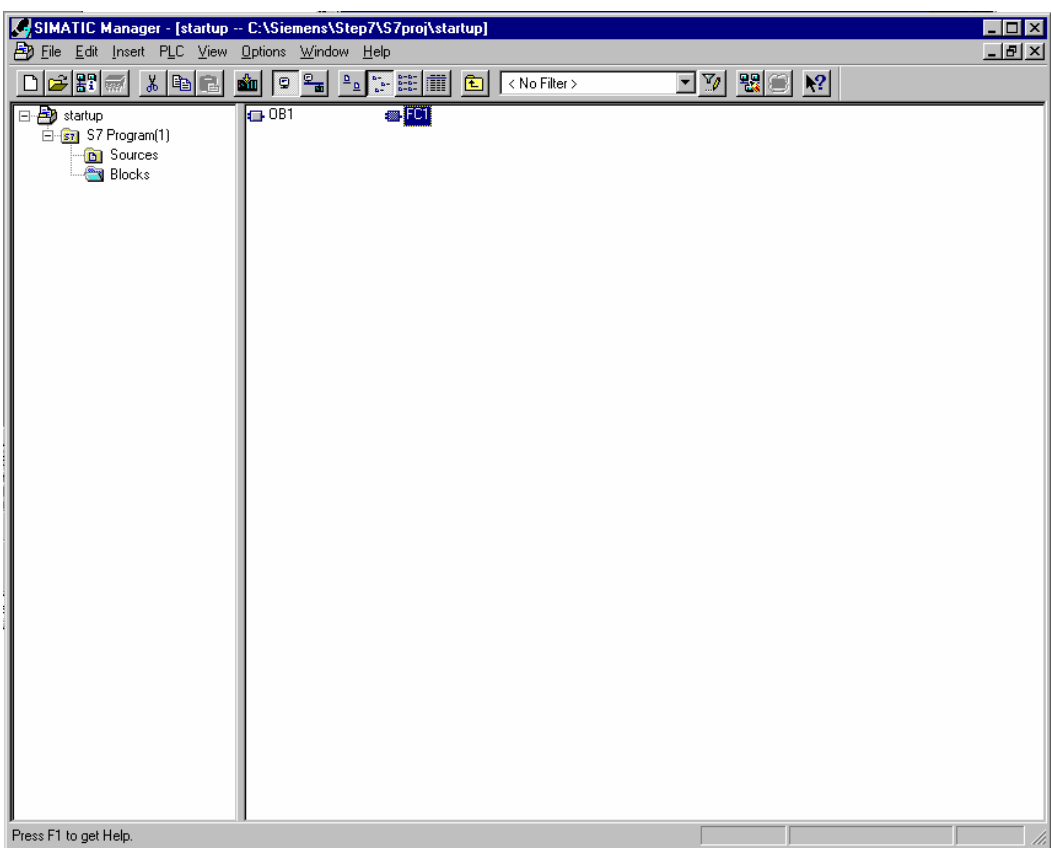

### **.10 كتابة برنامج 7 STEP بلغة FBD**

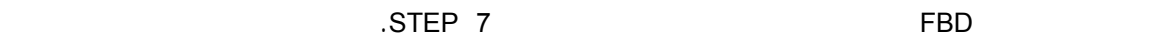

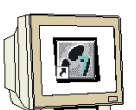

لمسألة التحك بواسطة رموز مع وسمات للوظـائف. ترتـب المـداخل الطـرف الأيسـر للرمـز، والمخـارج

.1 يجب العمل هنا أولاً مع الوظيفـة **1FC** كجـزء أول. قـم مـن أجـل ذلـك بـالنقر

الطرف الأيمن.

**.SIMATIC Manager (→ FC1)** 

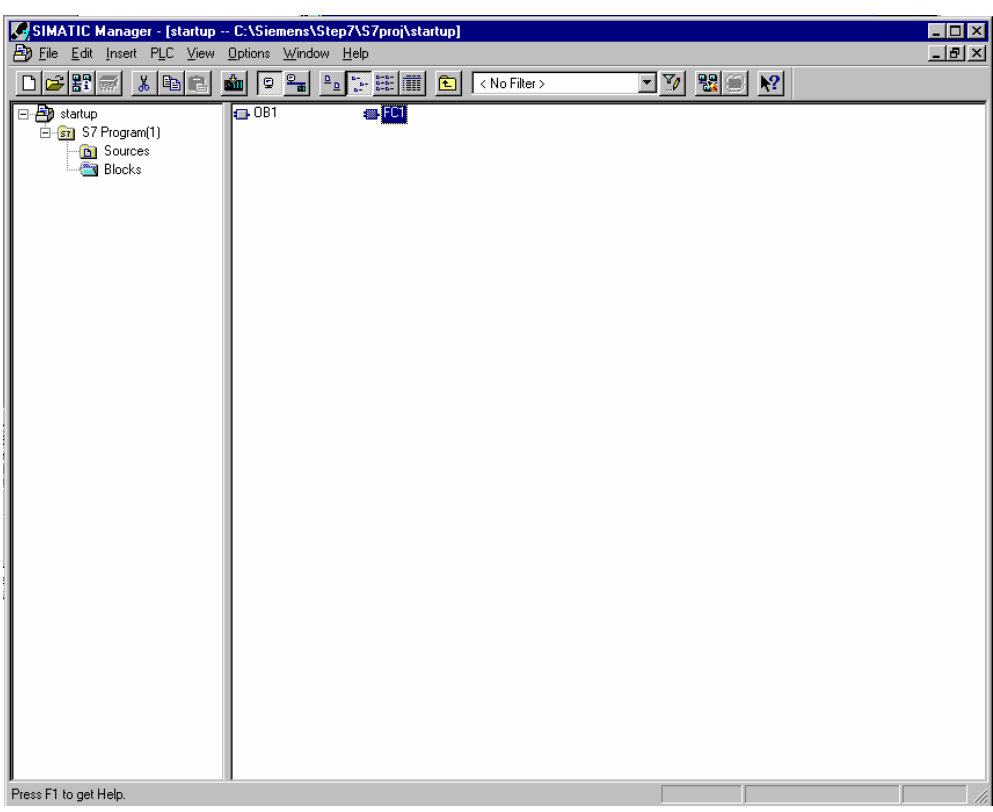

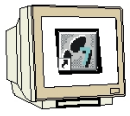

.2 ضمن المحرر الذي فتحه آلياً يمكن تغيير لغـة لبرمجـة مـن قائمـة **VIEW**بـين اللغـات

#### **LAD/STL/FBD** to **FBD** ( $\rightarrow$  View  $\rightarrow$  FBD).

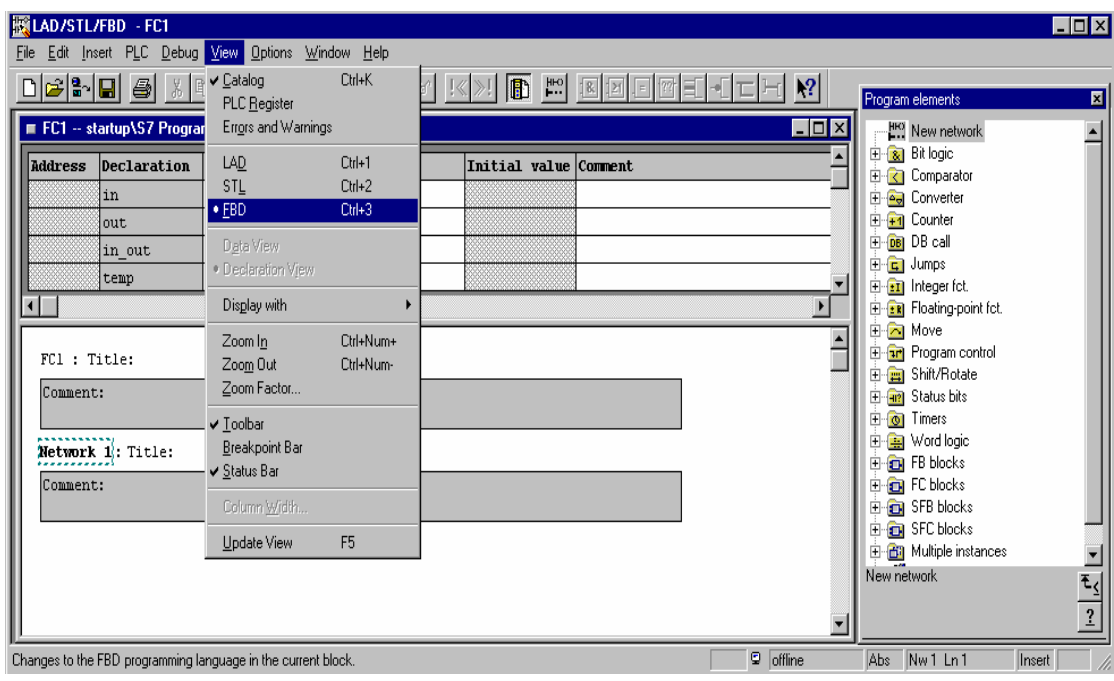

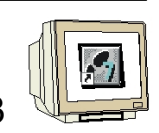

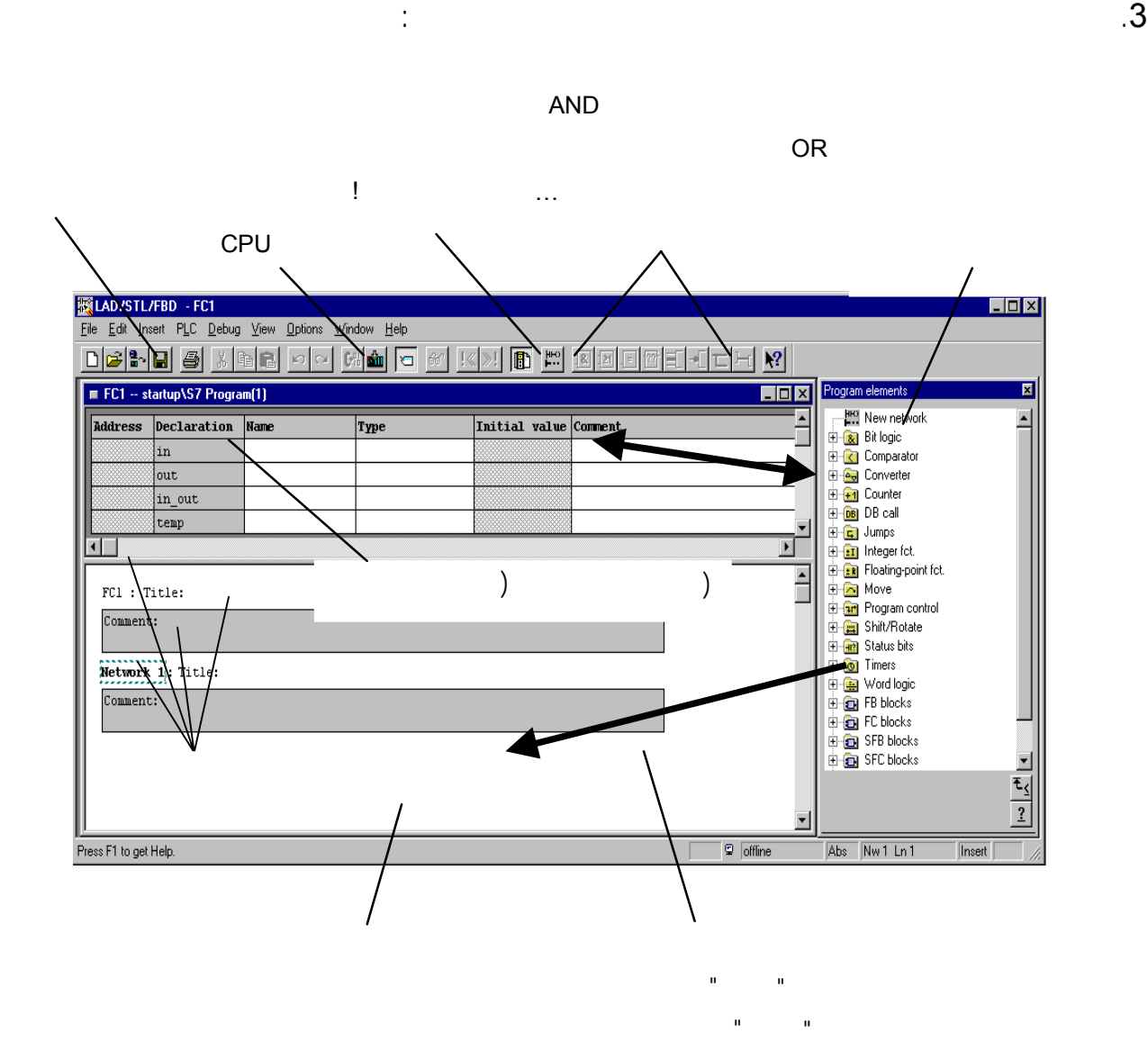

**ملاحظة :** تتم البرمجة بلوكات 7 STEPضمن شبكات منفـردة. لـذا يمكـن لحصـول علـى هيكليـة أكثـر

تنظيماً وتوثيق أفضل ترويسة نتائج الشبكات.

يجب الإنشاء مع العملية الصحيحة.

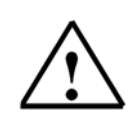

53 من 120

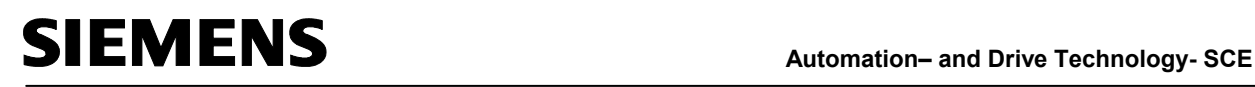

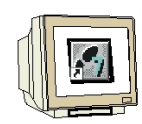

### .4 نحتاج من أجل مثالنـا إلى مؤقـت نبضـي . يـدعى هـذا العنصـر **PULSE\_S** ويمكـن

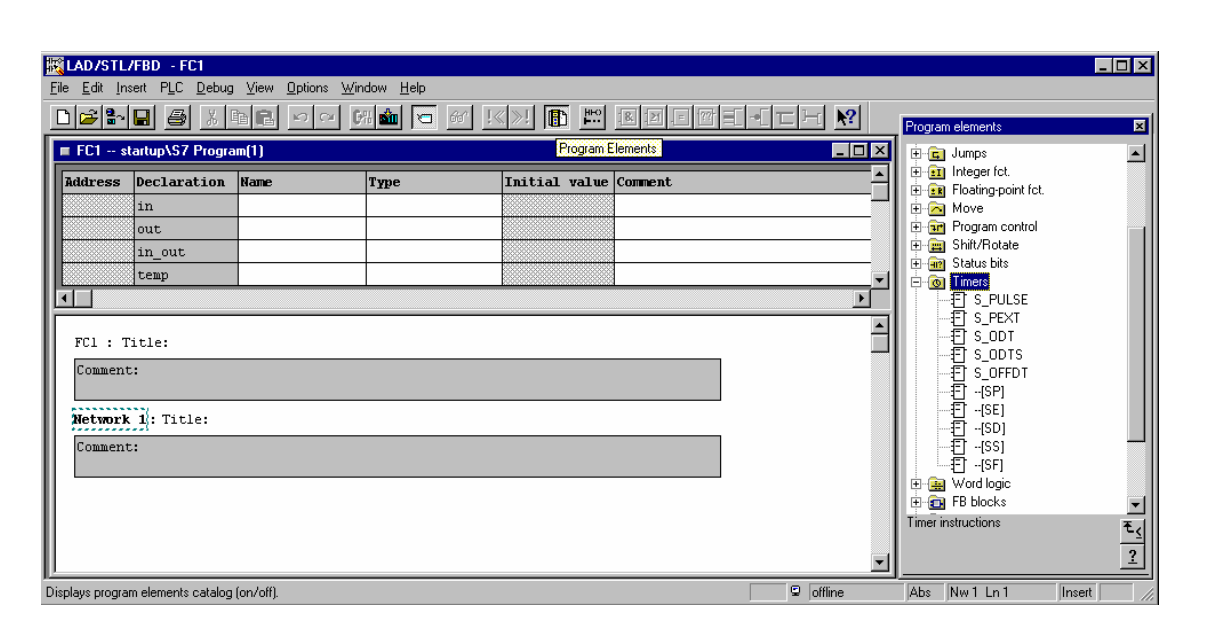

**ملاحظة**: عند اختيار عملية، تظهر العملية مع شرح مختصر تذييل الكتالوج.

#### الحصول عليه من كتالوج المؤقتات **Timers**.) PULSE\_S → Timers( →

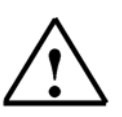

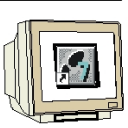

 $(\rightarrow$   $\overline{?}$  ) .

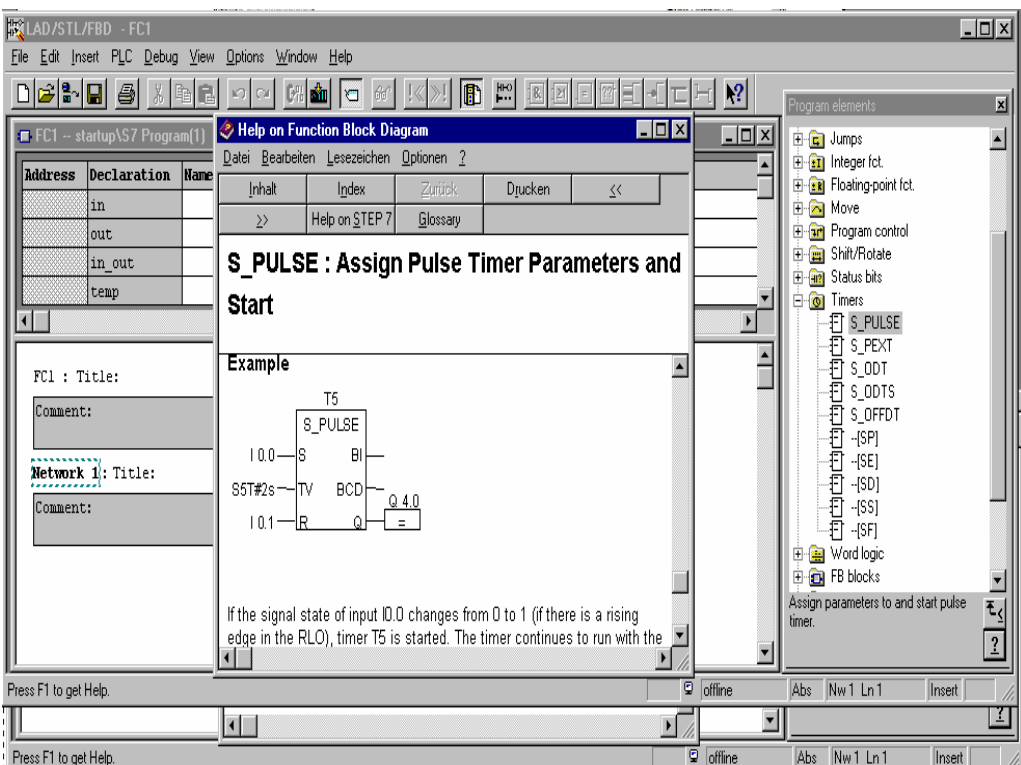

.5 من أجل الوصف الدقيق لكل عملية يمكن اللجوء إلى المعلومات اللجوء إلى المعلومات اللجوء إلى المعلومات الموجدة ض

**?** والذي هو عبارة عن دليل مساعدة علـى الخـط لشـرح كـل تعليمـة يشـكلٍ تفصـيلي

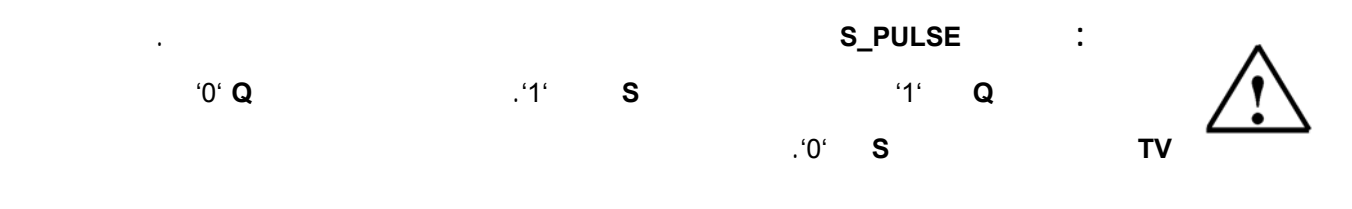

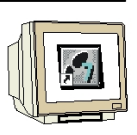

.6 يــتم الآن حشــر عمليــة PULSE\_S ضــمن الشــبكة الأولى بوضــع المؤشــر علــى

PULSE\_S الضغط علـى الفـأرة وسـحب PULSE\_S إلى حقـل الشـبكة تـرك

 $(\rightarrow$  S\_PULSE)..

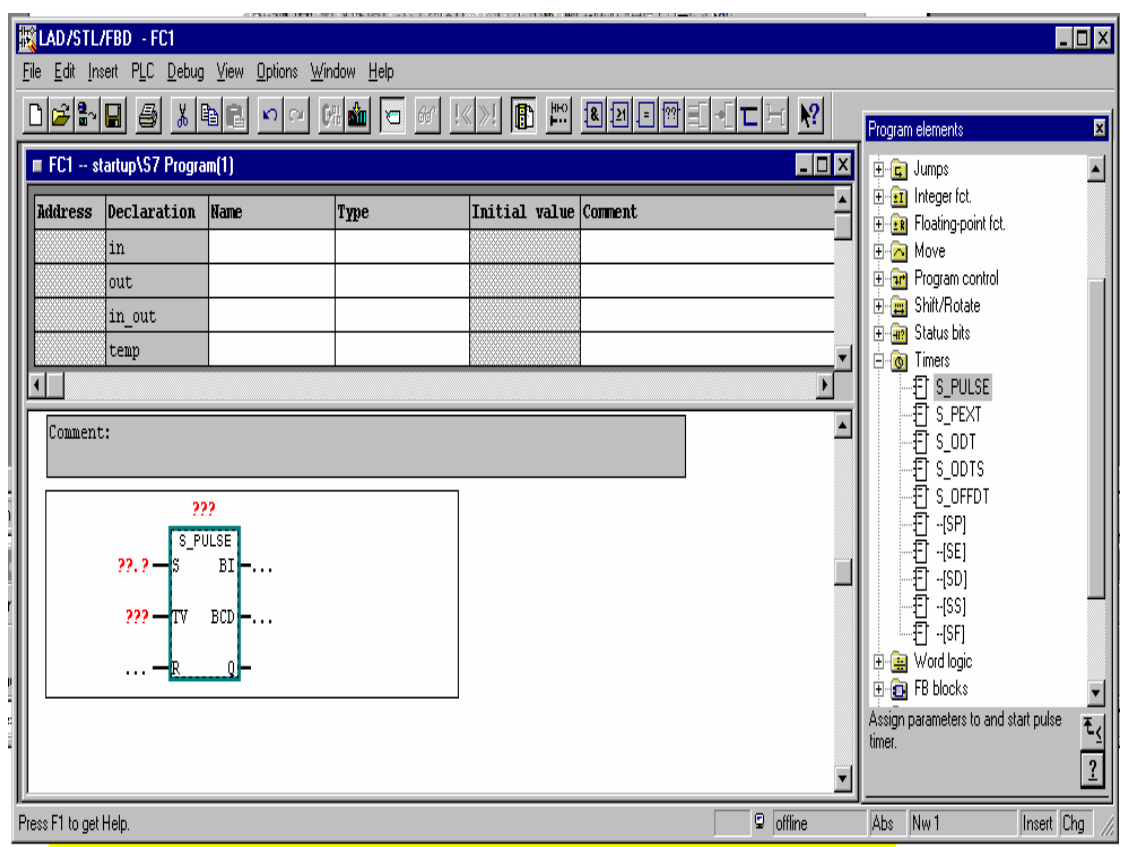

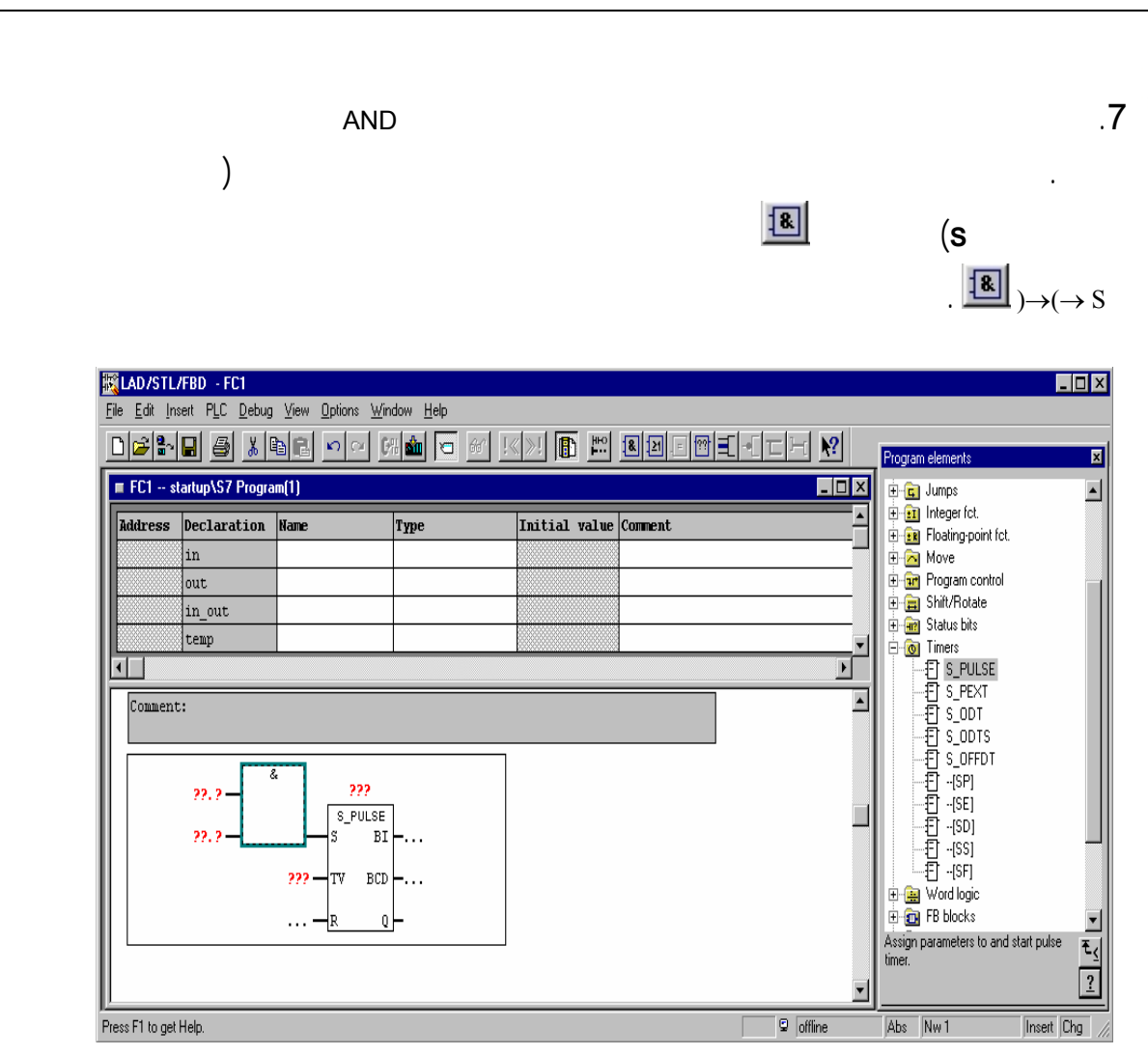

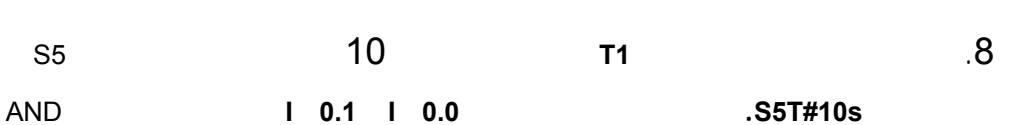

 $.(\rightarrow$  T1  $\rightarrow$  S5T#10s  $\rightarrow$  I0.0  $\rightarrow$  I0.1  $\rightarrow$  Comment).

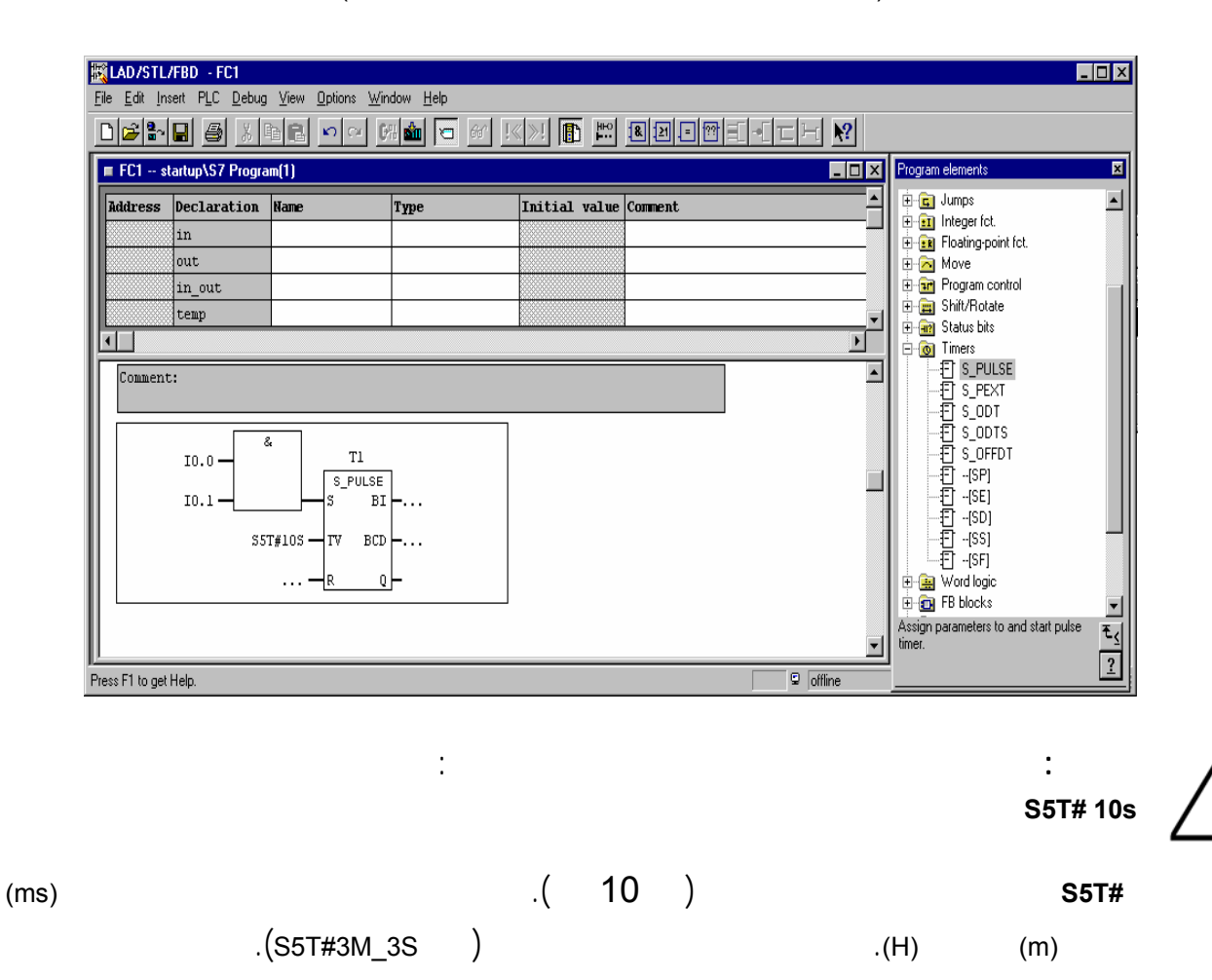

### **Automation– and Drive Technology- SCE**<br>Automation– and Drive Technology- SCE

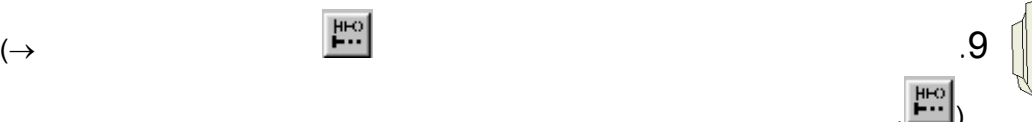

K

**RGLAD/STL/FBD - FC1**<br>Eile Edit Insert PLC Debug <u>V</u>iew Options Window Help  $\blacksquare$ DX <u>debeis sie die de de de keise zie de de de vie de</u>  $\blacksquare$  FC1  $\sim$  startup\S7 Program(1) EOX  $\overline{\mathbf{z}}$ Program ele ent: Address Declaration Nam Initial value Comment Type  $\,$  in out  $in\_out$ temp  $\overline{\mathbf{H}}$  $\blacktriangleright$ 圖 Network 1: Title: Comment: Γ  $\overline{\epsilon}$  $T<sub>1</sub>$  $I0.0$ S PULSE  $10.1 _{\rm B1}$  $\texttt{SST\#10S}$ ╬  $BCD$ ╢  $\mathbf 0$ Network 2: Title: Comment: En alle changes<br>Assign parameters to and start pulse<br>timer.  $E_{\zeta}$  $\boxed{2}$  $\Box$  offline  $Abs$   $Nw1$ Press F1 to get Help. | Insert Chg

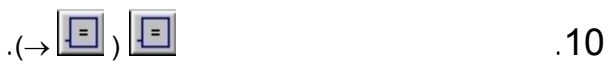

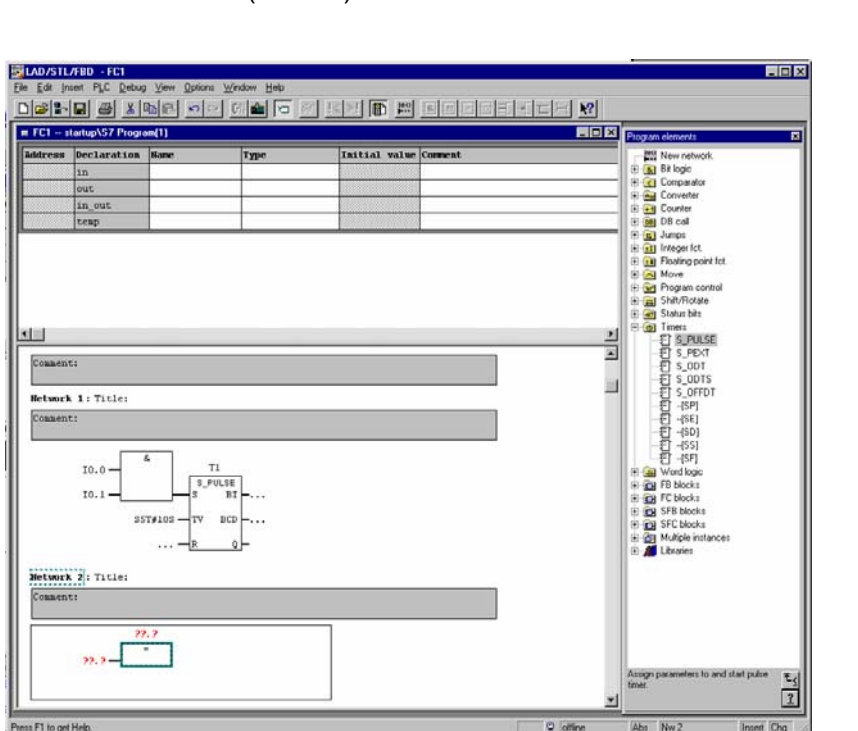

59 من 120

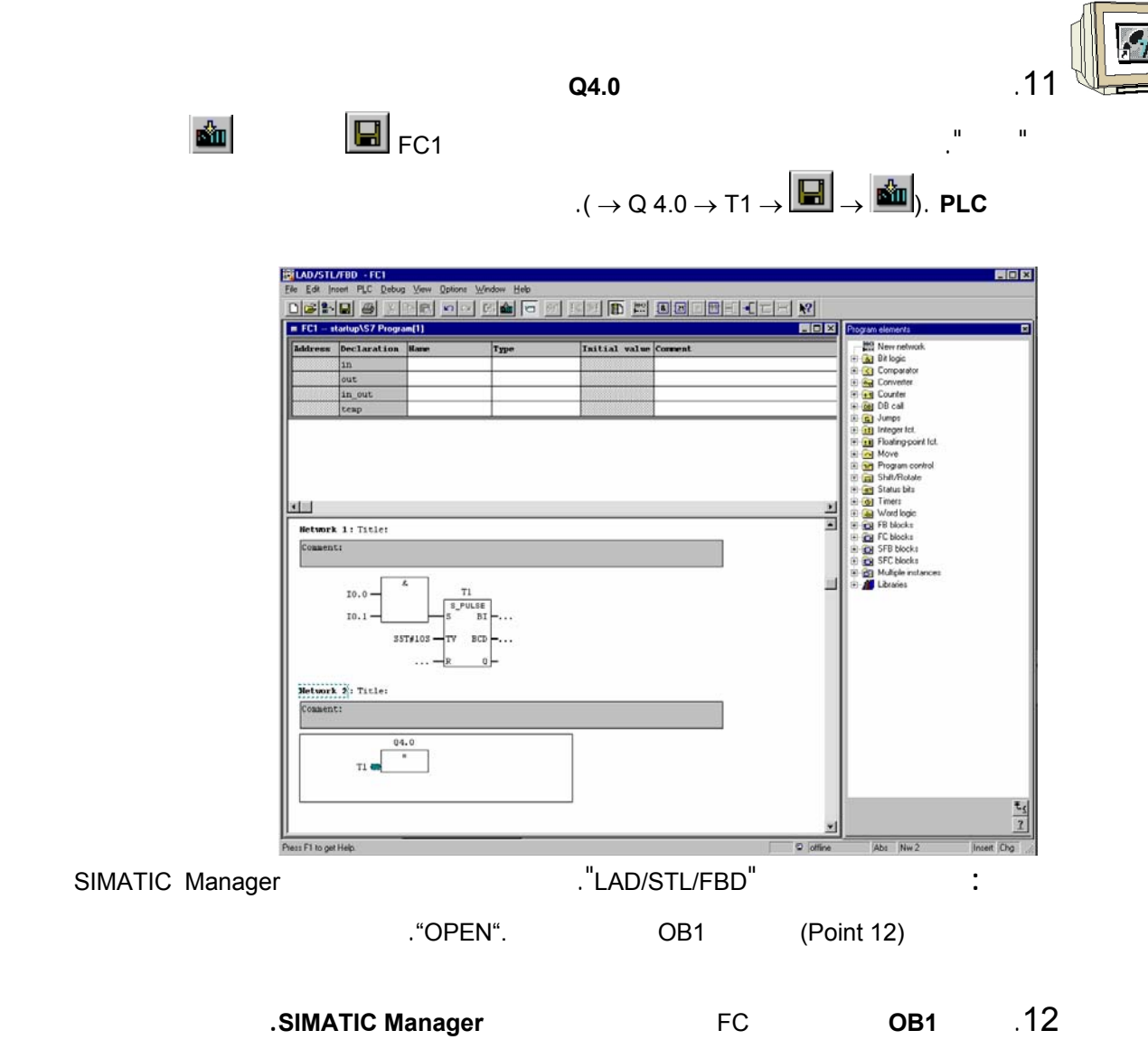

 $(\rightarrow$  SIMATIC Manager  $\rightarrow$  OB1).

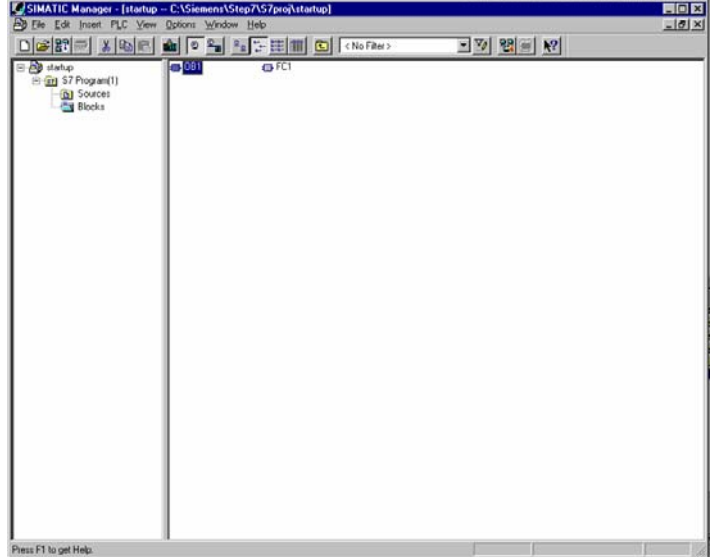

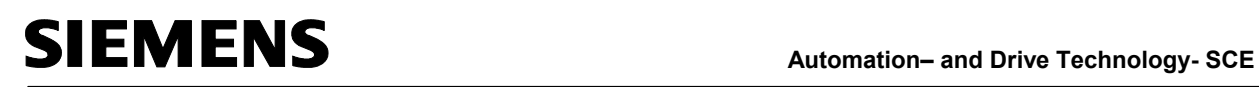

 $\cdot \rightarrow \text{OK}$   $\cdot \text{OK}$   $\cdot \text{OK}$   $\cdot \text{OB1}$   $\cdot \text{13}$ 

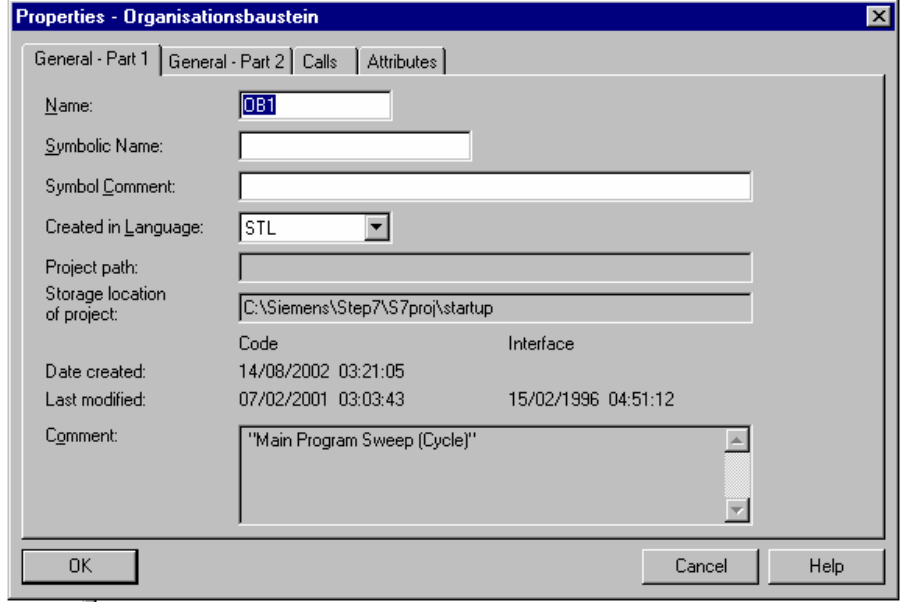

.14 يمكــن تغــيير لغــة إظهــار البرنــامج **STL/FBD/LAD** ضــمن المــنقح إلى **FBD**

بالضغط على **View** ومن **FBD** للتحـول إلى البرمجـة بلغـة مخطـط الكتـل الوظيفيـة. →)

. FBD)→View

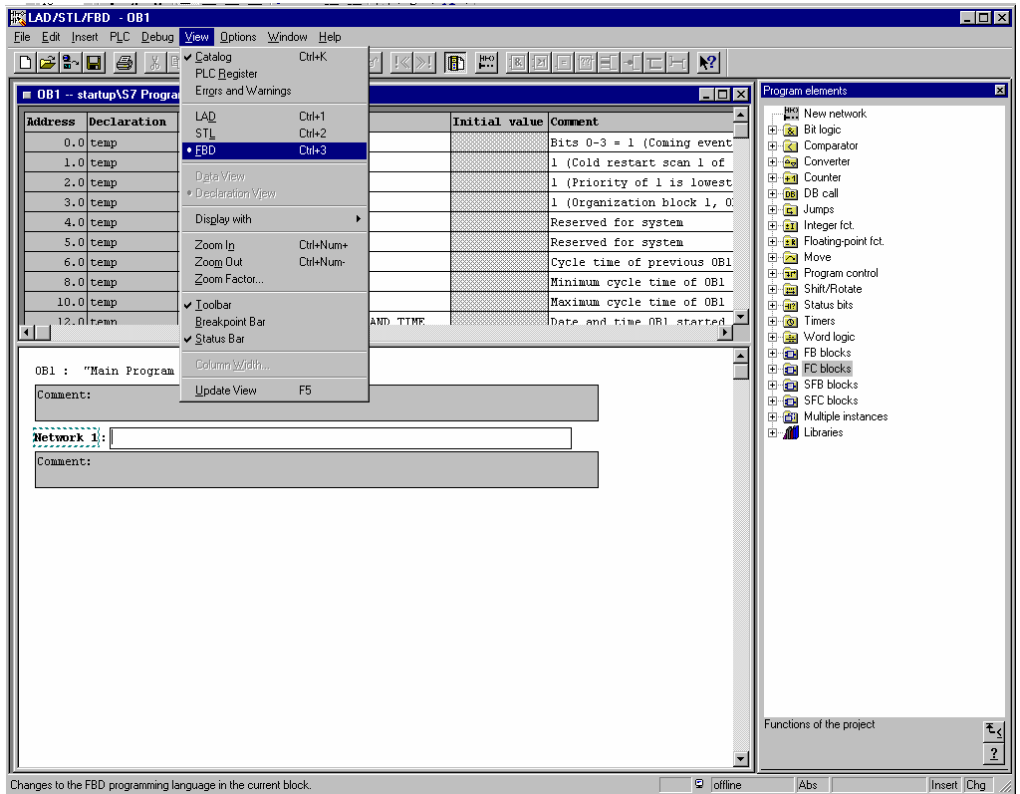

# **Automation– and Drive Technology- SCE**<br>Automation– and Drive Technology- SCE

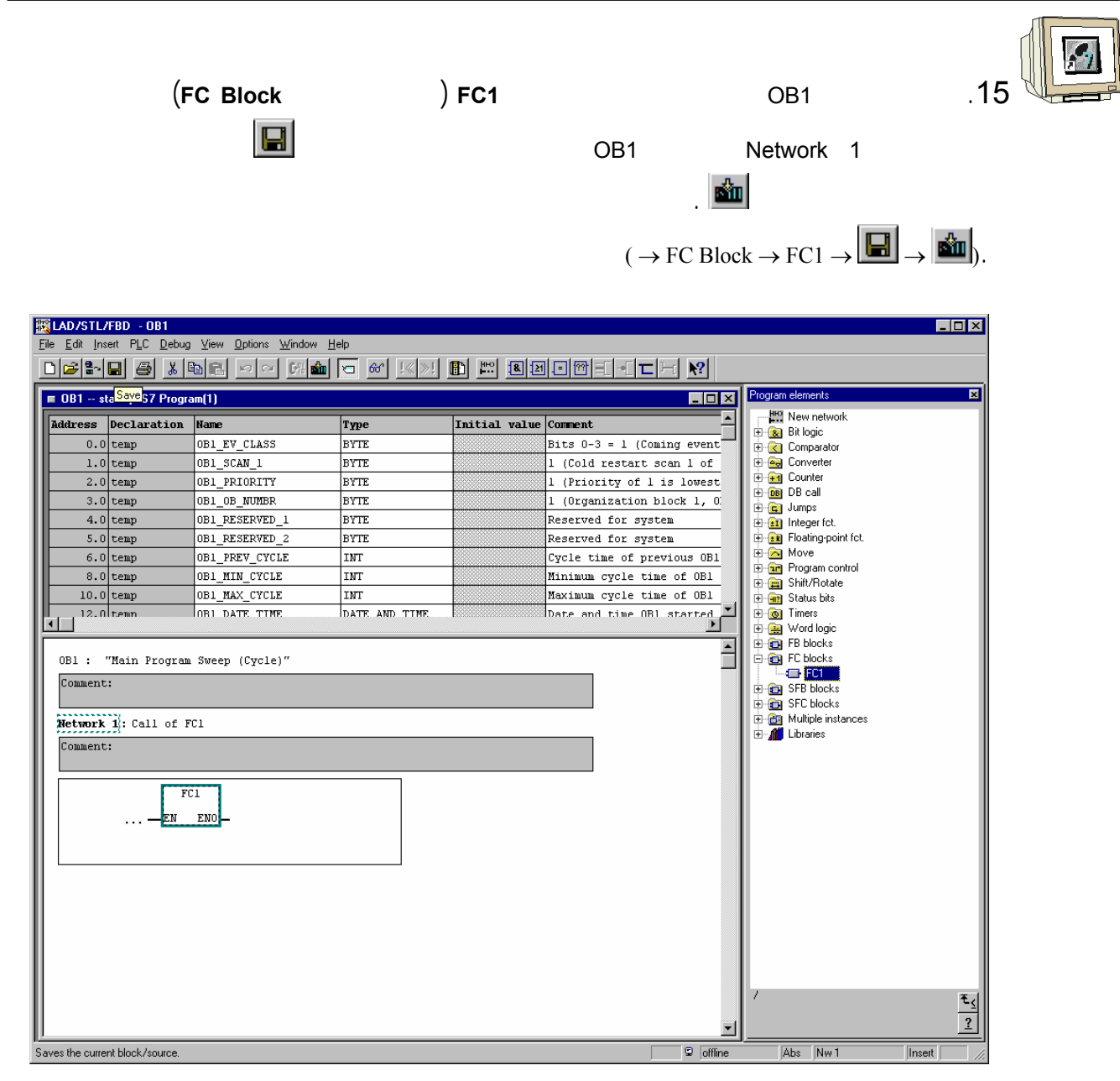

### **.11 تعقب برنامج 7 STEP ضمن الـ CPU**

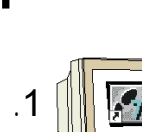

.1 دف مراقبـة البرنـامج ضـمن 1FC يجـب أولاً تغـيير إظهـار **STL/FBD/LAD**

للبلوك الانتقـال ضـمن المحـرر يواسـطة **Window** مـن **1OB** إلى **1FC.** Window (→ .

 $\rightarrow$  FC1)

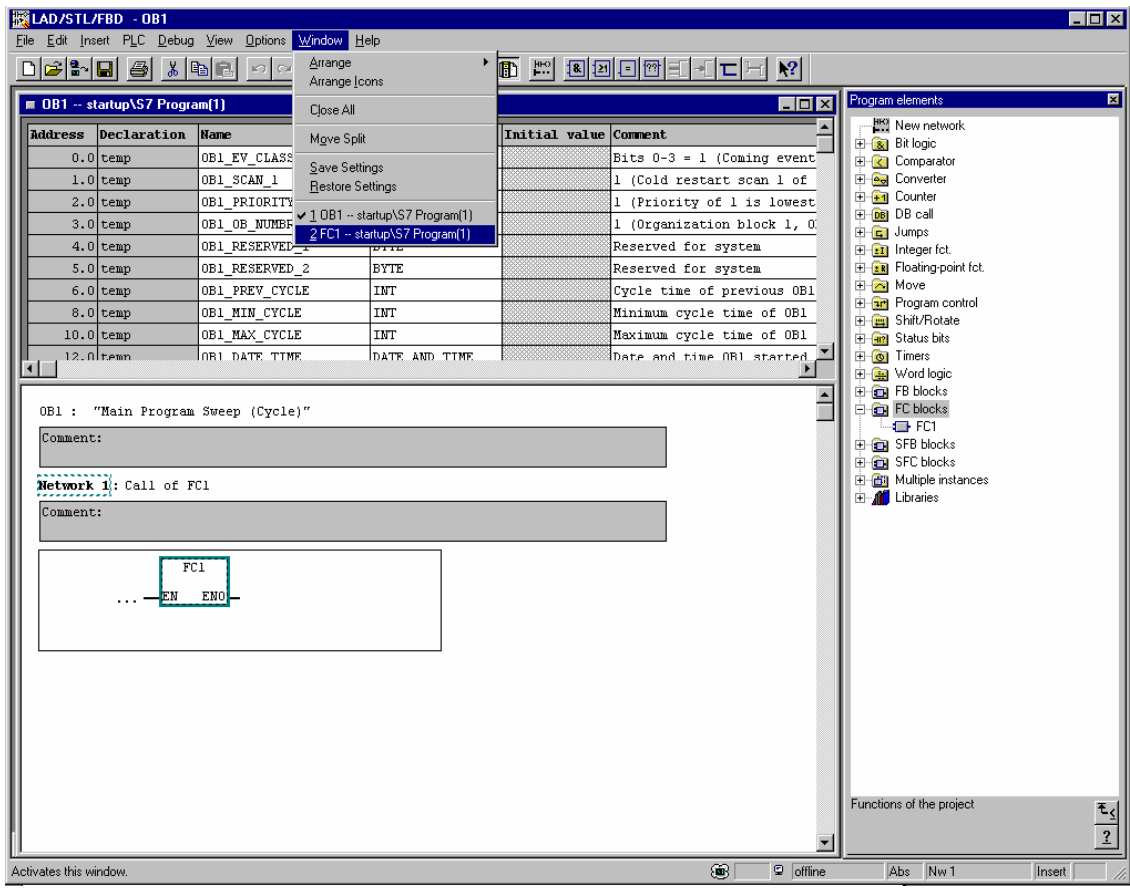

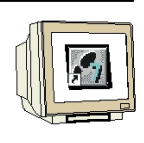

 $\frac{1008}{2}$  12

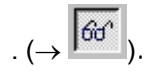

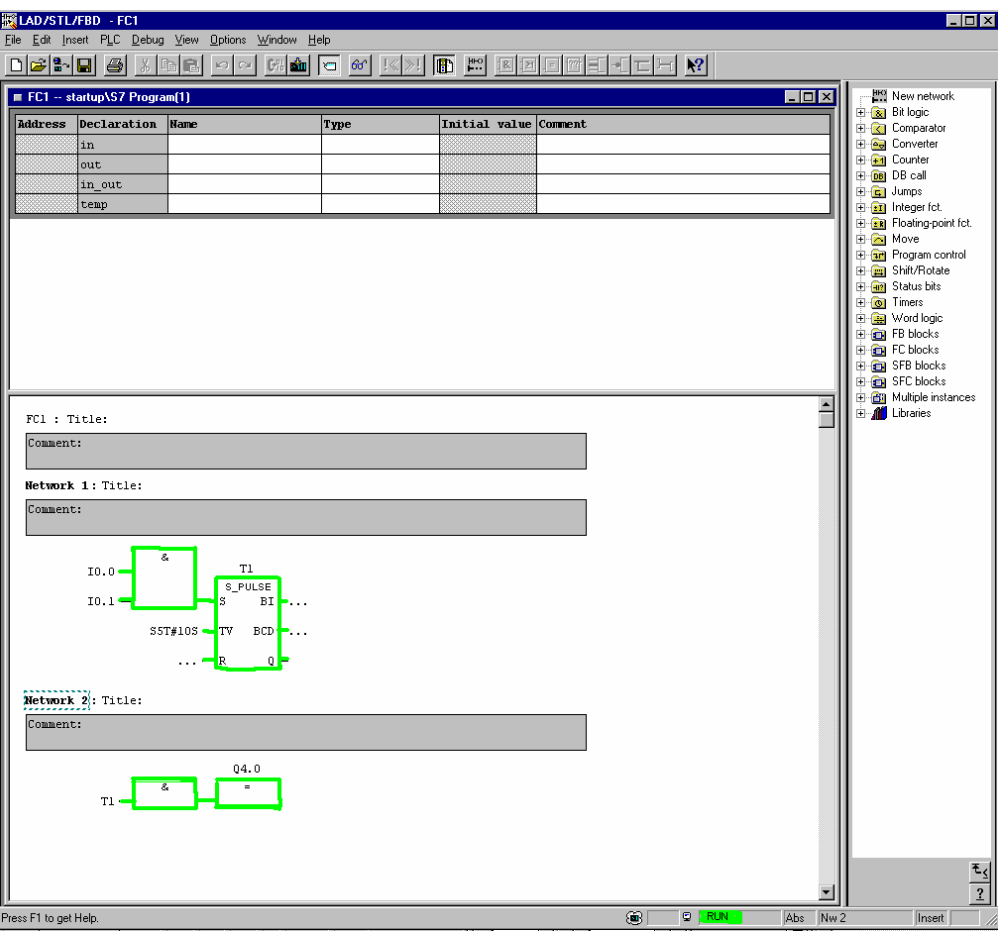

### **Automation– and Drive Technology- SCE**<br>Automation– and Drive Technology- SCE

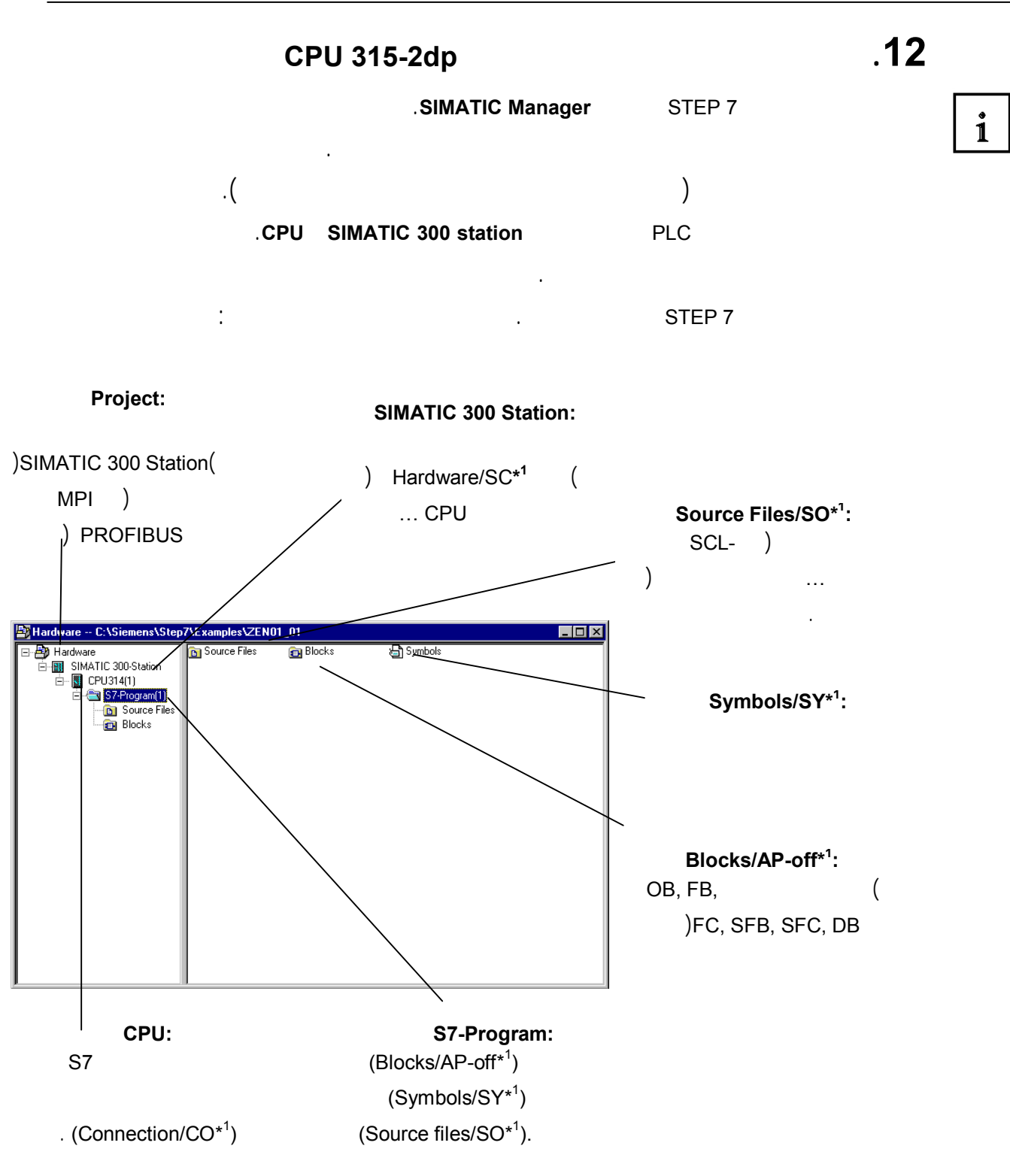

 $*1$ STEP 7 Version 2.x

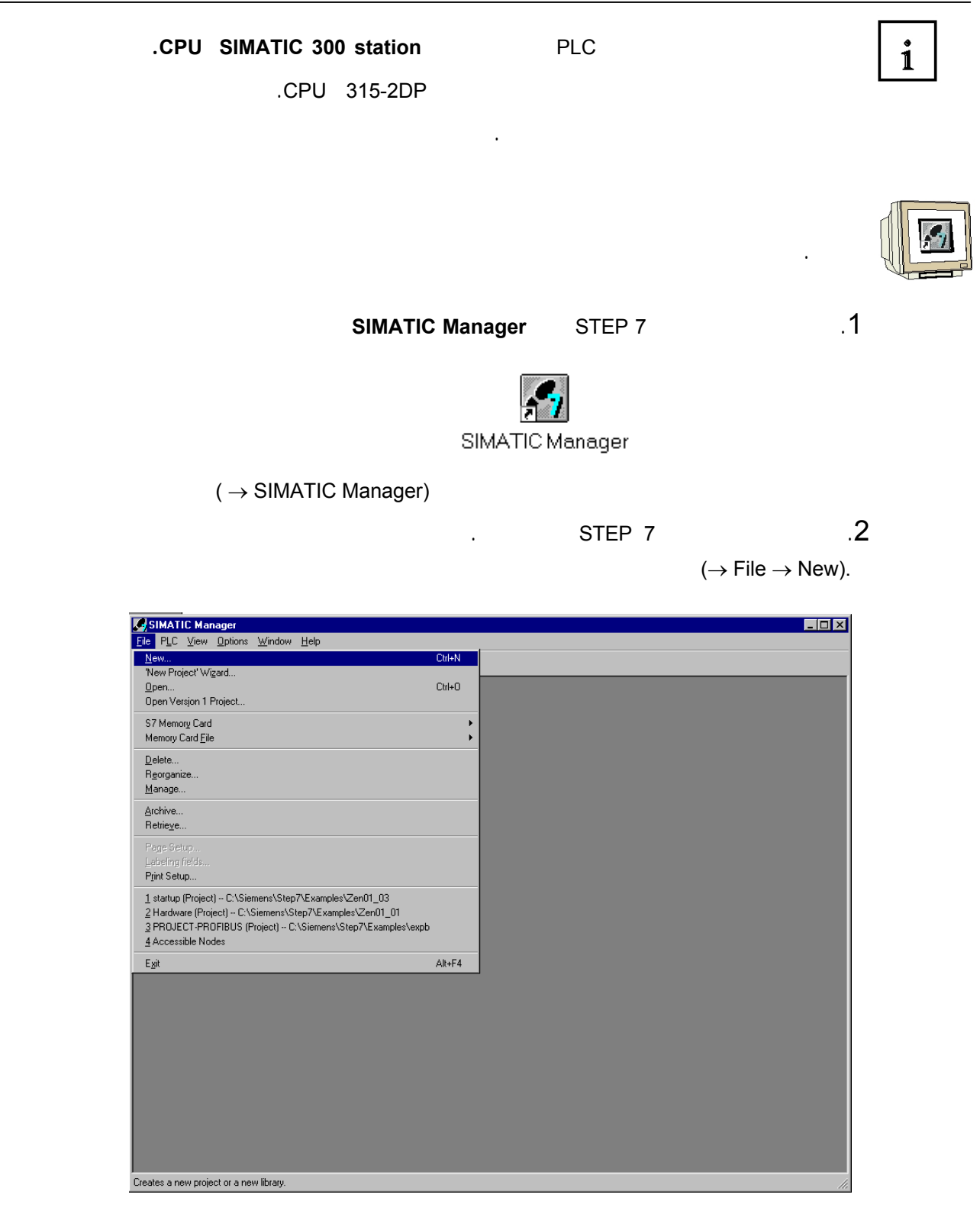

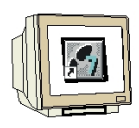

 $\rightarrow$  315\_2DPCPU → Name 315\_2DPCPU<br>2.3

OK).

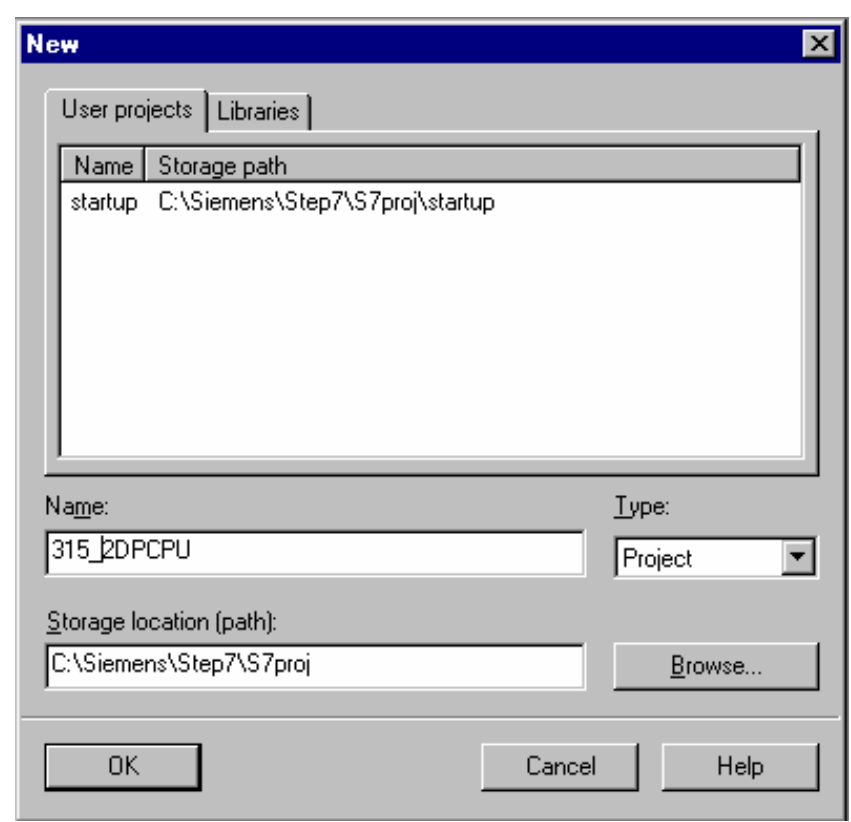

**SIMATIC 300-Station** (→ Insert → Station → SIMATIC  $\cdot$  .4 300-Station).

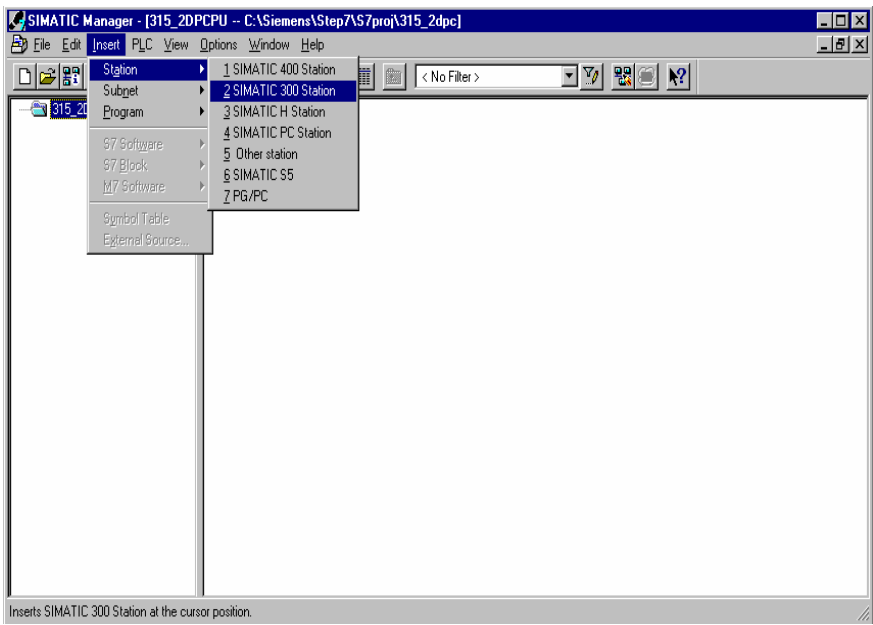

67 من 120

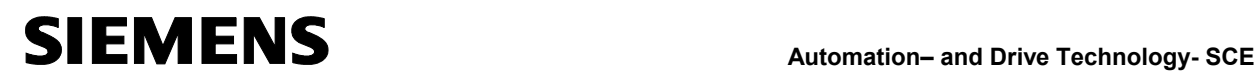

تتوزع محتوياته بين الأجزاء الآتية :

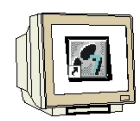

.5 افتح منتقي التركيبة بالضغط مرتين على 'Hardware '.)Hardware(<sup>→</sup>

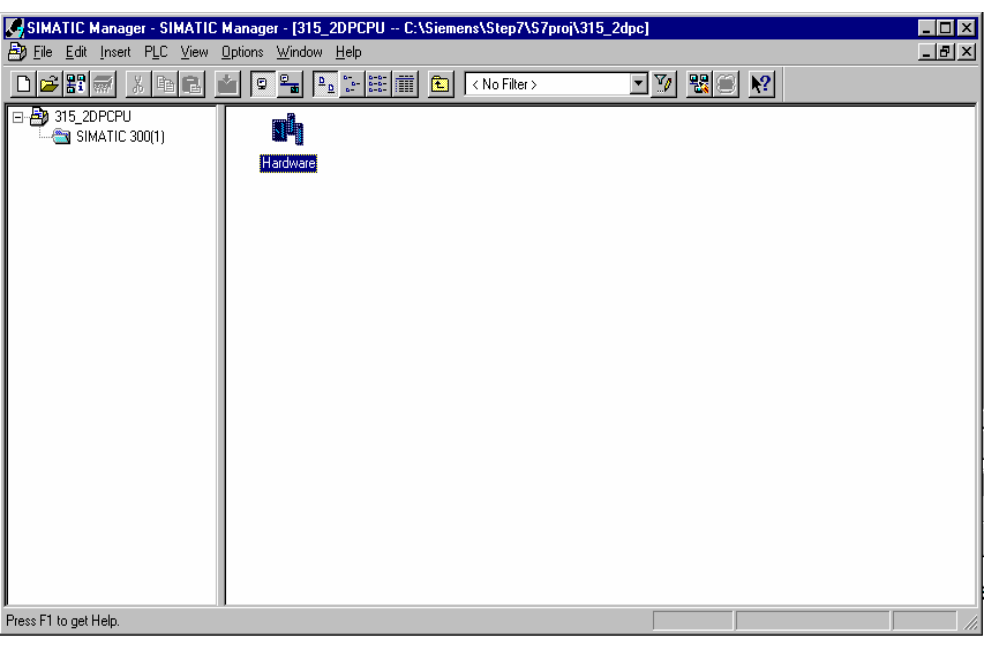

 $\left(\begin{matrix}\blacksquare \\ \blacksquare\end{matrix}\right)_{\left(\rightarrow\right)}$  .6

SIMATIC PC Based Control, SIMATIC 400 SIMATIC 300 PROFIBUS-DP

تظهر هناك كل المكونات، الأجزاء ووحدات الواجهة البينية اللازمة لتجميع مشروعك.

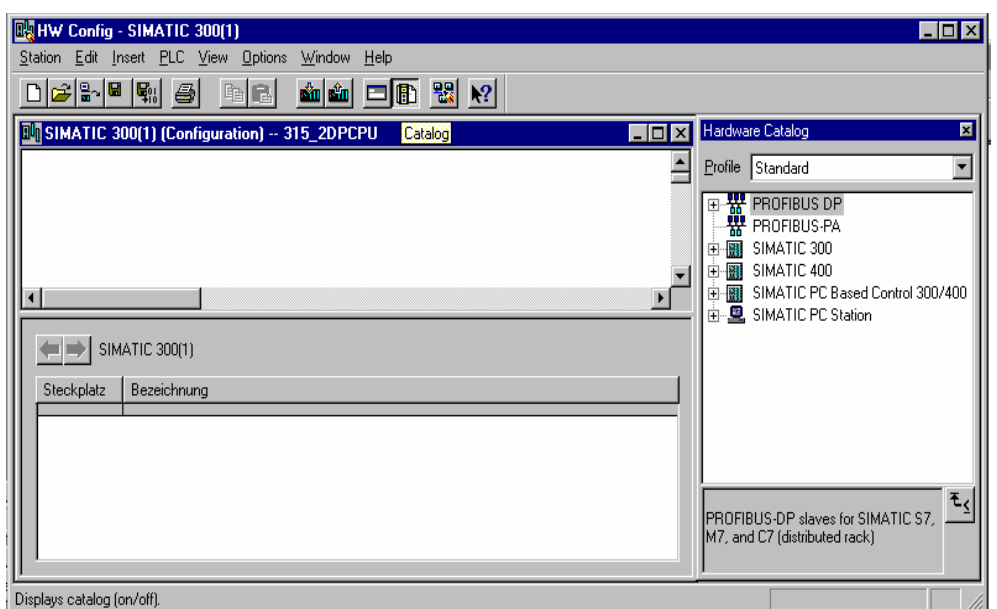

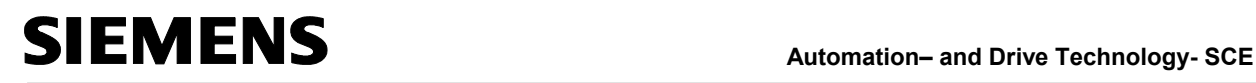

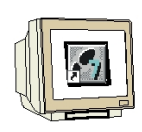

 $\text{Rail}$ ). → RACK-300 → (→ SIMATIC 300  $($ ) **Rail**  $\overline{7}$ 

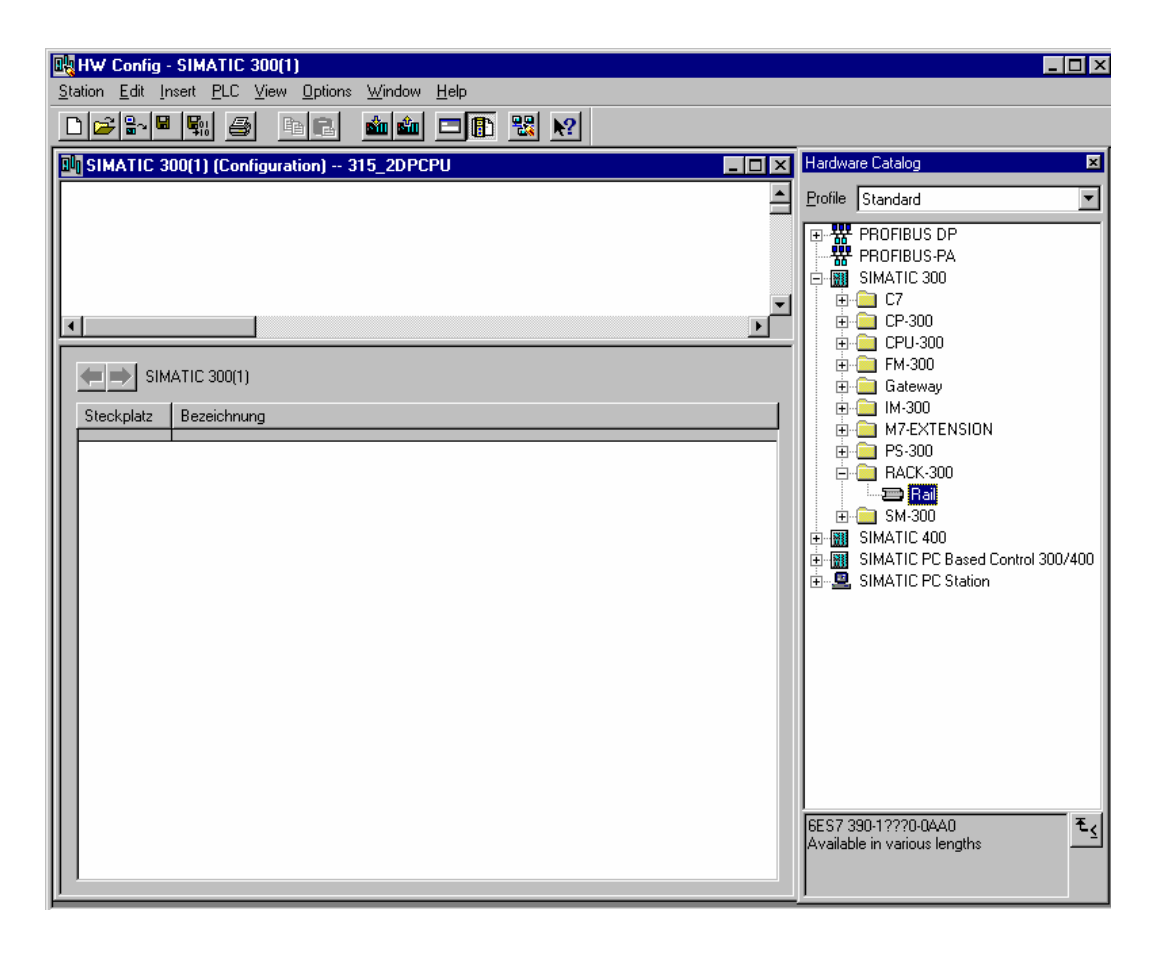

RACK 0 (RACK)

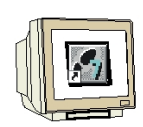

التركيبة.

 $(1)$   $(2)$ 

الكيان الصلب لإدراجها ضمن جدول تعريف التركيبة. للقيـام ـذه العمليـة يجـب الضـغط

### $(\rightarrow$  SIMATIC 300  $\rightarrow$  PS-300  $\rightarrow$  PS 307 2A). **PS 307 2A**

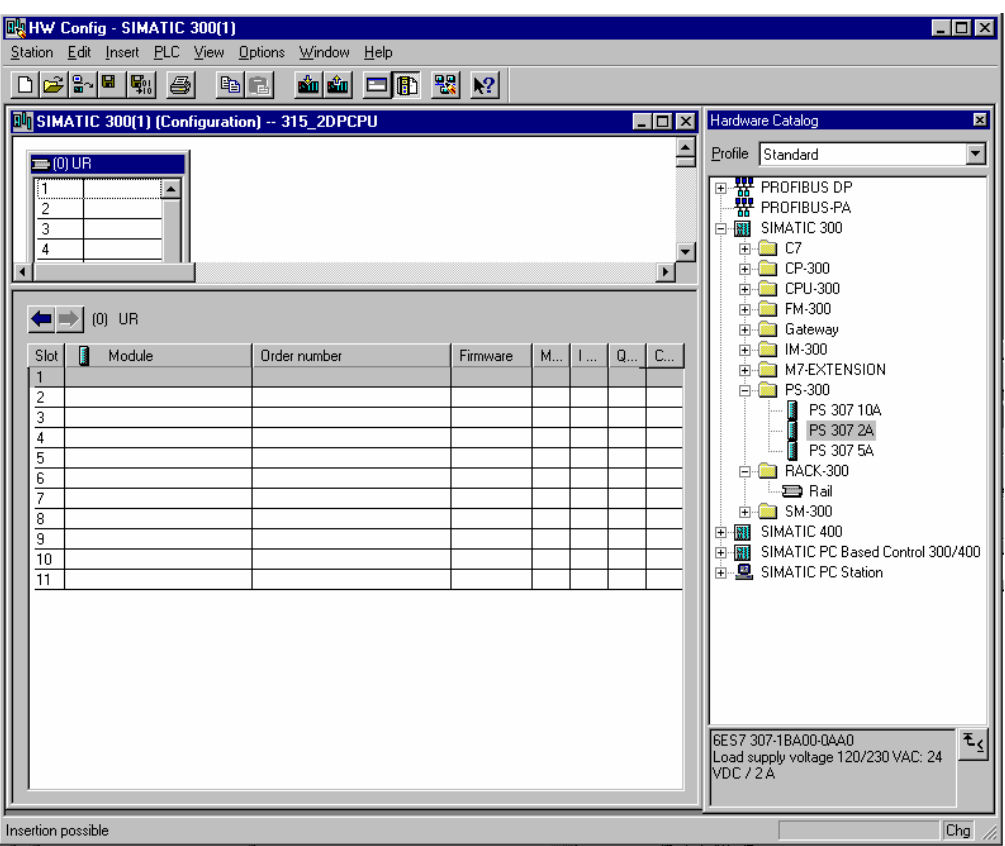

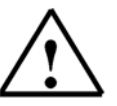

تظهر أرقام العناصر الخاصة بكل وحدة (المكتوبة فيزيائياً عليه) تذييل صفحة الدليل.

**ملاحظة :** إذا كان الكيان الصلب الذي تستخدمه مختلفاً عما يظهر هنا فعليـك اختيـار الوحـدات الـتي تلائمـك

120 70

من الدليل وإدراجها ضمن لوحة التجميع.

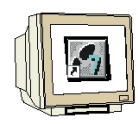

.9 الخطوة التاليـة سـنقوم بإسـقاط DP315-2 CPU صـمن موضـع البطاقـة الثانيـة.

يسمح ذلك بقراءة رقم القطعة والنسخة الخاصة الـ CPU.

V1.1 ). →. (→ SIMATIC 300 → CPU-300 → CPU 315-2DP → 6ES7 315-2AF03-0AB0

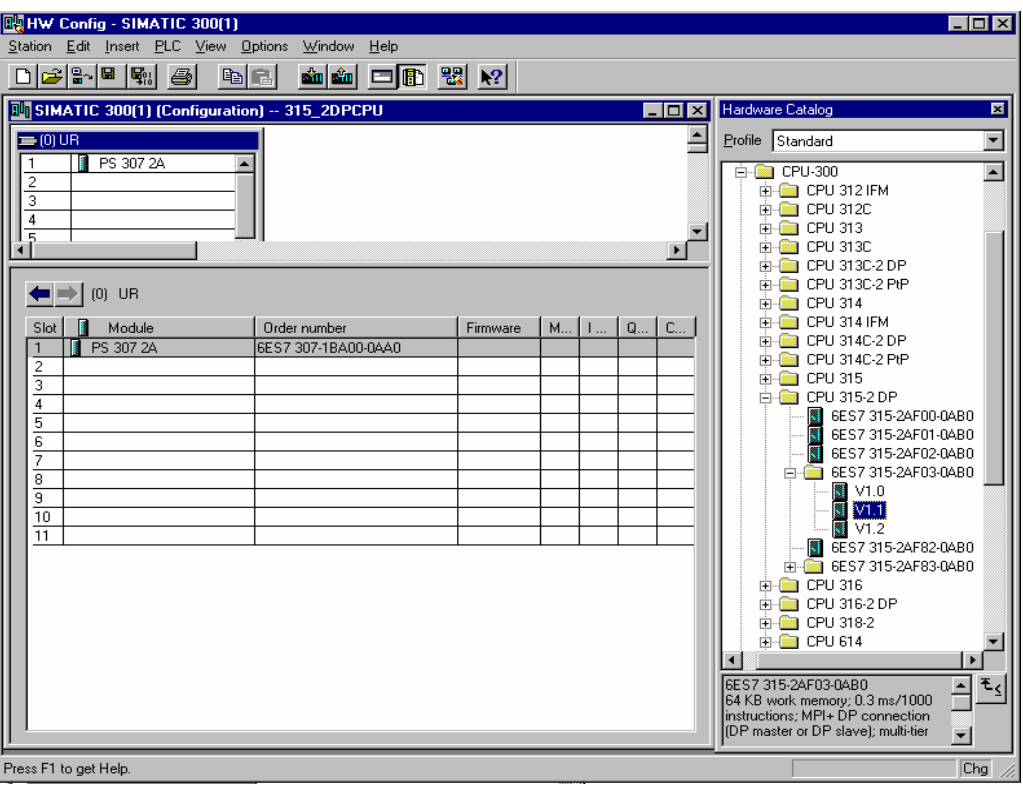

.10 يتم الواجهة التخاطبية التاليـة معـايرة واجهـة PROFIBUS البينيـة المتكاملـة. لـن

نقوم هنا بتغيير القيم المبدئية وسنكتفي بالضغط **OK** . )OK(→

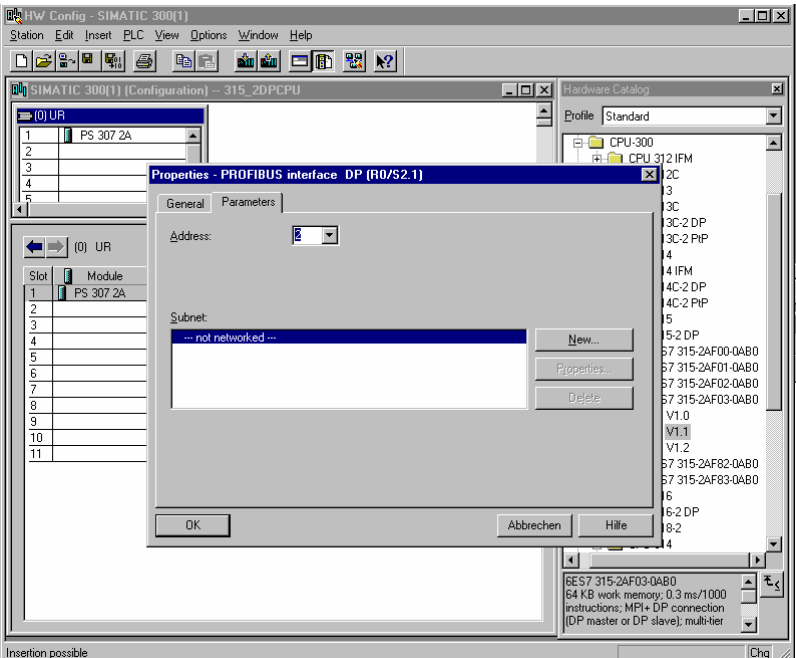

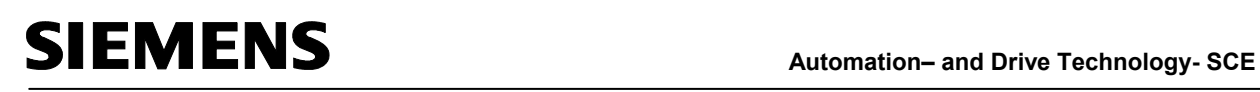

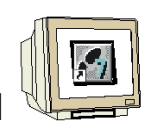

 $16$   $11$ 

 $\rightarrow$  SIMATIC 300 → SM300  $\rightarrow$  DI-

 $300 \rightarrow SM$  321 DI16xDC24V).

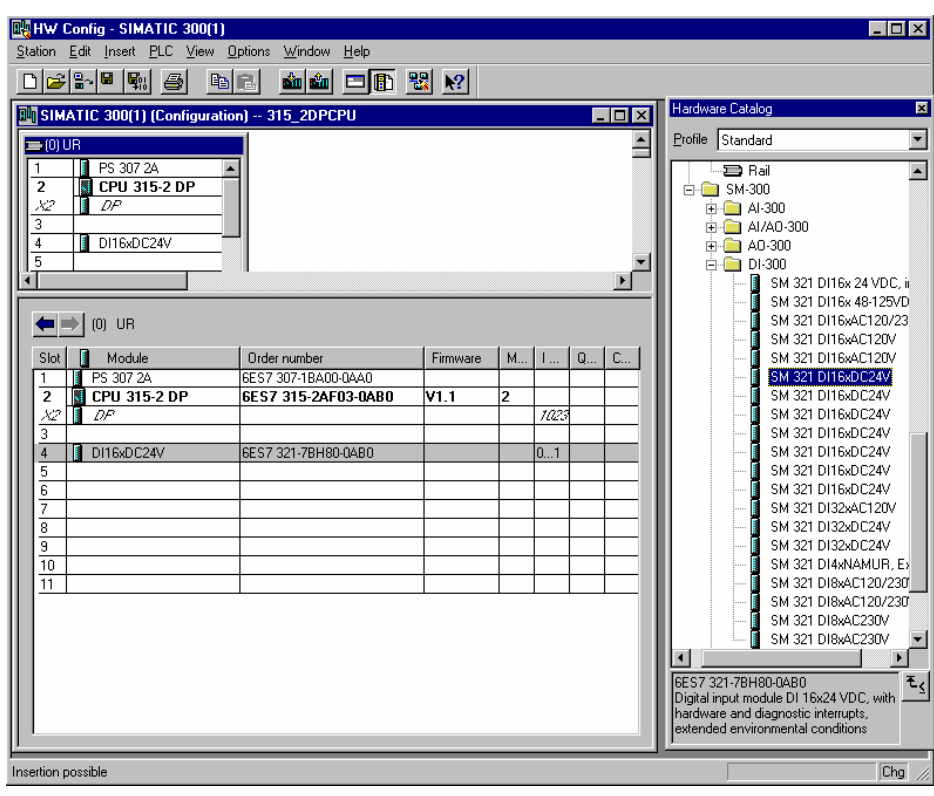

**ملاحظة :** إن موضع البطاقة الثالثة محجوز لوحدات الربط ويجب أن يبقى فارغاً دوماً

يظهر رقم الوحدة المختارة تذييل صفحة الدليل.

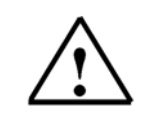
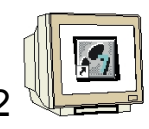

 $16$   $12$ 

 $\rightarrow$  SIMATIC 300 → SM300 → DO-300 → SM

322 DO16xDC24V/0,5A).

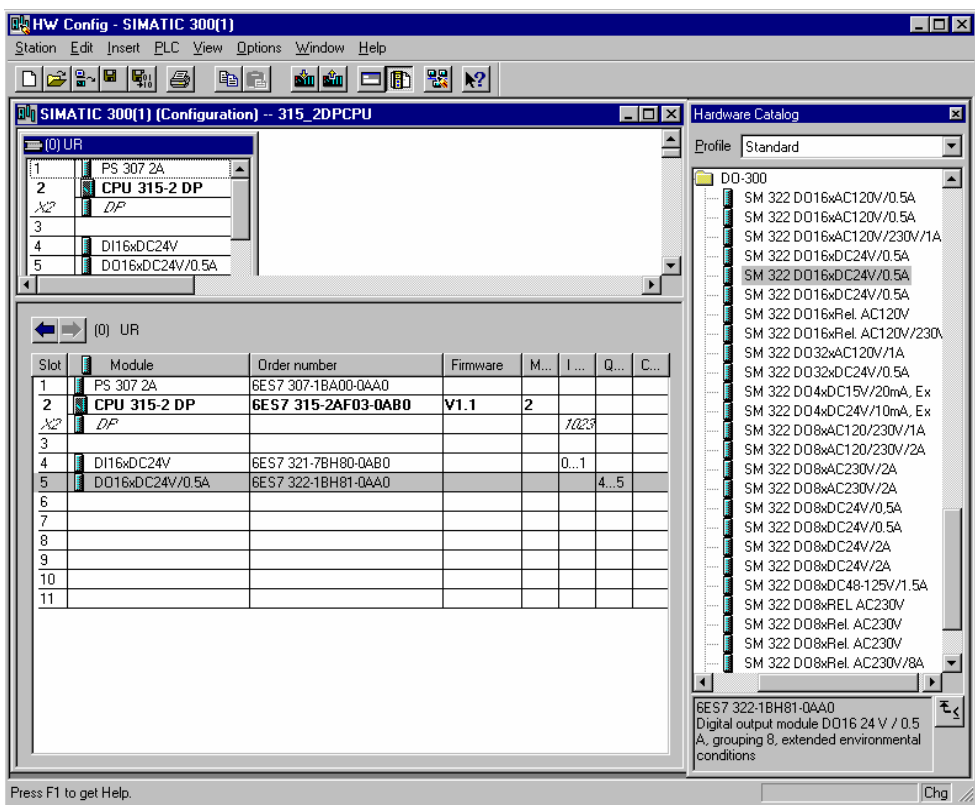

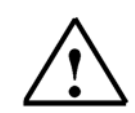

**ملاحظة :** يظهر رقم الوحدة المختارة تذييل صفحة الدليل.

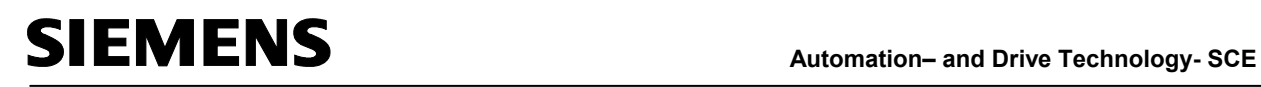

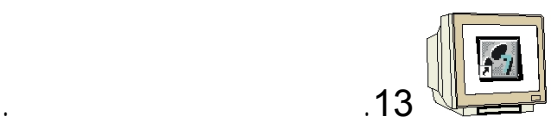

object properties  $\rightarrow$  OK). $\rightarrow$ (  $\rightarrow$  Right click CPU 315-2DP module $\rightarrow$  insert.

مثلاً يمكن تغيير ذاكرة الساعة لكل CPU.

( $\rightarrow$  Cycle/Clock memory  $\rightarrow$  v Clock memory  $\rightarrow$  Memory byte 100).

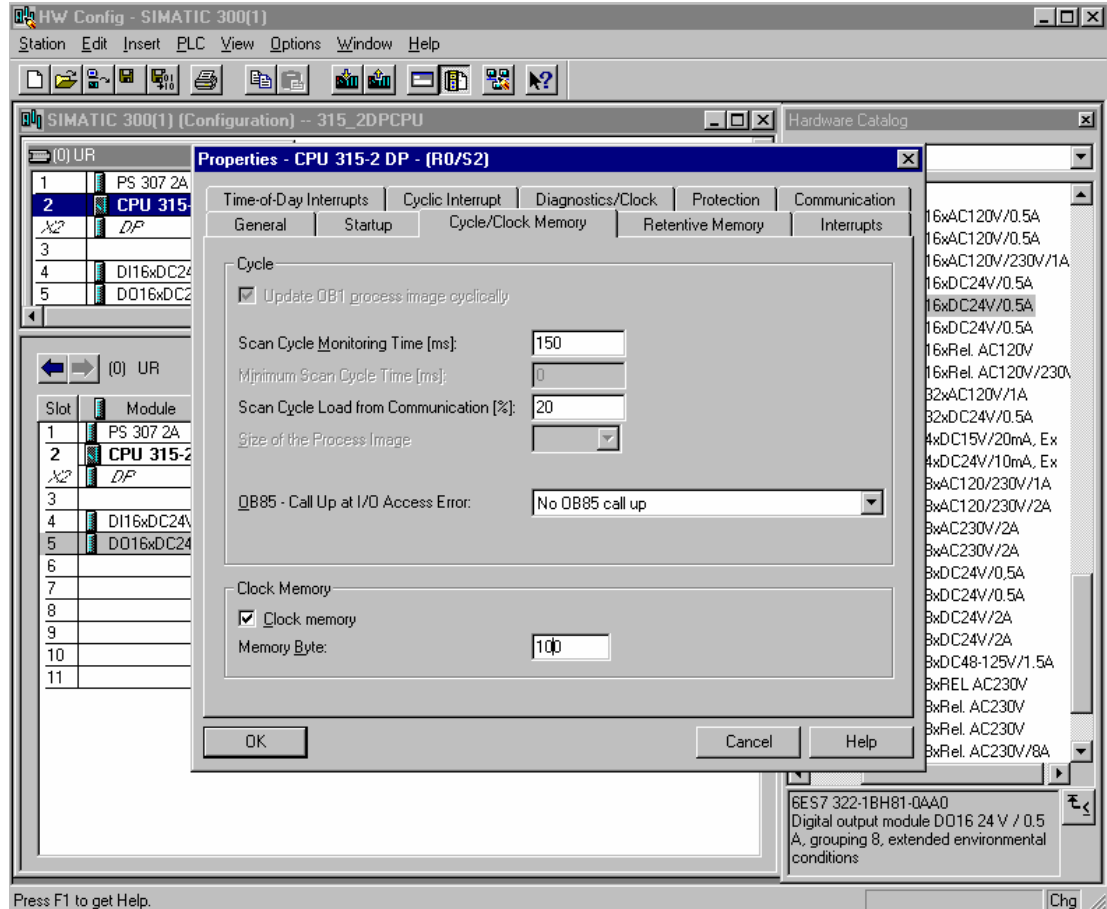

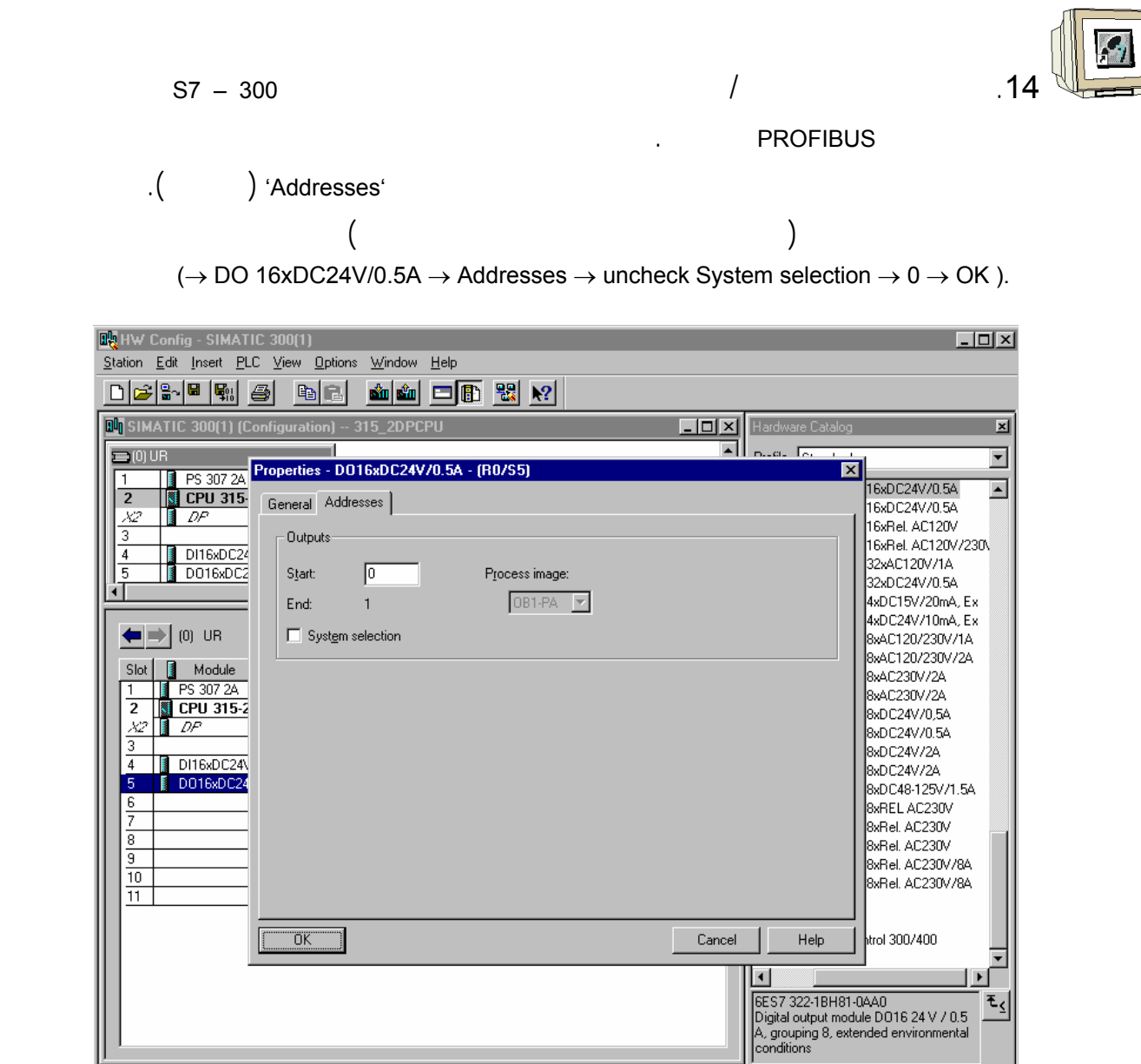

Press F1 to get Help.

75 من 120

 $\frac{1}{\sqrt{c}}$ 

#### **Automation– and Drive Technology- SCE**

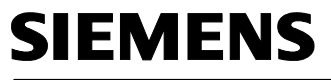

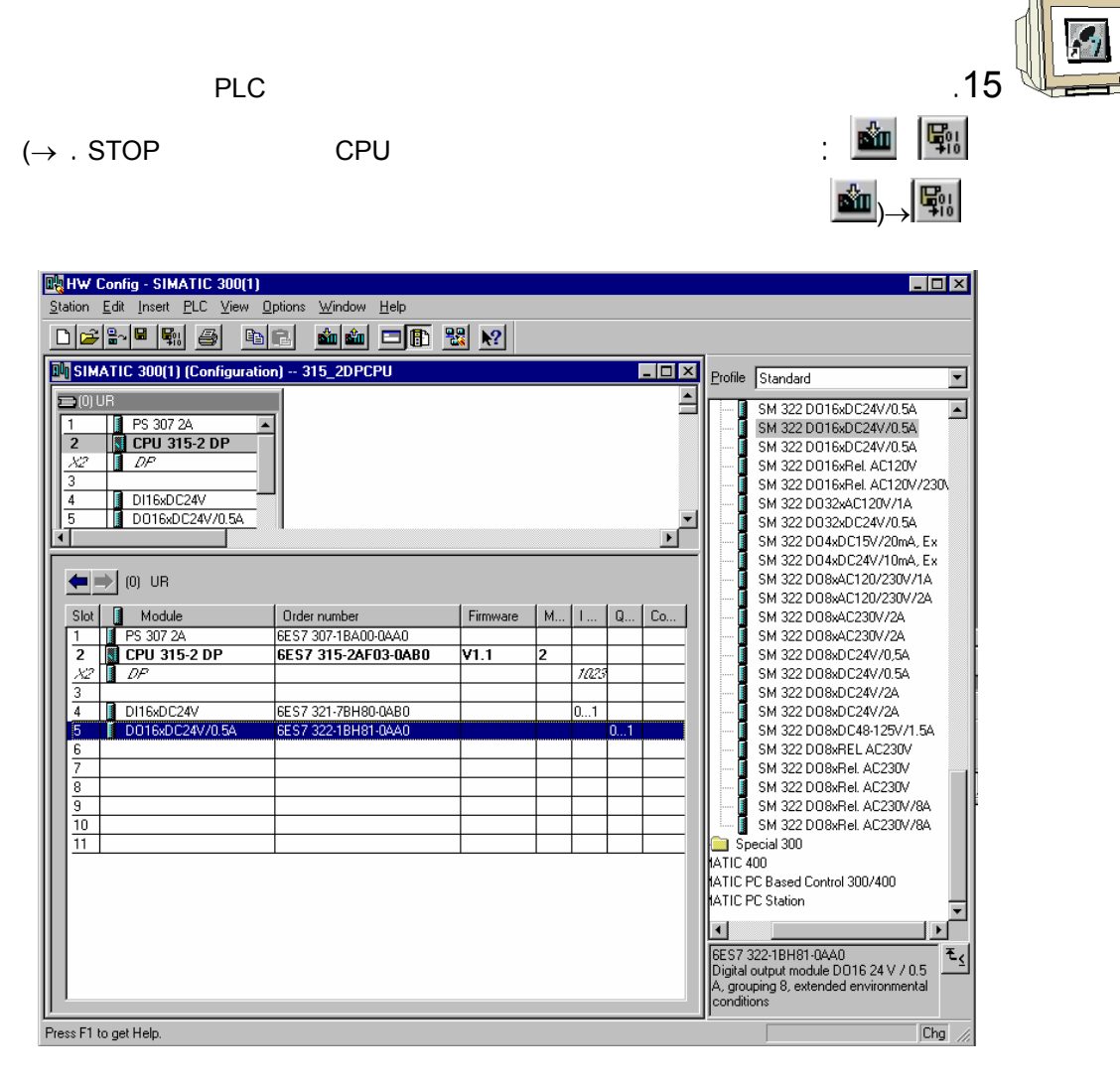

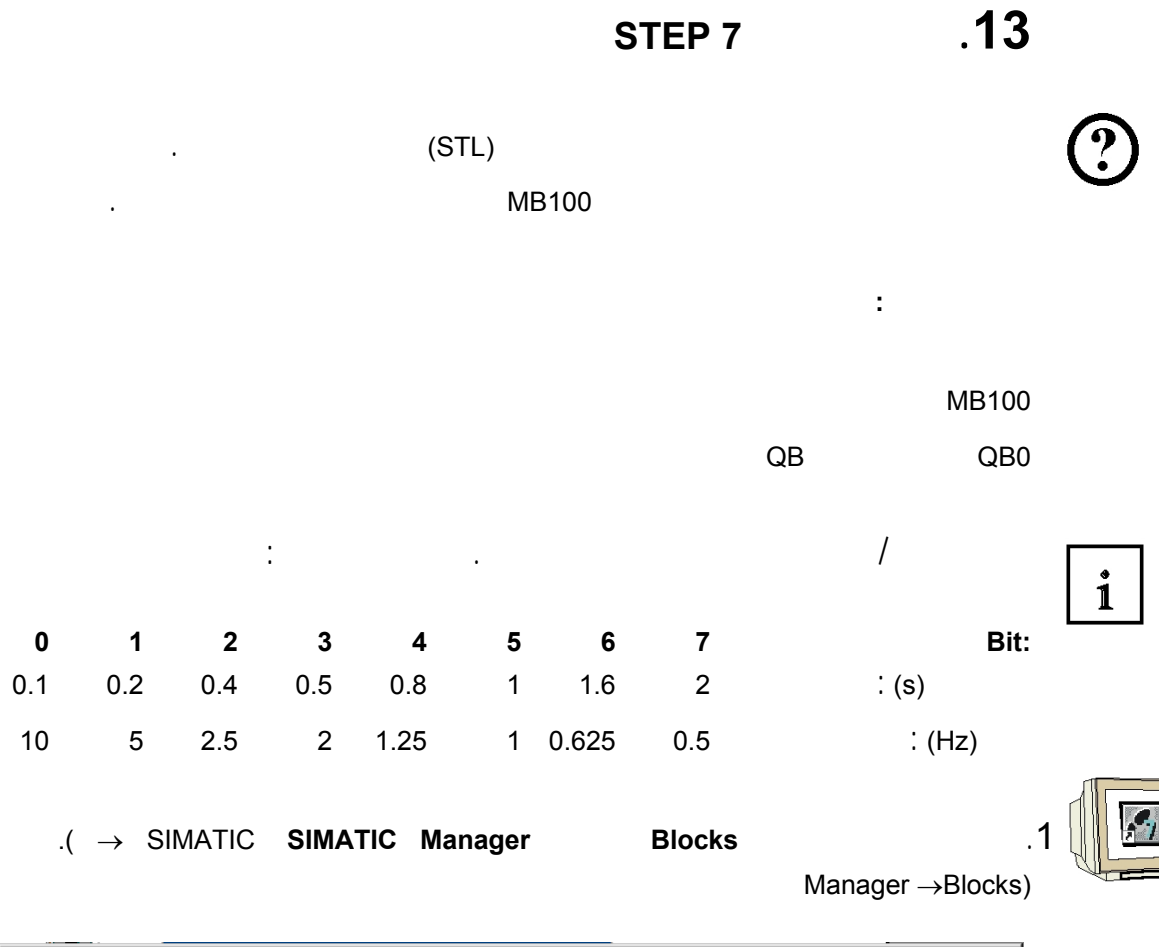

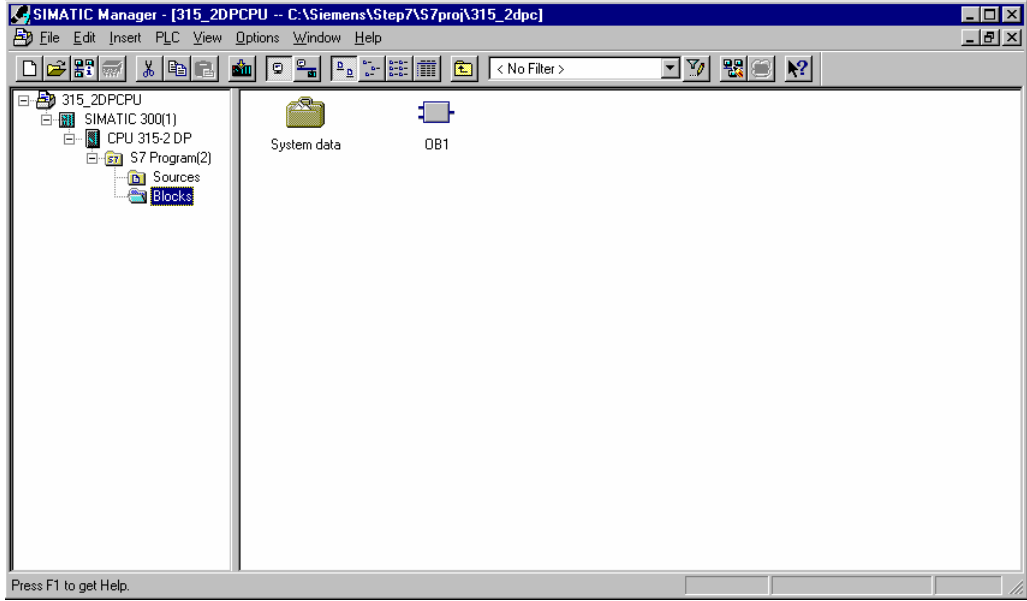

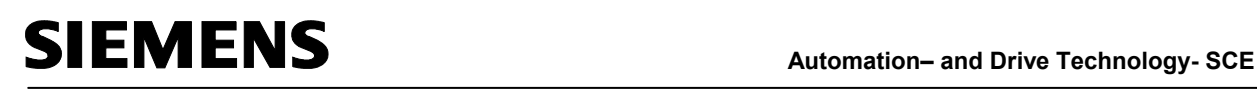

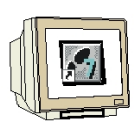

 $\Box$ D $X$  $\frac{1}{2}$ 

 $\mathbb{R}$ 

System data

1 F

**OBU** 

.2 ضمنManager SIMATIC اضغط مرتين على البلوك**1OB** .)1OB(<sup>→</sup>

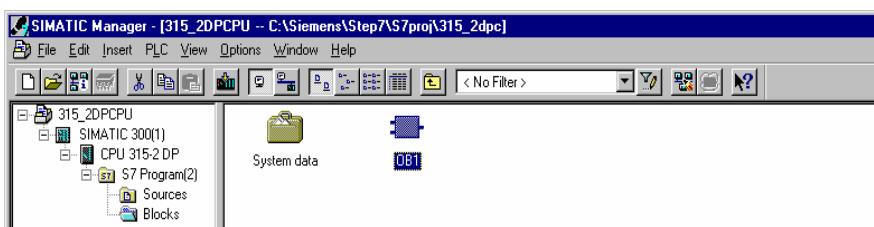

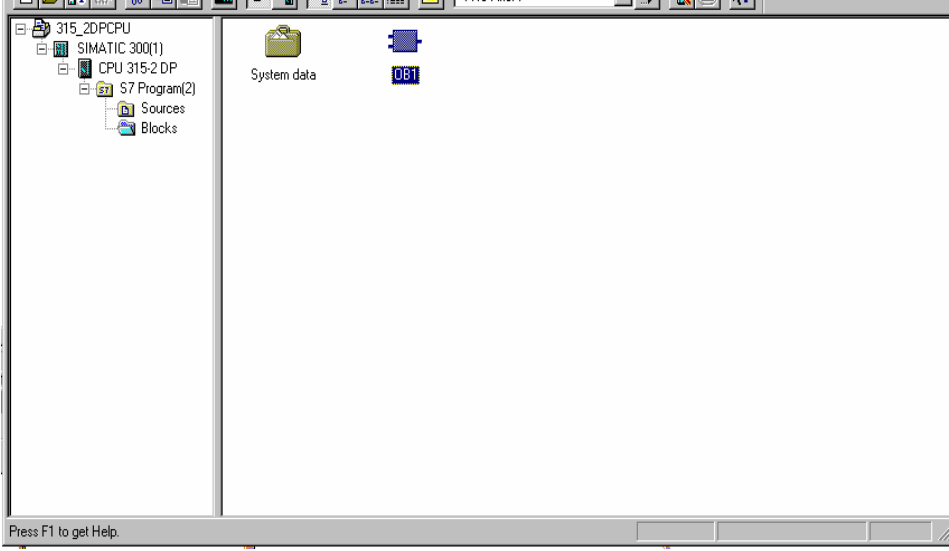

.3 اقبل خيارات المعروضة من1OB بواسطة**OK**.**.**)OK (→.

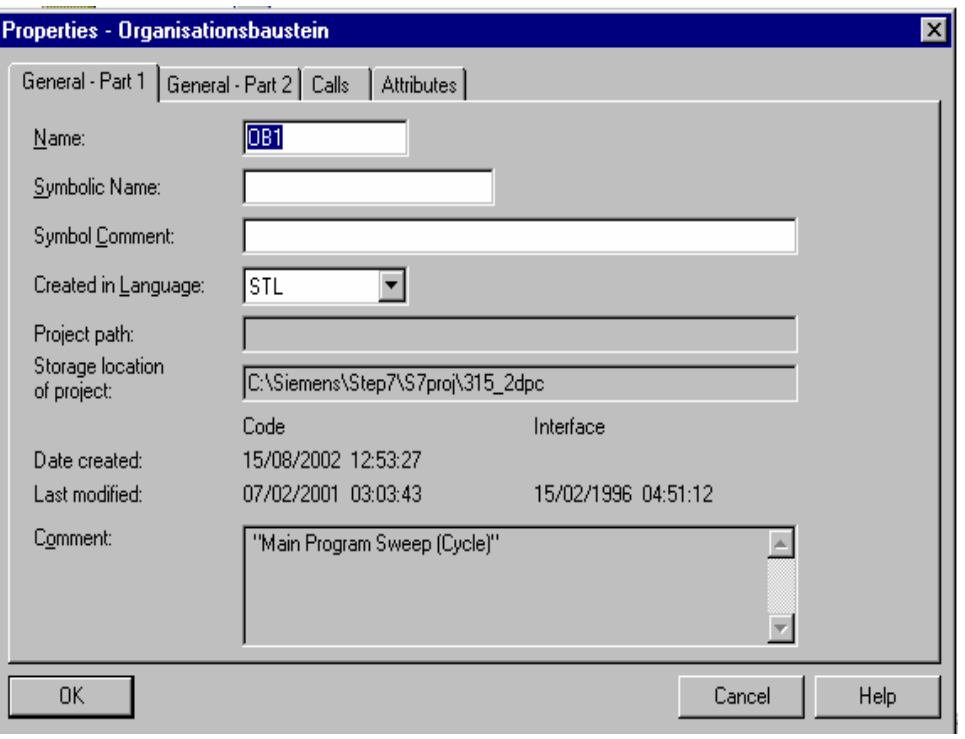

# **Automation– and Drive Technology- SCE**<br>Automation– and Drive Technology- SCE

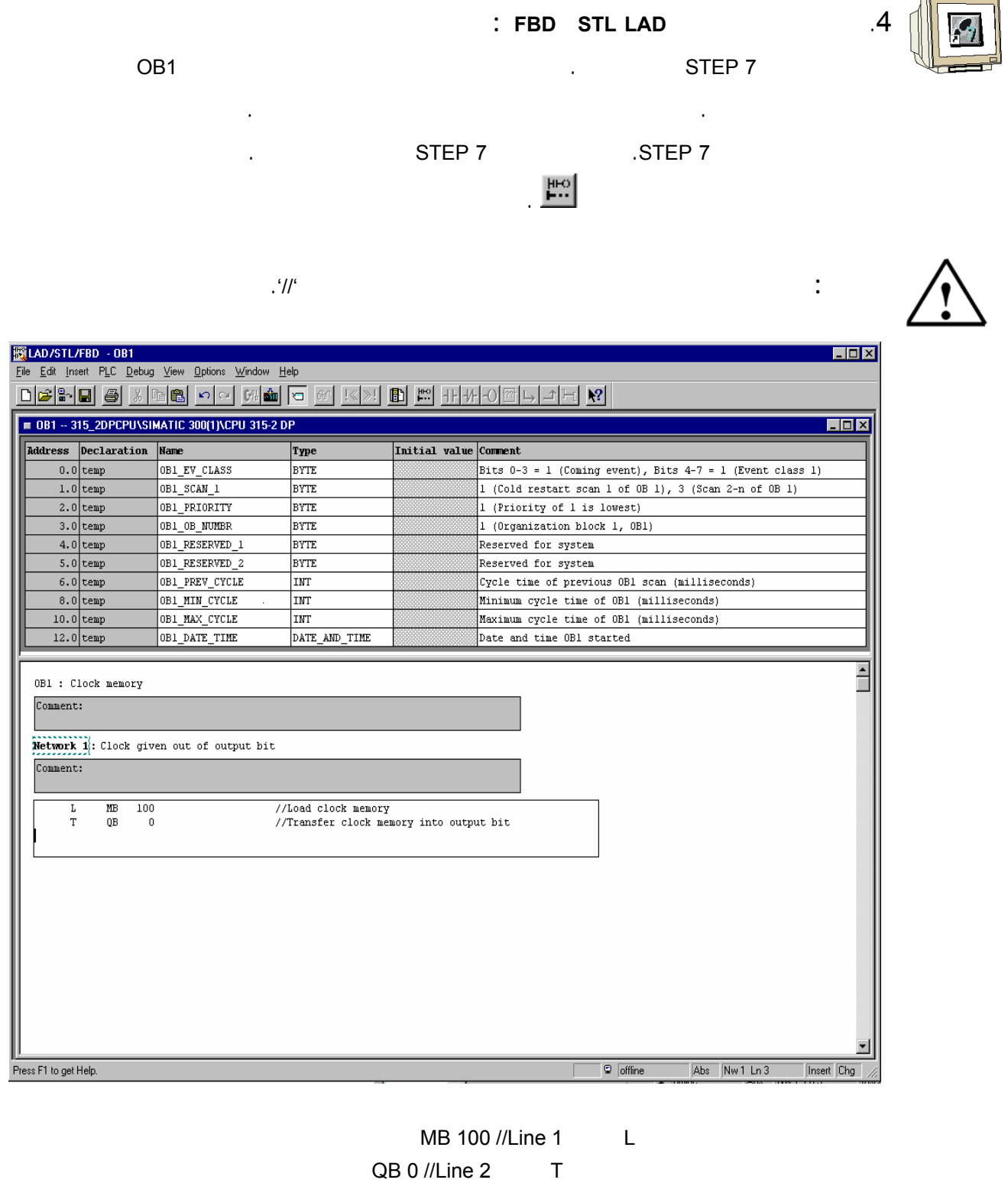

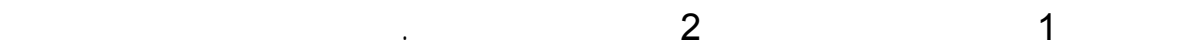

120 79

لبايت الخرج بالترددات المختلفة لذاكرة الساعة.

**ملاحظة :** قد يكون عنوان بايت الخرج مختلفاً وفقاً لتركيبة الكيان الصلب.

**.14 تعقب برنامج الـ 7 STEP** كن الآن تحميل برنامج 7 STEPالمراد تعقبه إلى الـ PLC. ضمن هذا المثال سيتم تعقب 1OB فقط. .1 احفظ بلوك التنظـيم بالضـغط علـى وحمـل البرنـامج بالضـغط علـى .  $\overline{a}$   $\overline{b}$   $\rightarrow$   $\overline{b}$   $\overline{c}$  $\mathbf{m}$ **RELAD/STL/FBD - 0B1**<br>Eile Edit Insert PLC Debug View Options Window Help  $\Box$ o $\boxtimes$ **DENE SINGE OO GET GEKNE E E HAOGLAH K** 

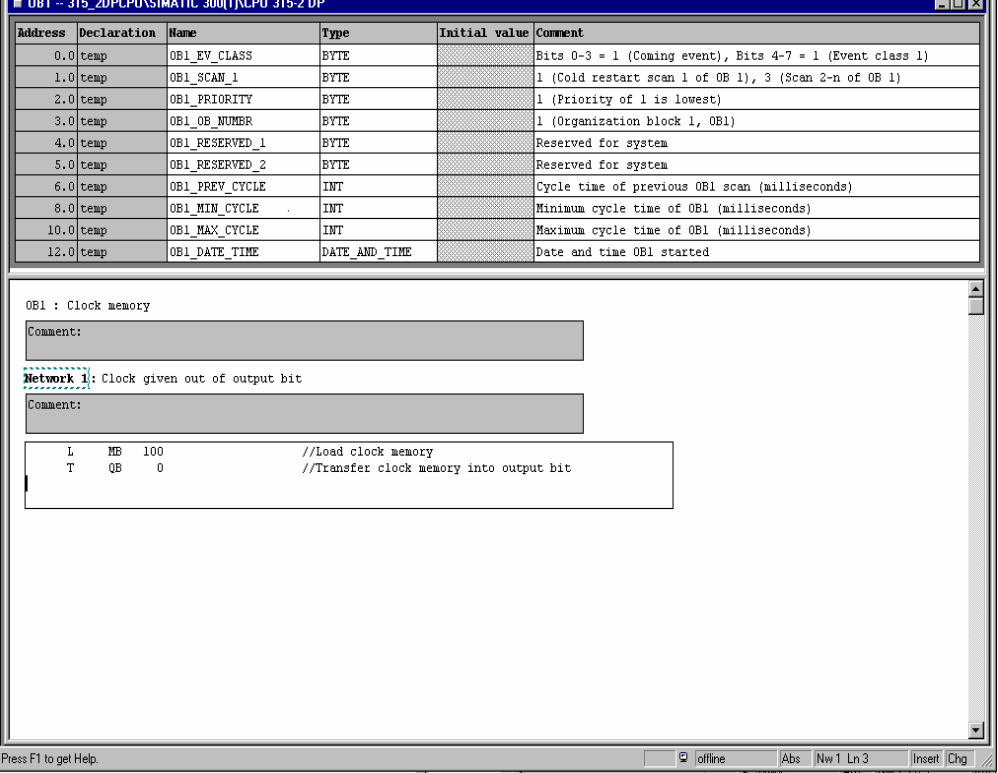

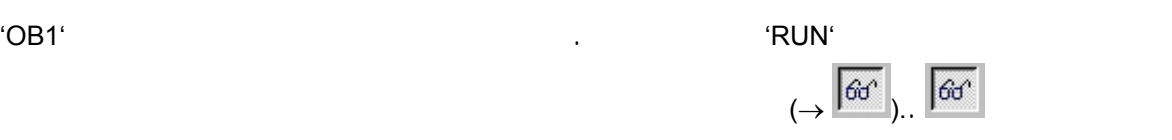

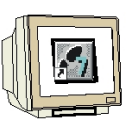

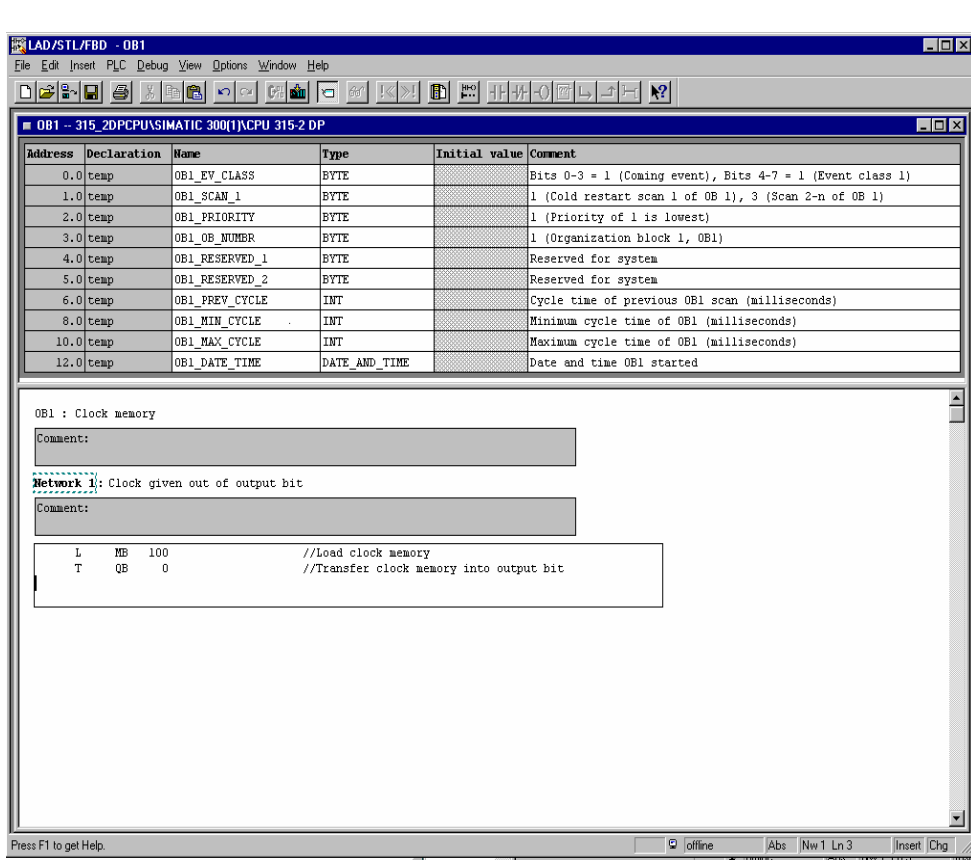

### **.1 مقدمة**

 $\Gamma$  and  $\Gamma$  and  $\Gamma$ ( **Basics of STEP 7 - Programming)**.

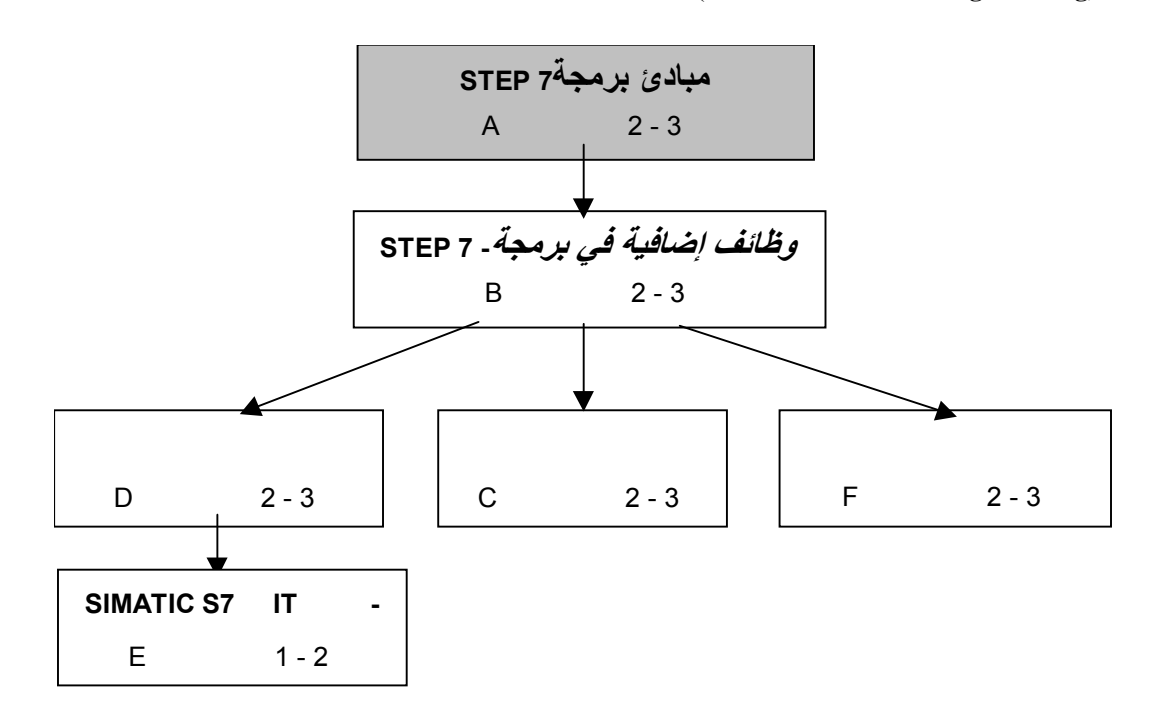

الأتمتة. يمكن بواسطة هذه المتحكمات تنفيذ معظم مهام الأتمتة المختلفة بالاعتماد على تعريف المسألة.

(PLC : Programmable logic controllers)

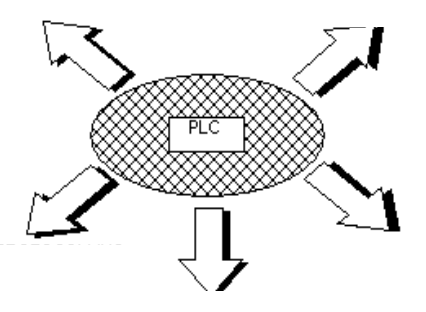

بما أن الأساسيات موجودة ضمن هذا الملحق فلا حاجة لمتطلبات خاصة.

تعطيك هذه الوثائق نظرةً شاملة عن نظام الأتمتة 7-300S SIMATICوبرنامج البرمجة المرافق 7 STEP.

**المتطلبات :**

هدف التعليم**:**

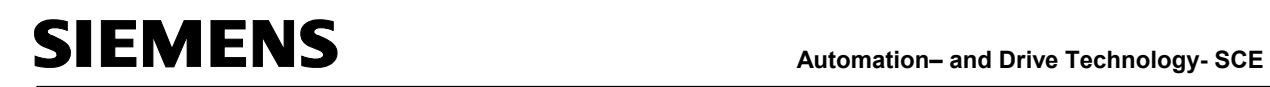

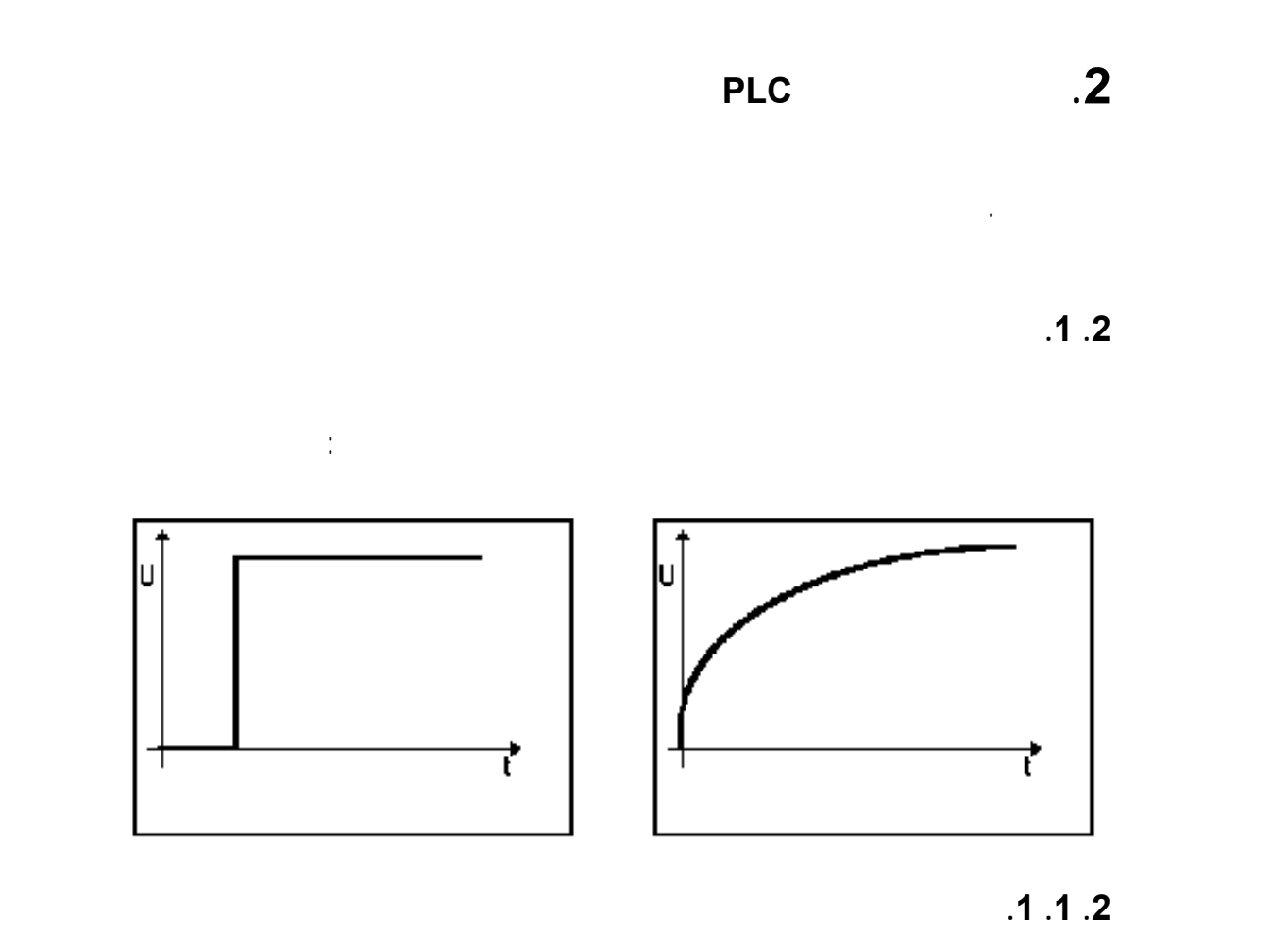

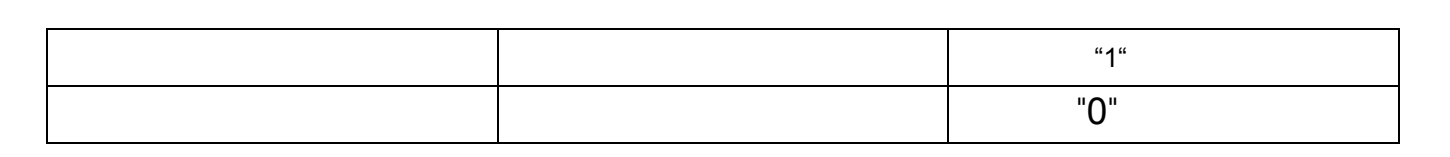

يمكن للإشارات الثنائية أن تأخذ قيمة إحدى حالتين ممكنتين هما :

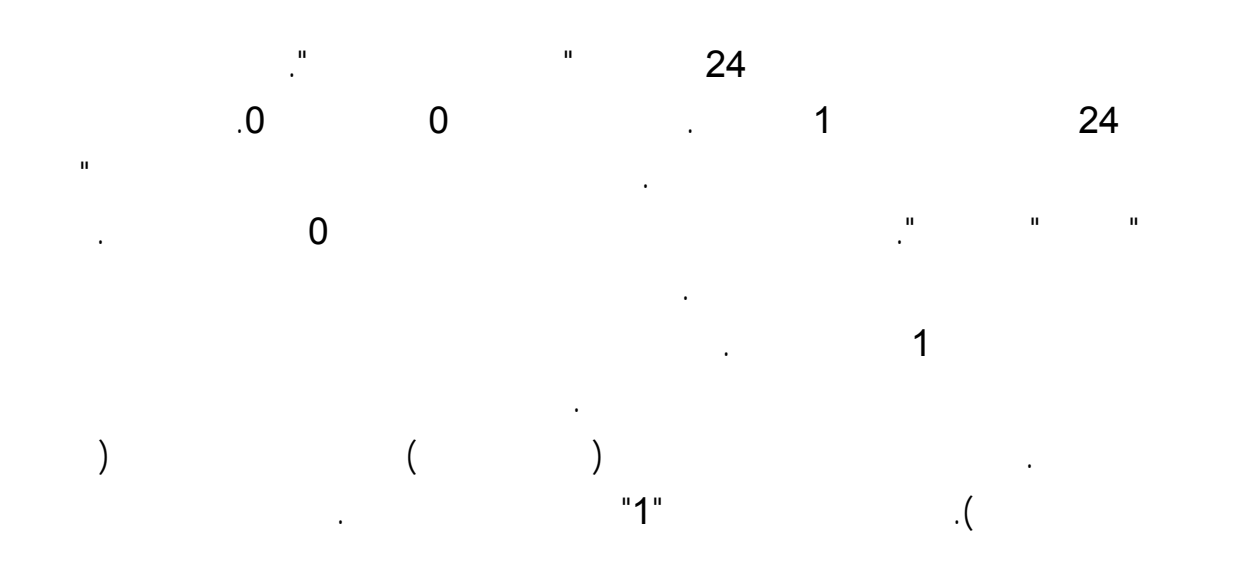

### **Automation– and Drive Technology- SCE**<br>Automation– and Drive Technology- SCE

![](_page_83_Figure_2.jpeg)

84 من 120

![](_page_84_Figure_2.jpeg)

![](_page_84_Figure_3.jpeg)

**.2 .2 أنظمة العد**

يتم اللجوء ال PLC إلى النظام الثنائي بدلاً من النظـام العشـري لمعالجـة العنـاوين ضـمن خلايـا الـذاكرة، المداخل، المخارج، الأزمنة، ذواكر البت الخ...

**.2 .2 .1 النظام العشري**

![](_page_84_Picture_526.jpeg)

![](_page_85_Figure_2.jpeg)

![](_page_85_Figure_3.jpeg)

**.2 .2 .2 النظام الثنائي**

![](_page_85_Figure_5.jpeg)

![](_page_85_Figure_6.jpeg)

![](_page_85_Figure_7.jpeg)

 $\overline{2}$ 

**.2 .2 .3 ترميز BCD) ترميز8-4-2-1- )**

#### (BCD: Binary Coded Decimal numbers)

![](_page_86_Figure_3.jpeg)

 $16$  .  $16$ 

### **.2 .2 .5 توضيح لأنظمة العد**

87 من 120

![](_page_87_Picture_0.jpeg)

τ₫

![](_page_87_Picture_17.jpeg)

# **Automation– and Drive Technology- SCE**<br>Automation– and Drive Technology- SCE

![](_page_88_Figure_2.jpeg)

**التحويل عشري** Å **سداسي عشر**

89 من 120

![](_page_89_Figure_2.jpeg)

![](_page_90_Figure_1.jpeg)

![](_page_90_Figure_2.jpeg)

غالباُ ما تستخدم مصطلحات مثل البت، البايت، الكلمة عند الحديث عن المعطيات ومعالجتها على الـ PLC.

![](_page_90_Figure_4.jpeg)

**.2 .3 .2 البايت BYTE**

![](_page_90_Figure_6.jpeg)

يستخدم مصطلح البايت للدلالة على وحدة مكونة من 8 رموز ثنائية. إن حجم البايت هو ثمانية بتات.

**.2 .3 .3 الكلمة WORd**

![](_page_90_Figure_8.jpeg)

![](_page_90_Figure_9.jpeg)

![](_page_91_Figure_2.jpeg)

![](_page_91_Figure_3.jpeg)

**.2 .3 .7 عنوان الكلمة**

ينتج عنوان الكلمة عن ترقيم الكلمات.

![](_page_91_Figure_5.jpeg)

![](_page_92_Figure_2.jpeg)

#### **.2 .3 .8 عنوان الكلمة المزدوجة**

ينتج عنوان الكلمة المزدوجة عن ترقيم الكلمات المزدوجة.

الأصغر للكلمتين المكونتين للكلمة المزدوجة.

ملاحظة : عند استخدام الكلمات المزدوجة مـثلاً ID QD MD فـإن عنـوان الكلمـة المزدوجـة هـو العنـوان

![](_page_92_Picture_256.jpeg)

### **.2 .4 تجميع الـPLC**

![](_page_93_Figure_3.jpeg)

هذه الهيكلية المركبة من قبل كيان صلب مركزي ترتبه أنظمة الـ PLC ويمكن مواءمتـه وفـق التطبيـق. مـن أجـل

مهام تحكم أصغر توجد متحكمات متكاملة. ثل هذه المتحكمات وحدات مكتفيـة ذاتيـاً ولهـا عـدد ثابـت مـن

![](_page_93_Picture_5.jpeg)

120 94

المداخل والمخارج.

ينتمي ما يلي مبدئياً لمتحكم مبرمج :

![](_page_94_Figure_2.jpeg)

![](_page_95_Figure_2.jpeg)

![](_page_95_Figure_3.jpeg)

![](_page_95_Figure_4.jpeg)

تصل جهود إشارات الحساسات إلى مداخل وحدات الدخل. يقوم المعالج ضـمن وحـدة المعالجـة المركزيـة بالعمـل

وفق البرنامج الموجود الذاكرة ويسأل كل مدخل فردي عن وجـود أو غيـاب الجهـد المطبـق ليـه. حسـب

من لوحات الخرج. وهكذا يتم تشغيل وإطفاء المفعلات ومصابيح الإشارة الموصولة إلى هذه النهايات.

ينهي مسار الطرفيات تبادل المعطيات بين الــ CPU والطرفيـات. هـذا وتنتمـي كـلٍ مـن المـداخل الرقميـة

والتماثلية، المخارج الرقمية والتماثلية، المؤقتات، العدادات ووحدات المقارنة إلى مسار الطرفيات.

- تتم عنونة الوحدات فردياً على مسار العناوين.

### **the BUS SYSTEM المنظومة مسار .2 .5 .2**

![](_page_96_Picture_3.jpeg)

- يتم نقل المعطيات مثلاً من أجل أخهزة الدخل والخرج على مسار المعطيات.

- يتم نقل الإشارات علـى مسـار الـتحكم للـتحكم ومراقبـة تنفيـذ الوظـائف ضـمن

والمداخل والمخارج بواسطة مسار المنظومة. يتكون مسار المنظومة من ثلاث خطوط إشارة متوازية :

**.2 .5 .3 وحدة التغذية**

تؤمن وحدة التغذية الجهد اللازم للأجهزة الإلكترونية ضمن تجهيزات الأتمتـة انطلاقًـا مـن جهـد الشـبكة . تصـل  $24$   $24$ فولط فتتطلب إضافة جهدٍ أو محولات وحدة التغذية.

إن مسار المنظومة هو خط تجميع لنقل الإشارات. لذا يتم تبادل الإشـارات ضـمن تجهيـزات الأتمتـة بـين المعـالج

**.2 .5 .4 ذاكرة البرنامج**

عناصر الذاكرة هي عناصر قادرة على تخزين المعلومات ضمنها بشكل إشارات ثنائية. تستخدم ذواكر أنصاف النواقل بشكلٍ طـاغٍ كـذواكر البرنـامج . تتـألف الـذاكرة مـن 512 1024 2048 إلخ خانة ذاكرة. ينصح عادةً بتحديد سعة ذاكرة البرنامج (أي عدد خانـات الـذاكرة) بمضـاعفات 1 كيلـو (يسـاوي الكيلو هنا 1024). يمكن كتابة تعليمات التحكم (برمجتها) ضـمن ذاكـرة البرنـامج بواسـطة أجهـزة البرمجـة .  $"0"$   $"1"$ 

مواضع التخزين بشكلٍ إفرادي بواسطة العناوين ويمكن الدخول إليها بمسـاعدة خانـات الـذاكرة .تكتـب المعلومـة

عادةً بشكل عشوائي ضمن خانات الذاكرة وتسترجع المعلومات دون ضـياع مضـموا . مهمـا يكـن فـذاكرة

**.2 .5 .5 الرام RAM** تشير كلمة الـ RAM إلى ذاكر الكتابة/القراءة المضمنة بتكنولوجيـا أنصـاف النواقـل. تـتم الإشـارة إلى جميـع

120 97

![](_page_97_Picture_1.jpeg)

الـ RAM هي ذاكرة طيارة بمعنى أن مضمون المعلومات يضيع حـال حصـول عطـلٍ جهـد التغذيـة . يـتم

 $SIMATIC$   $S7-300$   $.$   $.$   $RAM$ 

RAM. إن بطارية الحماية التي توضع ضمن الـ PLC تؤمن الحماية لهذه الذاكرة.

### **.2 .5 .6 فلاش ايبروم EPROM -Flash**

EPROM : ERASABLE, PROGRAMMABLE read-only memory

et het van die provinsie van die provinsie van die verstel van die verstel van die verstel van die verstel van <br>Die verstel van die verstel van die verstel van die verstel van die verstel van die verstel van die verstel va

ذاكرة بطاقة(EPROM-Flash (بواسطة جهـاز البرمجـة واسـتعادة النظـام بسـرعة حـال حصـول عطـلٍ

التغذية. يتم تسجيل ومسح الـ EPROM بجهد 5 فولط. لـذا يمكـن أن تمسـح إذغ حصـل هبـوط الجهـد

الكهربائي. تناسب مثل هذه الذواكر لعمليات النقل بدون تجاوز حـدودها. يمكـن تـأمين البرنـامج بكتابتـه علـى

أثناء وصلها مع الـ CPU.

### **.2 .6 نظام الأتمتة7S SIMATIC**

7S SIMATICهو منتج من تصميم SIEMENS يستخدم من أحل السلاسل الحالية من المتحكمات المبرمجة.

المتكاملة تماماً.

**طيف الأجزاء :**

SIMATIC S7

### **SIMATIC S7 - 300 .1 .6 .2**

![](_page_98_Figure_6.jpeg)

: SIMATIC S7-300 CPU

ضرورية من أجل أغراض التمرين البسيط.

**وحدات المعالجة المركزية - الخيار:**

# SIEMENS<br>Automation– and Drive Technology- SCE

![](_page_99_Picture_399.jpeg)

فيما يلي قائمة بوحدات المعالجة المرتبطة ذا التدريب. هناك العديد من وحدات المعالجـة الأكثـر فعاليـة ممـا يظهـر

هنا كما أن وحدات جديدة بمكن أن تظهر دوماً. تتميز القائمة هنا بأداءٍ هندسـي محسـن إلا أن هـذه الميـزة غـير

اتصالها البينية المكاملة أنسب لأهداف التمرين.

يظهر الجدول التالي مجموعةً وحدات المعالجة هذه :

**وحدات المعالجة المدمجة :**

![](_page_100_Picture_275.jpeg)

يمكن مقارنة هذه الوحدات بالوحدات المعبارية من حيـث الأمـور الوظيفيـة والتعامـل مـع الوحـدات المعياريـة .

![](_page_101_Figure_2.jpeg)

![](_page_101_Figure_3.jpeg)

هذه الطرفيات المحلية.

## SIEMENS<br>Automation– and Drive Technology- SCE

بالقطعة المحلية. يمكن تطوير قطعة محلية واحدة لكل لوحة تجميع. يمكـن للــ CPU الوصـول أثنـاء العمـل إلى

![](_page_102_Figure_3.jpeg)

**إشارات الوضع والخطأ للـ CPU :**

![](_page_102_Picture_294.jpeg)

![](_page_103_Figure_2.jpeg)

![](_page_103_Figure_3.jpeg)

![](_page_103_Picture_470.jpeg)

![](_page_104_Picture_0.jpeg)

![](_page_104_Figure_2.jpeg)

 $\overline{BE}$ 

العودة إلى الجزء الذي قام باستدعائه والمتابعة معالجته.

### **.2 .7 .3 معالجة برامج بنيوية**

ex/UC xx/CC xx).

يتم تقسيم البرنامج إلى أجزاء برمجية صغيرة وواضحة مرتبـة حسـب الوظـائف باسـتخدام مهـام تحكـم معقـدة .

تتمتع هذه الطريقة بميزة إمكانية كشف أخطاء البرامج الجزئيـة علـى حـدا منفـردةً عـن الوظيفـة الكليـة . يـتم

![](_page_105_Figure_4.jpeg)

#### **.2 .7 .4 أجزاء المستخدم**

الأجزاء.

- $\begin{array}{ccc} \vdots & \hspace{1.5cm} & \hspace{1.5cm}$
- (OB : Organization Block)
- يتم استدعاء OB دورياً من قيل نظام التشغيل ليشكل الواجهة البينية بين برنـامج المسـتخدم ونظـام التشـغيل . يـتم
- نقل البرنامج الذي يجب تحريره ضـمن هـذا الجـزء (OB (إلى ميكـانيزم الـتحكم بواسـطة تعليمـات اسـتدعاء
	- (FB Function Block)
- يمتلك FB منطقة حفظ مسندة إليها. عند اسـتدعاء FB يمكـن إسـناد جـزء معطيـات (Block Data DB (إليـه. يمكن الوصول إلى DB بطلبٍ من FB عند البحث عن المعطيات. يمكـن إسـناد أجـزاء DB مختلفـة لـنفس الجـزء الوظيفي FB كما ويمكن استدعاء وظائف FC وأجزاء وظيفية FB أخـرى مـن قبـل الــ FB بواسـطة تعليمـة
	- الاستدعاء. (FC Function)  $\rightarrow$
- تمتلك الوظيفة مناطق حفظ مسندة إليها. بعد تحريـر الوظيفـة تضـيع المعلومـات المحليـة الخاصـة ـا . يمكـن استدعاء وظائف FC أجزاء وظيفية FB أخرى من قبل الـ FC بواسطة تعليمة الاستدعاء.
- (DB Date Block) تستخدم أجزاء المعطيات حول أماكن الحفظ لمتحولات المعطيـات. يوجـد نوعـان مـن أجـزاء المعطيـات: عامـة
	- تستطيع جمبع الأجزاء OB FB FC أن تقرأ منها وتكتب فيها وأجزاء DB طلبية تسند جزاء FB محددة.

### **.2 .7 .5أجزاء النظام للوظائف العيارية ووظائف النظام**

- تتعلق أجزاء النظام بوظائف جاهزة داخل الـ CPU يمكن استدعاؤها من قبل المستخدم ضمن برنامجه. يقدم 7 STEP أجزاء النظام التالية: (SFB System Function Block) وظيفية نظام أجزاء♦ موجودة ضمن نظام تشغيل الـ CPU ويمكن استدعاؤها من قيل أجزاء المستخدم. (SFC System Function) موجودة ضمن نظام تشغيل الـ CPU ويمكن استدعاؤها من قيل أجزاء المستخدم. (SDB System Data Block)
- $\left(\ldots\right)$  STEP 7

دف حفظ المعلومات حول إعدادات النظام لمنظومة التحكم.

![](_page_107_Figure_2.jpeg)

STEP 7 STEP 5 STEP 7 'S5 file conversion'

![](_page_107_Picture_4.jpeg)
### **.3 .3 المعيارية61131 IEC من أجل الـ PLC**

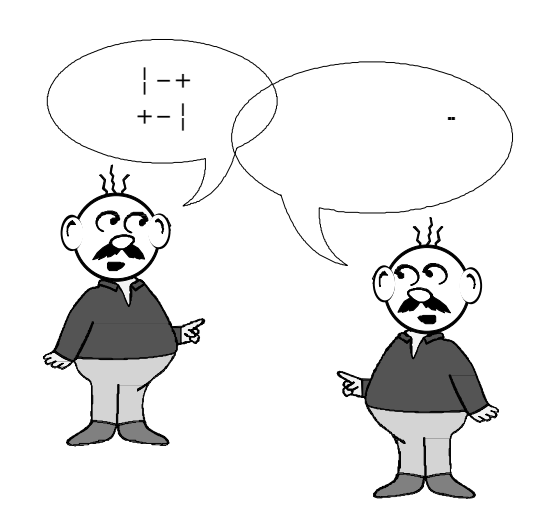

#### قاد التطور الحالي ظهور تنوع غي اللغات واللهجات الخاصـة بمصـنعي تكنولوجيـا الــ PLC. وأخـذت أسـس

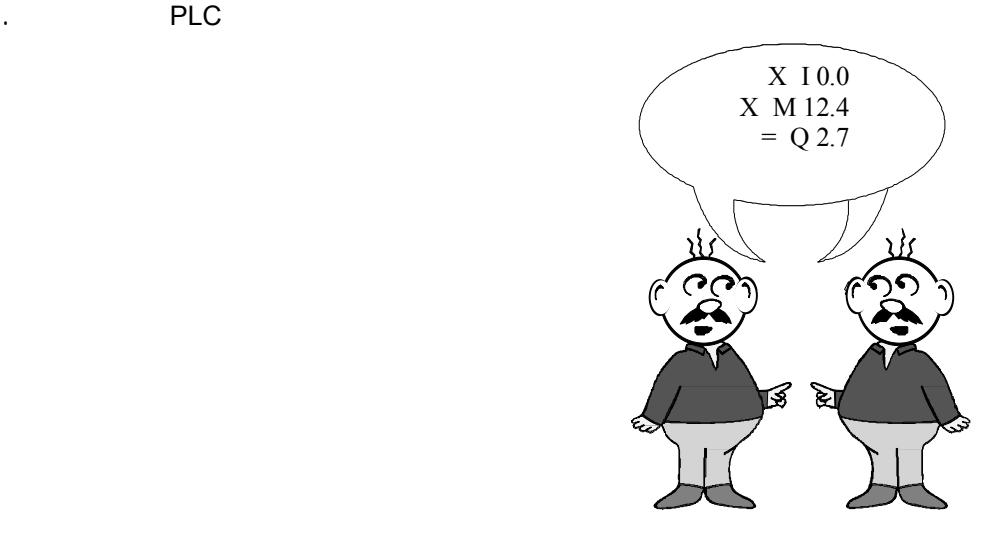

بفضل المعيارية 61131 IEC وضع تكنولوجيا الــ PLC للمـرة الأولى علـى أسـسٍ موحـدة عالميـاً. قامـت (International Electronical Commission)

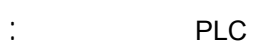

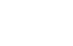

 $\mathbf{1}$  :  $\mathbf{1}$ 

- $\ddot{2}$ 
	- $\therefore$  2
	- $\mathbf{4}$
	- $\blacksquare$  : PLC .  $\blacksquare$

# **Automation– and Drive Technology- SCE**<br>Automation– and Drive Technology- SCE

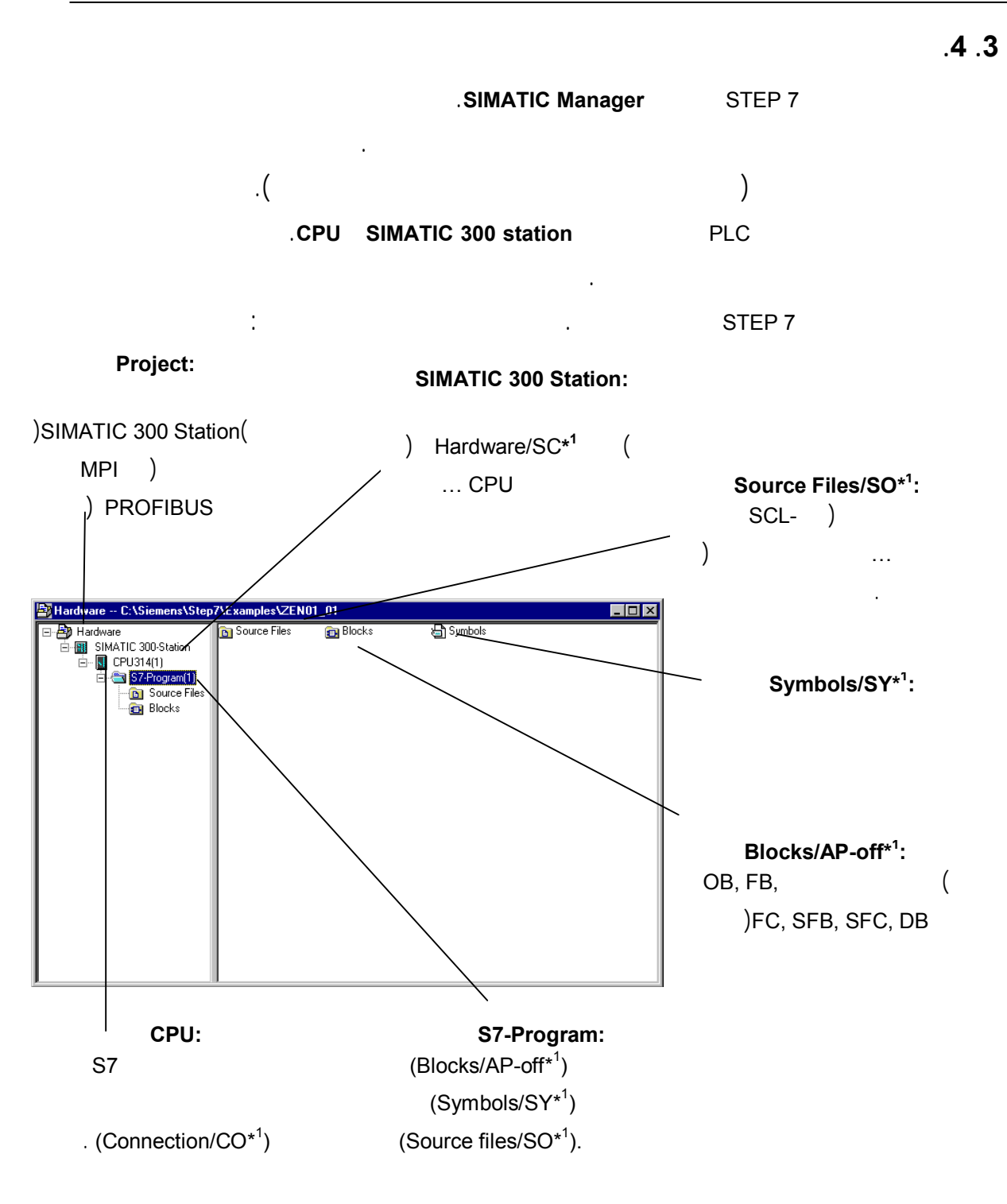

 $\star$  1 STEP 7 Version 2.x

سيمتلك مثل هذا المشروع البنية التالية :

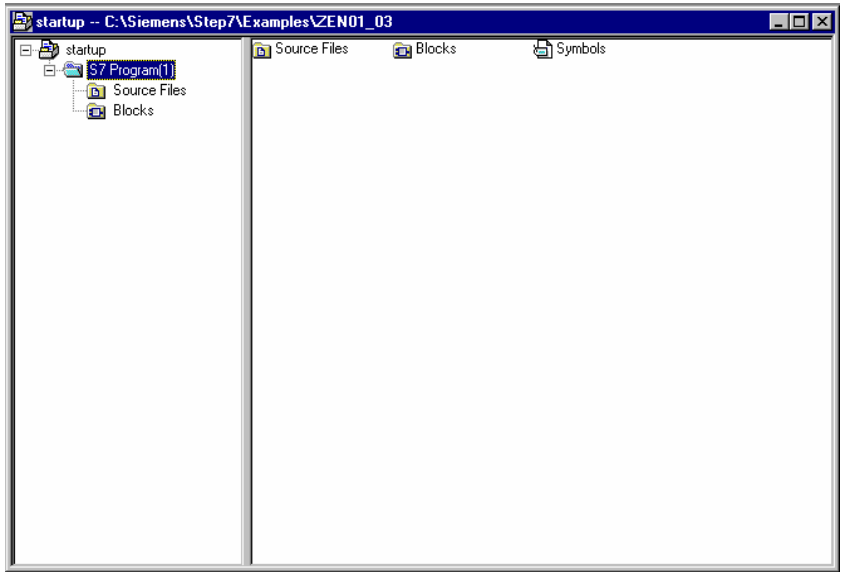

دف فصل المشروع عن الكيان الصلب يمكن خلق شروع يحتوي جميع الملفات الممكنة.

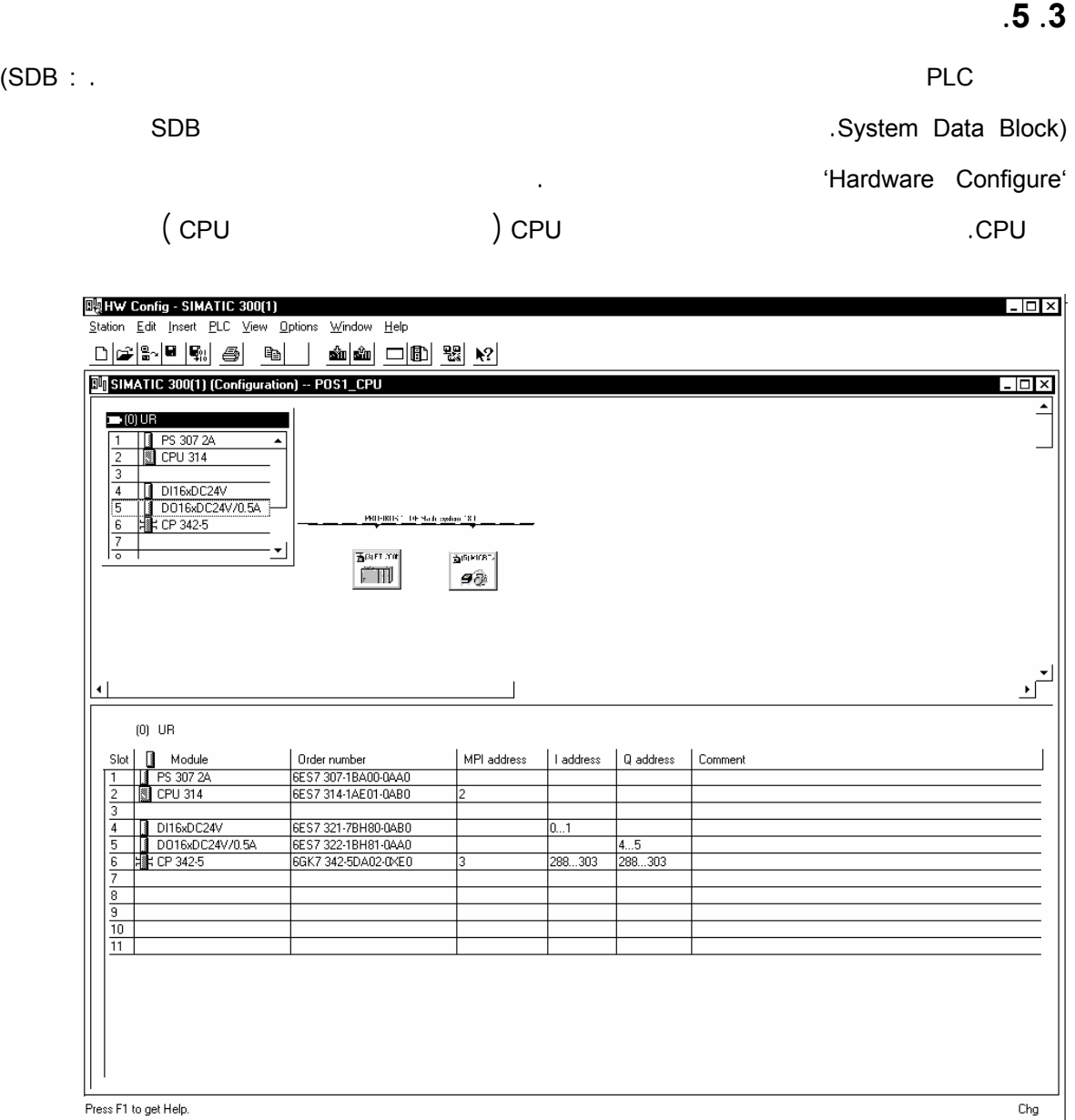

تبنى تعليمة التحكم كما يلي :

### **.3 .6 تعليمة التحكم**

تعرق خواص،تمثيل ورموز تعليمات التحكم وفق المعيارية 239. 19 DIN.

تقسم مهمة التحكم إلى تعليمات تحكم فردية لتحريرها مـن قبـل المتحكمـة . إن تعليمـة الـتحكم هـي وحـدة

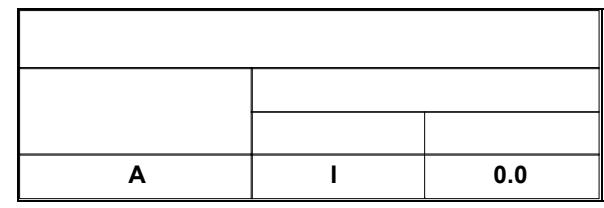

مستقلة من برنامج التحكم وتمثل تنظيم عمل ميكانيزم التحكم.

**.3 .6 .1 جزء العملية**

تصف العملية الوظيفة التي يمكن طلبها وتميز المعيارية239 19 DIN :

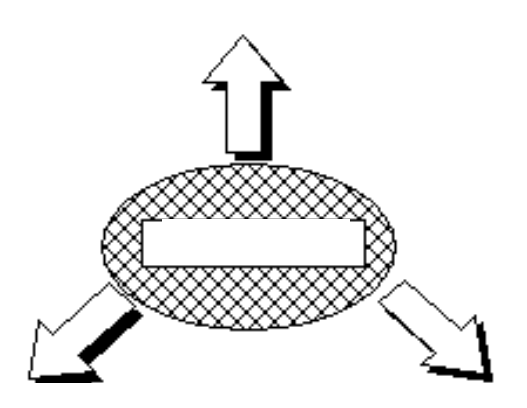

**مثال العمليات الرقمية :**

 $( )$  Load ..... L ( ) Transfer . . . . . T ( $\bigcup$  Larger than integer ..... . . . . >I  $($  /  $)$  Equal to counter/timer  $...$  . . . . .  $=$  =R إلخ.

#### DIN 19 239

**مثال العمليات الثنائية:**

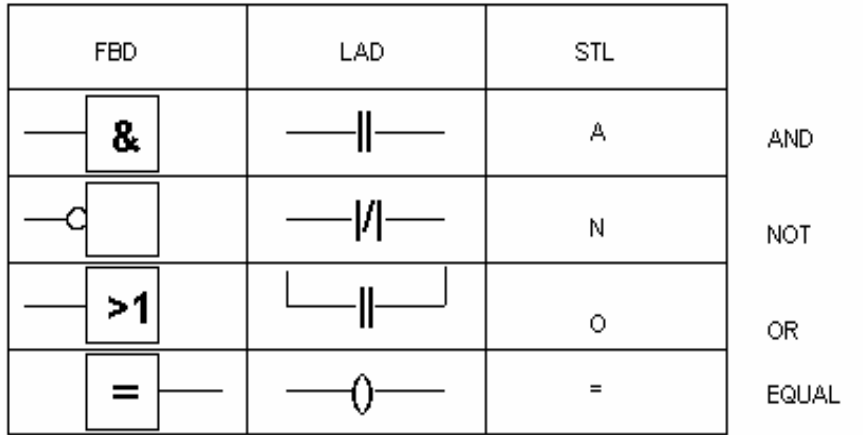

**مثال عملبات التنظيم :** (شرطي استدعاء (Condition call . . . . . CC ( ) Unconditional call  $\ldots$  UC ( $()$  Open a data block . . . . . . OPN ( ) Jump unconditional  $\Box$  $(RLO=1$  ) Jump if RLO=1  $\dots$  JC (  $\left(\begin{array}{ccc} \bullet & \bullet & \bullet \\ \bullet & \bullet & \bullet \end{array}\right)$  Block end unconditional  $\ldots$  . . . . BEU (Block end conditional ..... BEC

إلخ.

إلخ.

الواجب استخدامه مع العملية. تحتوي خةاص لبمعاملات على نمط المعامل.

### **.3 .6 .2 جزء المعاملات**

 $\frac{1}{2}$ 

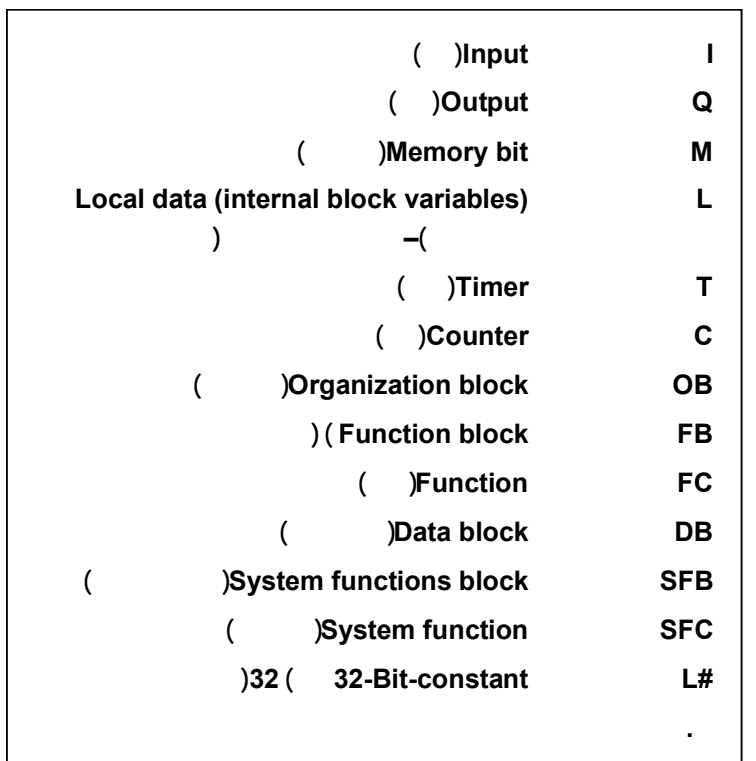

يحتوي جزء المعاملات على كافة الإفادات اللازمة لتنفيذ العملية. يـدل هـذا القسـم مـا هـو ميكـانيزم الـتحكم

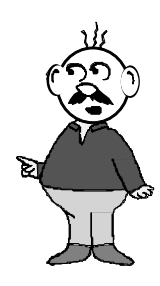

يدل بارامتر المعامل على عنوان المعامل.

#### 120 115

### **.3 .7 العنونة**

### **.3 .7 .1 العنونة بالرموز**

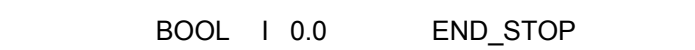

غالباً ما تساعد العنونة بالرموز على فهمٍ أفضل للعناوين. إا تجعل مـن الممكـن إسـناد إسمٍرمـزي لعنـوانٍ مطلـق

(symbol editor)

.SIMATIC manager

### **.3 .7 .2 العنونة المطلقة**

#### توجد الأنماط التالية من العنونة المطلقة 7 STEP:

- العنونة الفورية
	- العنونة المباشرة
- العنونة الغير مباشرة للذاكرة.
- 

**العنونة الفورية :**

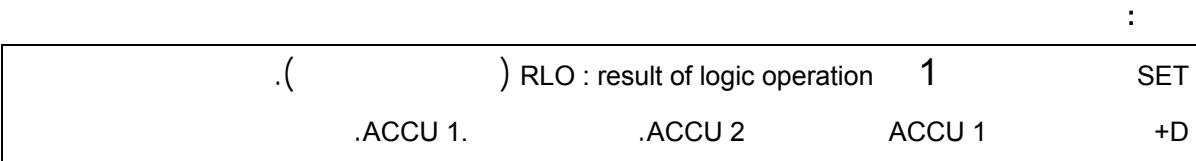

يتم العنونة المباشرة ترميز عنوان عنوان المعامل ضمن العمليـة . أي أن المعامـل يـدل علـى عنـ وان القيمـة الـتي

ستعالجها العملية. يحتوي المعامل على خصائص وبارامتر المعامل ويؤشر مباشرةً إلى عنوان القيمة.

**مثال :**

**العنونة المباشرة :**

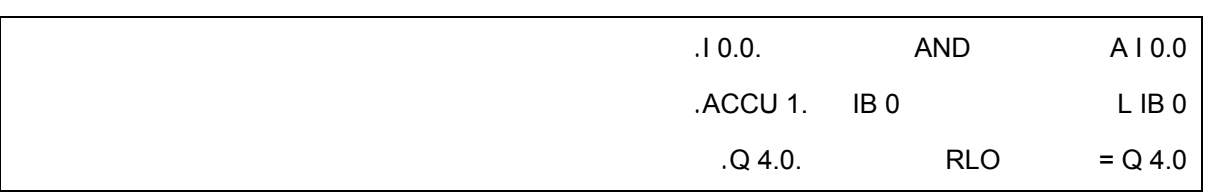

**العنونة الغير مباشرة للذاكرة:** 

# SIEMENS<br>Automation– and Drive Technology- SCE

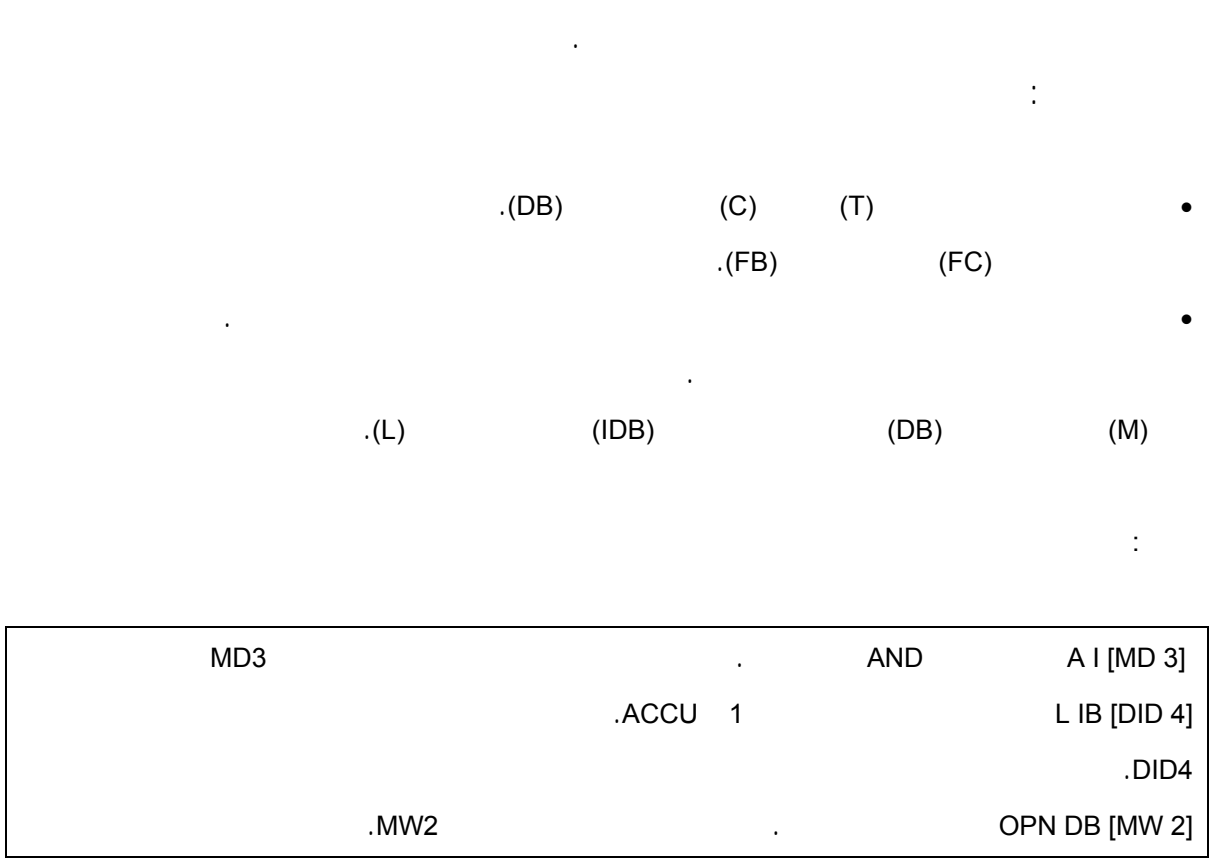

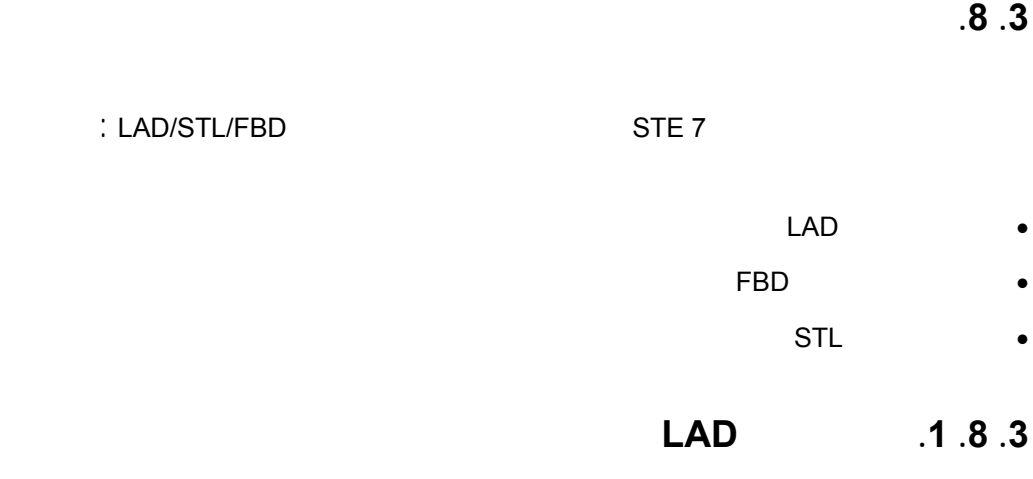

الولايات المتحدة. يحمل هذا التمثيل الكثير من الشبه مـع رسـوم الـدارات الكهربائيـة إلا أن مسـارات التيـار

المخطط السلمي هو التمثيل الشكلي لمهمة التحكم بواسـطة الرمـو وفـق المعياريـة 239 19 DIN الـتي تسـتخدم

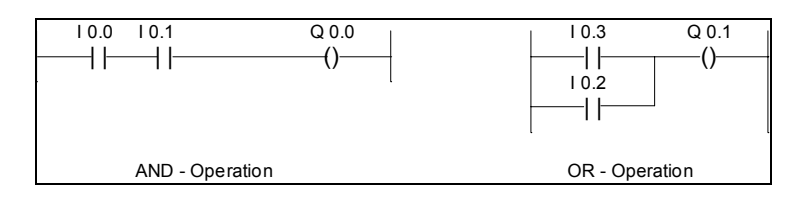

ليست عمودية بل أفقية لأسباب تتعلق بالإظهار على الشاشة.

### **.3 .8 .2 مخطط الكتل الوظيفية FBD ) x3. VERSION 7 STEP أعلى)**

إن مخطط العمليات هو التمثيل الشكلي لمهمـة الـتحكم باسـتخدام رمـوز المعياريـات 700 40 DIN 19 DIN

. 239  $\sim$ 

الطرف الأيمن.

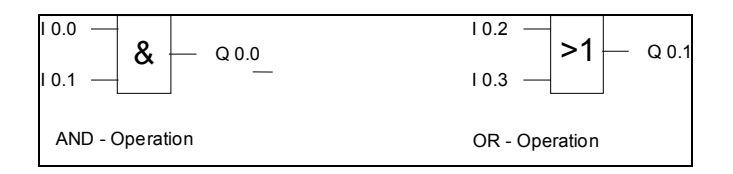

### **.3 .8 .3 القائمة المعياريةstL**

يتم وصف مهمة التحكم قائمة التعليمات بواسطة تعليمة مفـردة . تمثـل تعليمـة الـتحكم (العمليـة والمعامـل)

المهمة مع اختصار mnemonic لاسم الوظيفة (وفق المعيارية 239 19 DIN(.

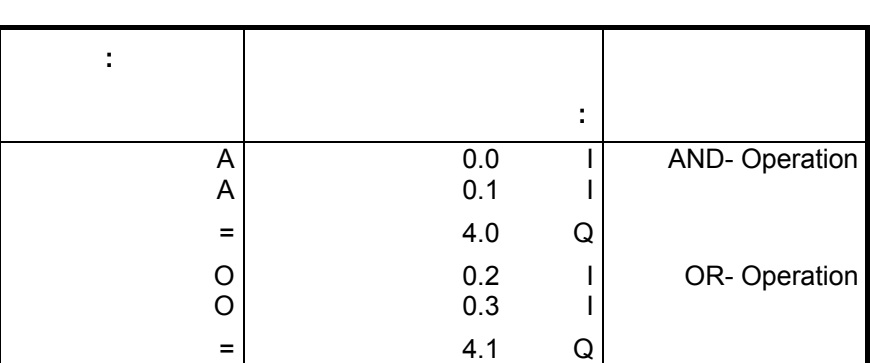

لكل تمثيل خصائصه وحدوده. حال الالتزام ببعض القواعد أثنـاء البرمجـة فمـن الممكـن التنقـل بـين الأنمـاط

الثلاثة بدون مشاكل.مبدئياً يمكن دوماً تحويل البرامج المكتوبة بلغة LAD أو FDB إلى قائمة التعليمات STL.  $\mathcal{L}(\mathcal{C})$  is the state of  $\mathcal{C}$ 

#### 120 119

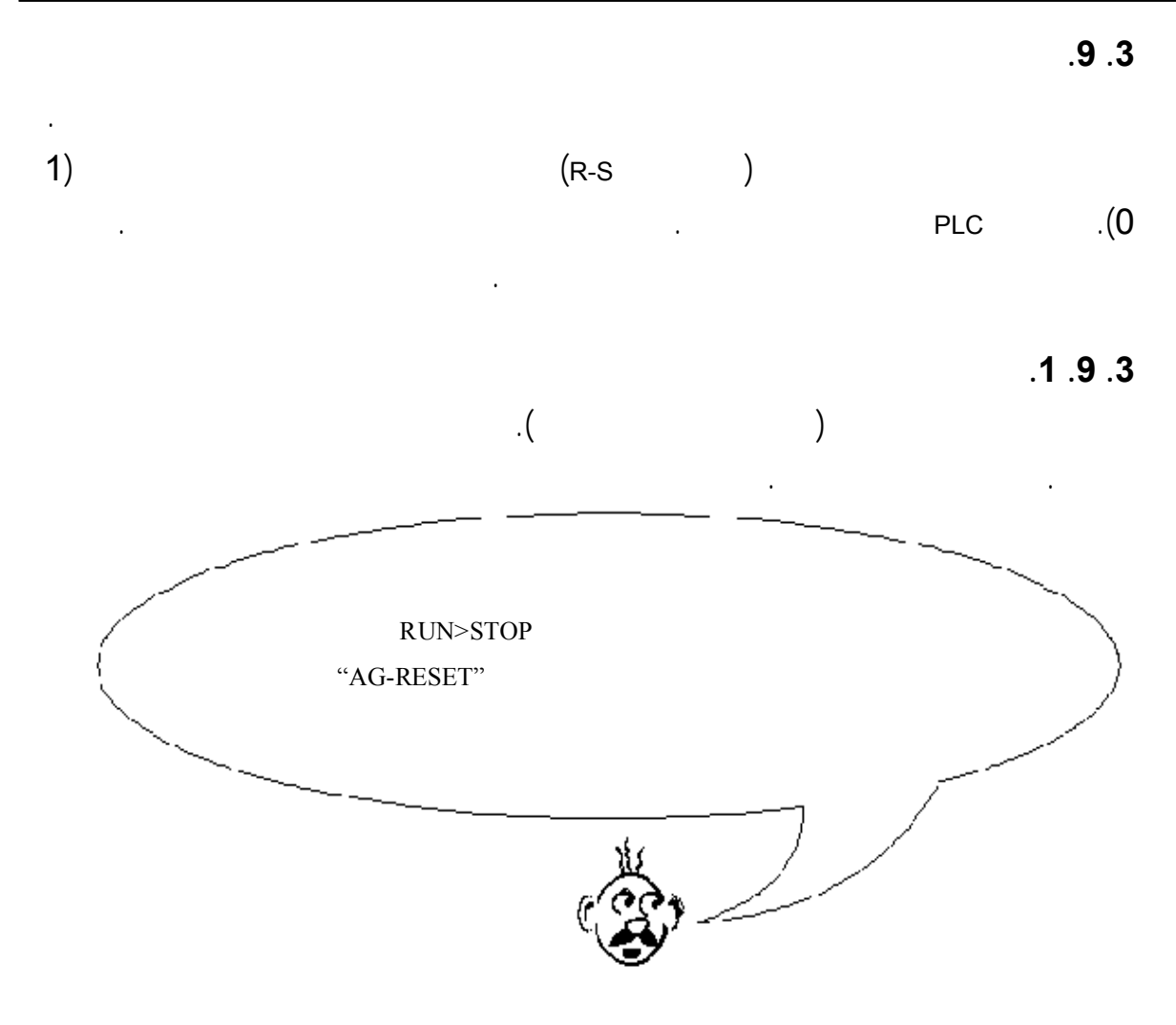

باستخدام ذواكر البت الباقية فإن الحالة الأخيرة للمنظومة أو الآلة قبل غياب شـروط العمـل تبقـى فوظـةً. عنـد

إعادة الإقلاع يمكن للمنظومة أو الآلة متابعة العمل من النقطة التي توقفت فيها . يـتم تحديـد مجـال الإبقـاء بواسـطة

بارامترات الـ CPU أداة Configuration 7S.

**.3 .9 .2 ذواكر البت غير الباقية**

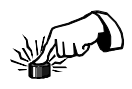

."NET 1". "RUN>STOP"